# <span id="page-0-0"></span>**Dell™ Vostro™ 1014/1015 -huoltokäsikirja**

[Tietokoneen käsittely](file:///C:/data/systems/vos1014/fi/SM/work.htm) [Osien lisääminen ja vaihtaminen](file:///C:/data/systems/vos1014/fi/SM/parts.htm) [Tekniset tiedot](file:///C:/data/systems/vos1014/fi/SM/specs.htm) [Diagnostiikka](file:///C:/data/systems/vos1014/fi/SM/diags.htm) [Järjestelmän asennus](file:///C:/data/systems/vos1014/fi/SM/bios.htm)

#### **Huomautukset, varoitukset ja vaarat**

**HUOMAUTUS:** HUOMAUTUKSET ovat tärkeitä tietoja, joiden avulla voit käyttää tietokonetta entistä paremmin.

**VAROITUS varoittaa tilanteista, joissa laitteisto voi vahingoittua tai tietoja voidaan menettää, ellei ohjeita noudateta.**

**VAARA: VAARAT kertovat tilanteista, joihin saattaa liittyä omaisuusvahinkojen, loukkaantumisen tai kuoleman vaara.** 

Jos hankit Dell™ n Series -tietokoneen, tämän oppaan viittaukset Microsoft® Windows® -käyttöjärjestelmään eivät koske sinua.

**Tämän asiakirjan tiedot voivat muuttua ilman erillistä ilmoitusta. © 2009 Dell Inc. Kaikki oikeudet pidätetään.**

Tämän tekstin kaikenlainen kopioiminen ilman Dell Inc:n kirjallista lupaa on jyrkästi kielletty.

Tässä tekstissä käytetyt tavaramerkit: Dell. DELL-logo ja Vosro ovat Della in tehne taisen missa ovan tehne mis<br>tavaramerkkejä. *Bluetooth* on Bluetooth SIG, Inc:n rekisteröity tavaramerkki, jota Dell käyttää lisensistä, v

Muut tekstissä mahdollisesti käytetyt tavaramerkit ja tuotenimet viittaavat joko merkkien ja nimien haltijoihin tai näiden tuotteisiin. Dell Inc. kieltää omistusoikeuden muihin kuin<br>omiin tavaramerkkeihinsä ja tuotenimiins

**Marraskuu Versio A00**

# <span id="page-1-0"></span>**Käyttöpaneeli**

**Dell™ Vostro™ 1014/1015 -huoltokäsikirja** 

VAARA: Ennen kuin teet mitään toimia tietokoneen sisällä, lue tietokoneen mukana toimitetut turvallisuusohjeet. Lisää turvallisuusohjeita on<br>Regulatory Compliance -kotisivulla osoitteessa www.dell.com/regulatory\_compliance

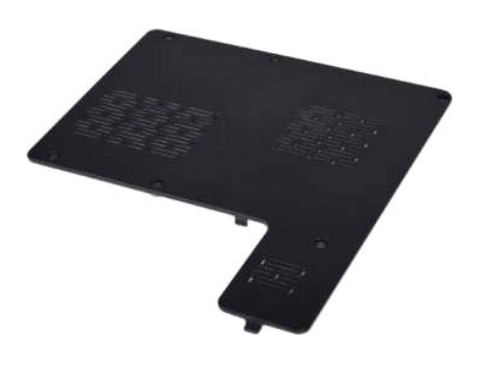

# **Käyttöpaneelin irrottaminen**

1. Noudata <u>Ennen kuin avaat tietokoneen kannen</u> -kohdan ohjeita.<br>2. Irrota <u>akku</u> tietokoneesta.

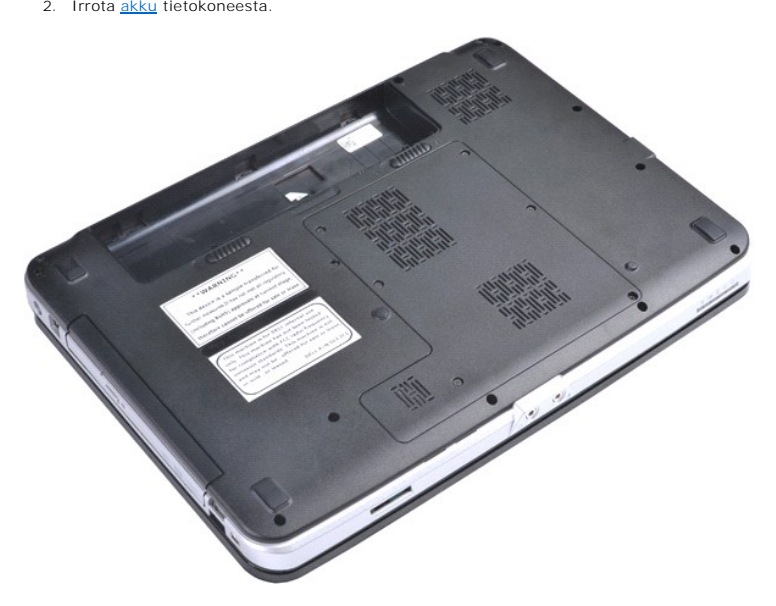

3. Irrota kuusi ruuvia, joilla käyttöpaneeli on kiinnitetty tietokoneeseen.

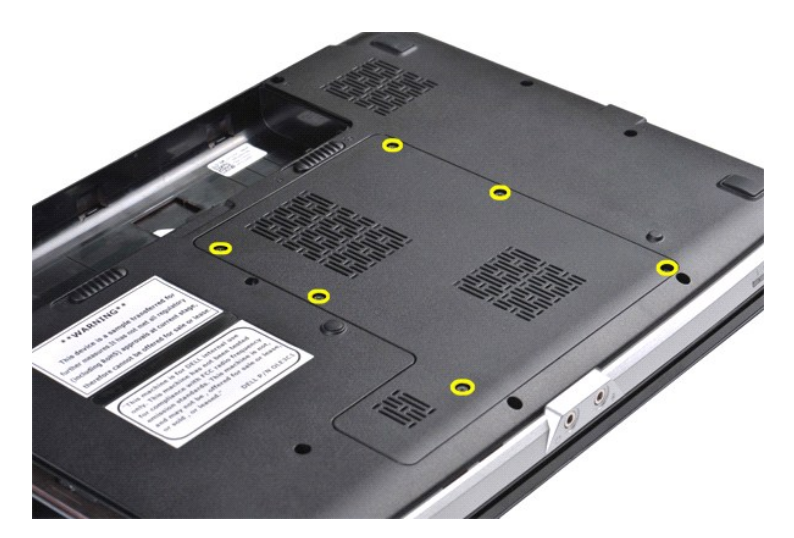

4. Irrota käyttöpaneeli tietokoneesta.

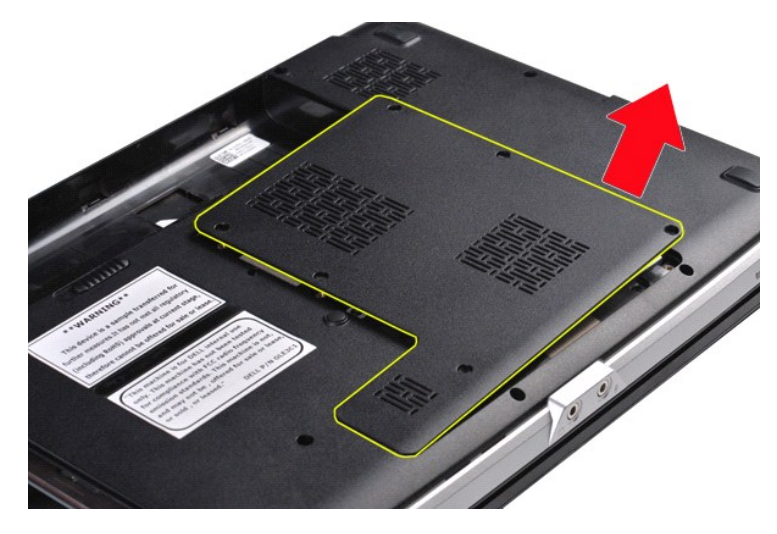

# **Käyttöpaneelin asentaminen**

Asenna käyttöpaneeli suorittamalla edelliset toimet käänteisessä järjestyksessä.

#### <span id="page-3-0"></span>**Akku Dell™ Vostro™ 1014/1015 -huoltokäsikirja**

VAARA: Ennen kuin teet mitään toimia tietokoneen sisällä, lue tietokoneen mukana toimitetut turvallisuusohjeet. Lisää turvallisuusohjeita on<br>Regulatory Compliance -kotisivulla osoitteessa www.dell.com/regulatory\_compliance

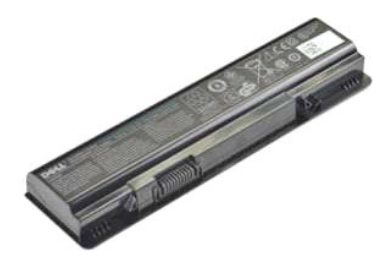

#### **Akun irrottaminen**

1. Noudata [Ennen kuin avaat tietokoneen kannen](file:///C:/data/systems/vos1014/fi/SM/work.htm#before) -kohdan ohjeita.

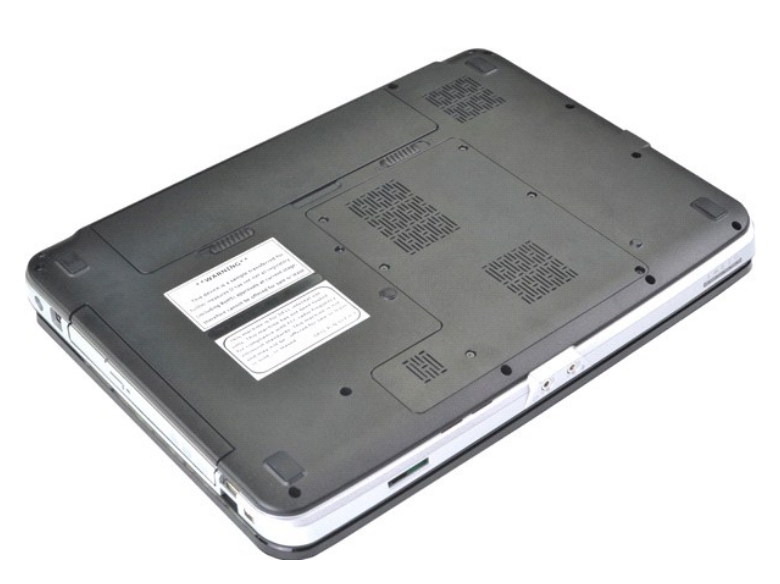

2. Käännä tietokone ylösalaisin siten, että sen takapaneeli on itseesi päin. 3. Liu'uta akun vapautussalvat erilleen avattuun asentoon.

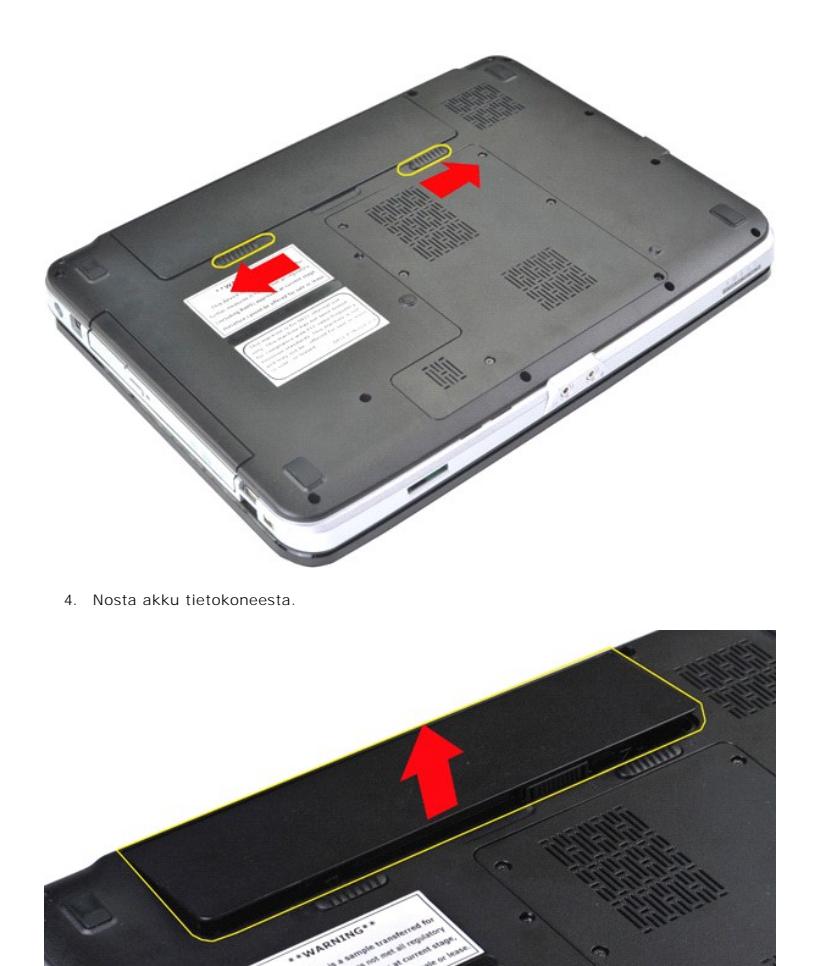

### **Akun asentaminen**

Asenna akku suorittamalla edelliset toimet käänteisessä järjestyksessä.

# <span id="page-5-0"></span>**Sisäinen langaton Bluetooth®-kortti**

**Dell™ Vostro™ 1014/1015 -huoltokäsikirja** 

VAARA: Ennen kuin teet mitään toimia tietokoneen sisällä, lue tietokoneen mukana toimitetut turvallisuusohjeet. Lisää turvallisuusohjeita on<br>Regulatory Compliance -kotisivulla osoitteessa www.dell.com/regulatory\_compliance

# **Langattoman Bluetooth-kortin irrottaminen**

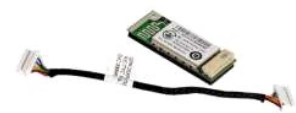

- 1. Noudata <u>Ennen kuin avaat tietokoneen kannen</u> -kohdan ohjeita.<br>2. Irrota <u>akku.</u><br>3. Irrota <u>[käyttöpaneeli](file:///C:/data/systems/vos1014/fi/SM/AD_Access_Panel.htm)</u>.<br>4. Irrota <u>kilntolevy.</u><br>5. Irrota <u>kilntolevy.</u><br>5. Irrota <u>ohjausspaneelin kansi</u>.<br>7. Irrota <u>[näppäimistö](file:///C:/data/systems/vos1014/fi/SM/AD_Keyboard.htm).</u><br>8.
- 
- 
- 
- 
- 
- 
- 

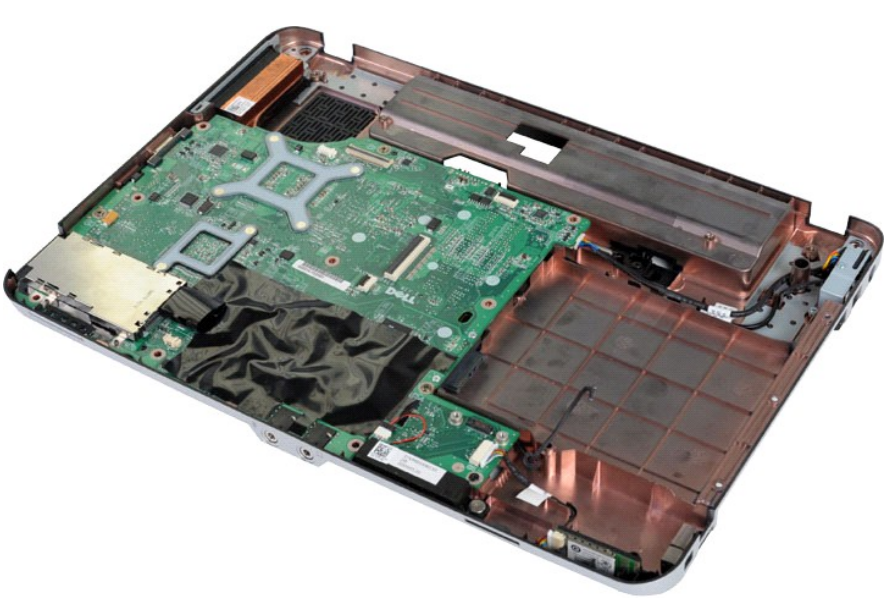

11. Irrota Bluetooth-kortin kaapeli emolevyssä olevasta liittimestä.

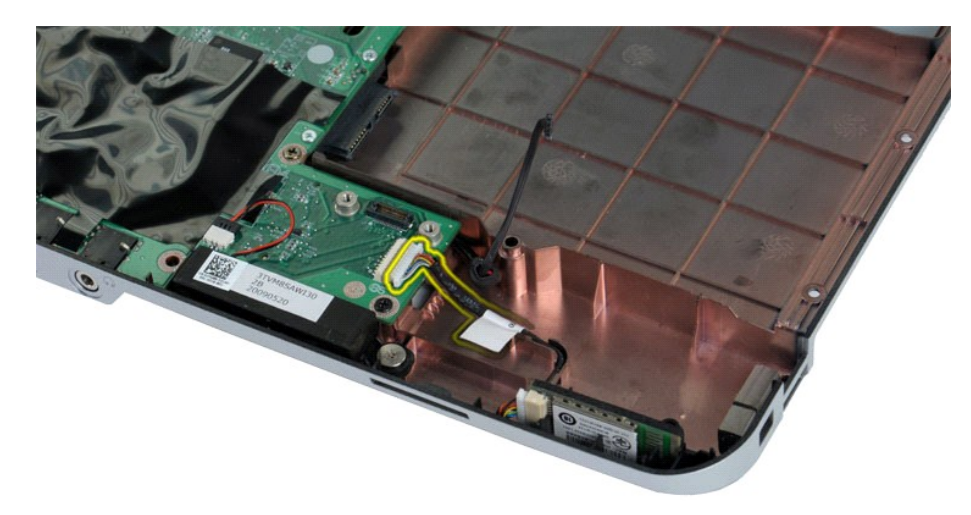

12. Vapauta Bluetooth-kortin kaapeli sen reititysurasta ja poista Bluetooth-kortti tietokoneesta nostamalla.

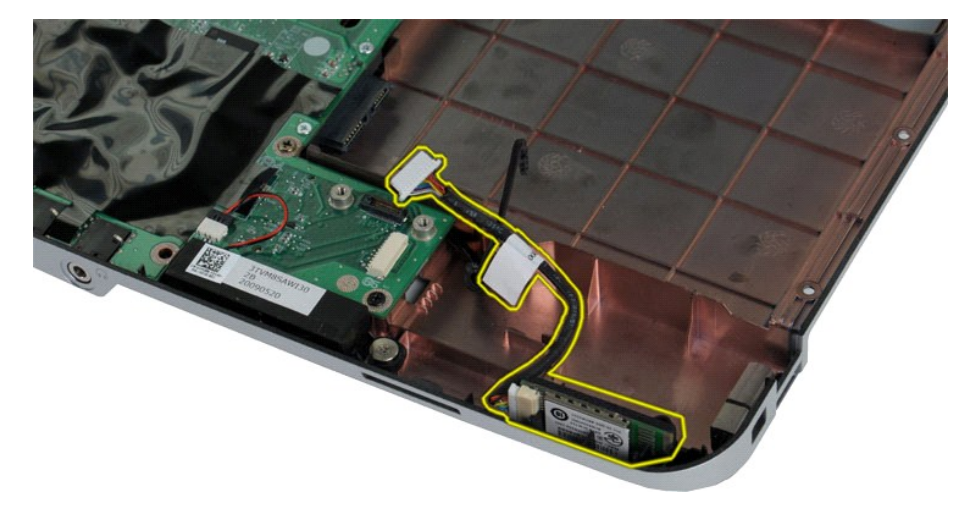

# **Bluetooth-kortin asentaminen**

Asenna Bluetooth-kortti suorittamalla edelliset toimet käänteisessä järjestyksessä.

#### **Nappiparisto Dell™ Vostro™ 1014/1015 -huoltokäsikirja**

VAARA: Ennen kuin teet mitään toimia tietokoneen sisällä, lue tietokoneen mukana toimitetut turvallisuusohjeet. Lisää turvallisuusohjeita on<br>Regulatory Compliance -kotisivulla osoitteessa www.dell.com/regulatory\_compliance

# **Nappipariston irrottaminen**

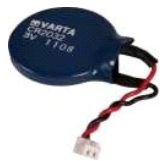

- 1. Noudata <u>Ennen kuin avaat tietokoneen kannen</u> -**kohdan ohjeita.**<br>2. Irrota <u>akku.</u><br>3. Irrota <u>[käyttöpaneeli](file:///C:/data/systems/vos1014/fi/SM/AD_Access_Panel.htm)</u>.<br>4. Irrota <u>WIAN-kortti</u>.<br>5. Irrota <u>WIAN-kortti</u>.<br>6. Irrota <u>manatuksikkö.</u><br>7. Irrota <u>[näppäimistö](file:///C:/data/systems/vos1014/fi/SM/AD_Keyboard.htm)</u>.<br>9. Irrot
- 
- 
- 
- 
- 
- 

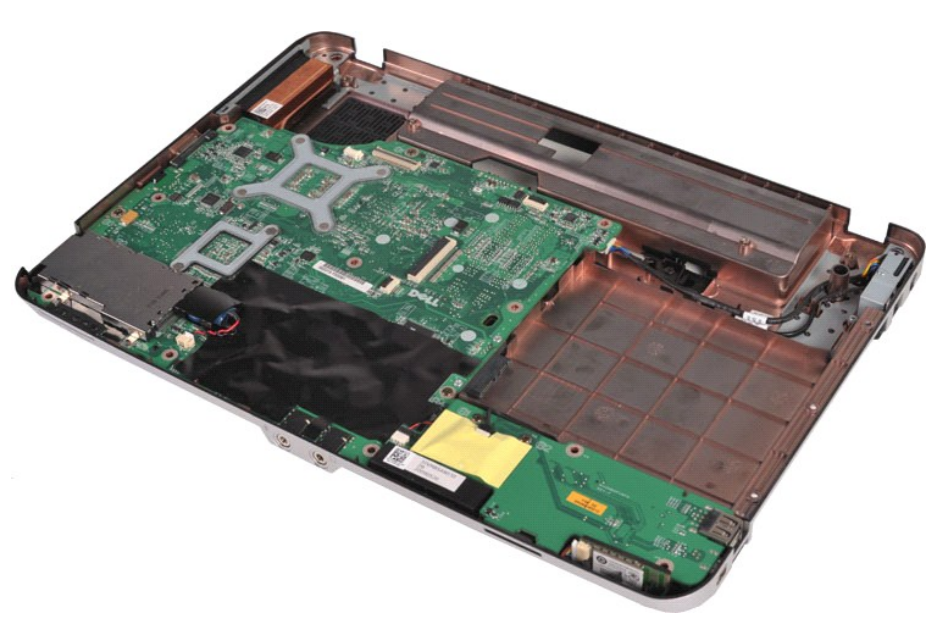

10. Irrota nappiparisto muovisuojasta.

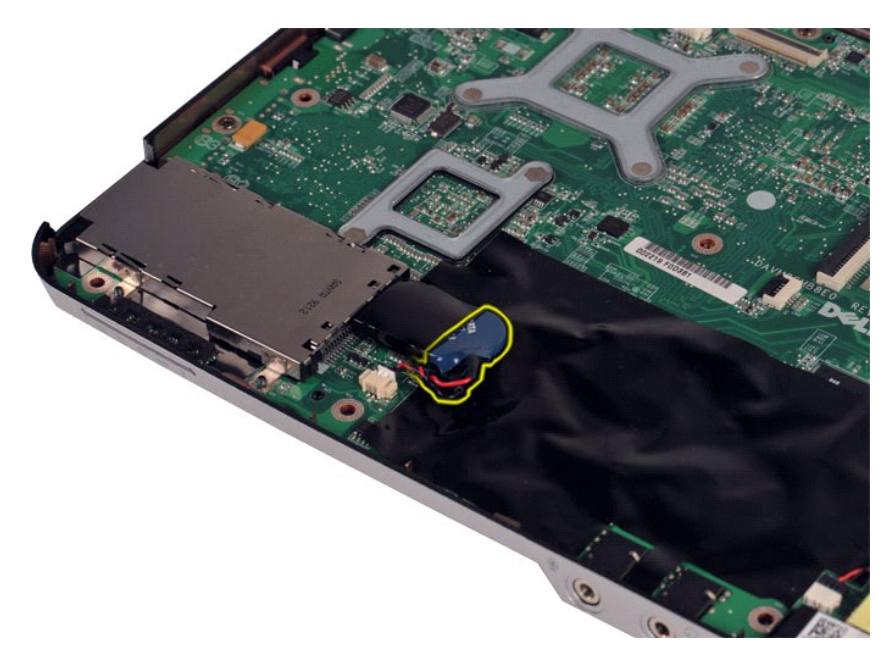

11. Irrota nappipariston kaapeli emolevyssä olevasta liittimestä ja poista nappiparisto tietokoneesta nostamalla.

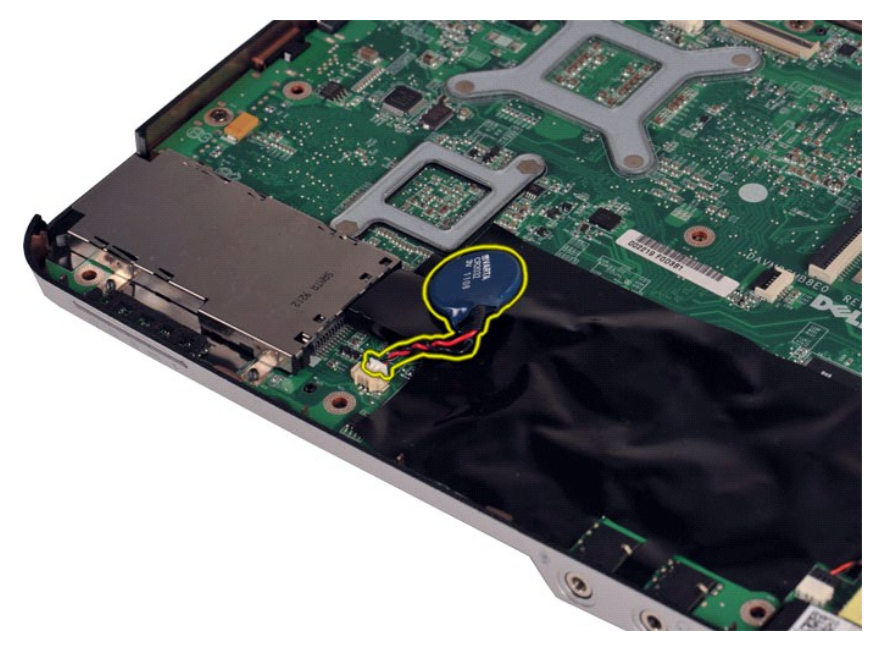

# **Nappipariston asentaminen**

Asenna nappiparisto suorittamalla edelliset toimet käänteisessä järjestyksessä.

#### <span id="page-9-0"></span>**Ohjauspaneelin kansi Dell™ Vostro™ 1014/1015 -huoltokäsikirja**

VAARA: Ennen kuin teet mitään toimia tietokoneen sisällä, lue tietokoneen mukana toimitetut turvallisuusohjeet. Lisää turvallisuusohjeita on<br>Regulatory Compliance -kotisivulla osoitteessa www.dell.com/regulatory\_compliance

**O** [Vostro 1014](#page-9-1) **O** [Vostro 1015](#page-10-0)

#### <span id="page-9-1"></span>**Vostro 1014**

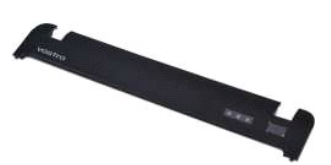

### **Ohjauspaneelin kannen irrottaminen**

1. Noudata <u>Ennen kuin avaat tietokoneen kannen</u> -kohdan ohjeita.<br>2. Irrota <u>akku</u>.

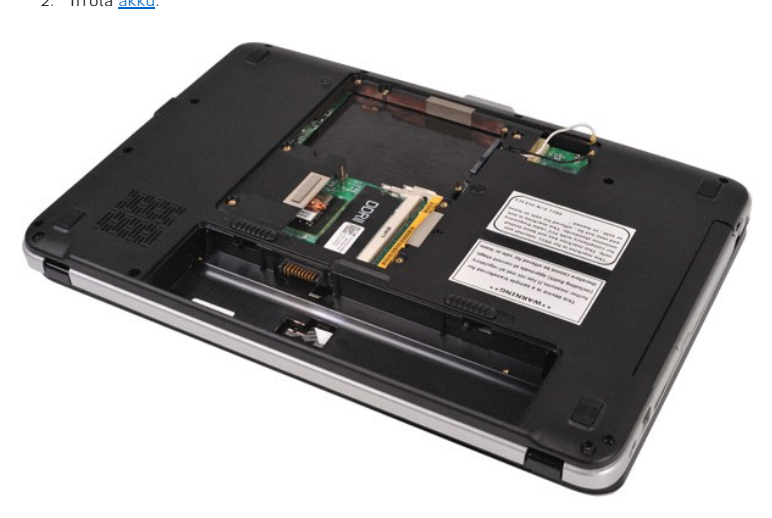

3. Irrota kolme ohjauspaneelin kannen ruuvia tietokoneen pohjasta.

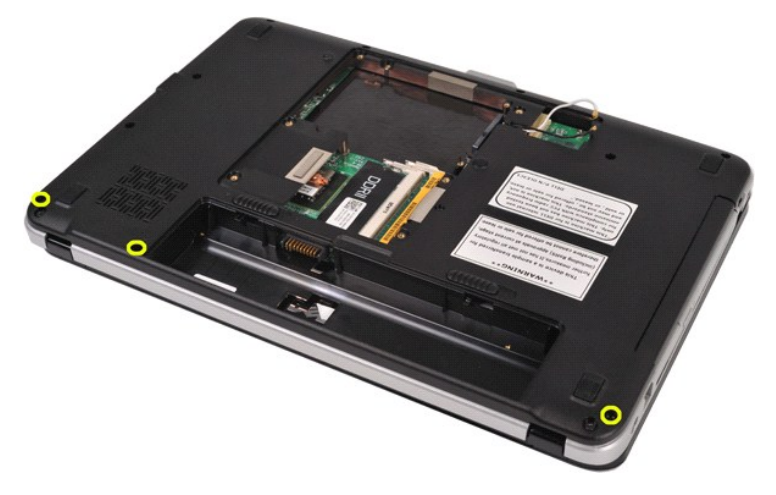

4. Irrota akkupaikan sisäpuolella olevat neljä ohjauspaneelin kannen kiinnikettä muovipuikon avulla.

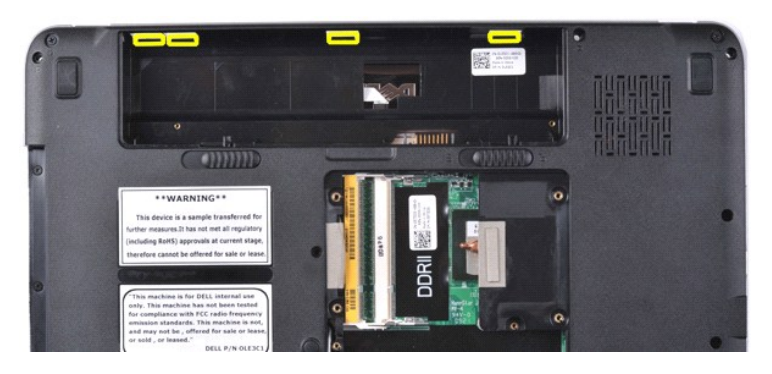

5. Käännä tietokone oikein päin ja avaa näyttö. 6. Irrota ohjauspaneelin kansi tietokoneesta.

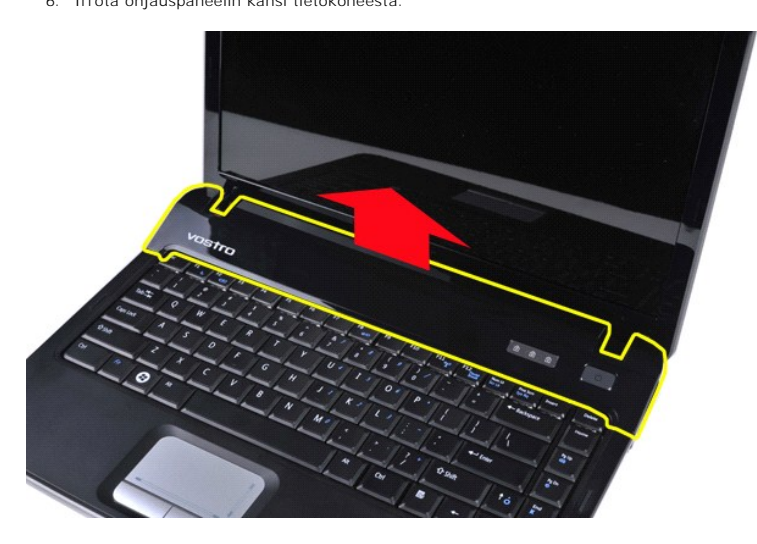

### **Ohjauspaneelin kannen asentaminen**

Asenna ohjauspaneelin kansi suorittamalla edelliset toimet käänteisessä järjestyksessä.

# <span id="page-10-0"></span>**Vostro 1015**

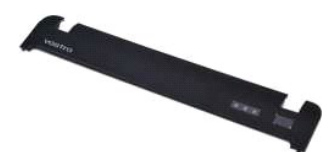

### **Ohjauspaneelin kannen irrottaminen**

1. Noudata <u>Ennen kuin avaat tietokoneen kannen</u> -kohdan ohjeita.<br>2. Irrota <u>akku</u>.

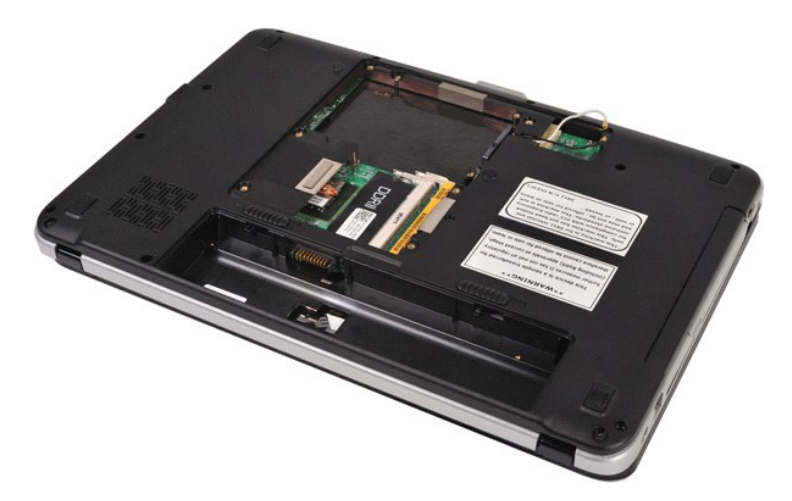

3. Irrota kahdeksan ohjauspaneelin kannen ruuvia tietokoneen pohjasta.

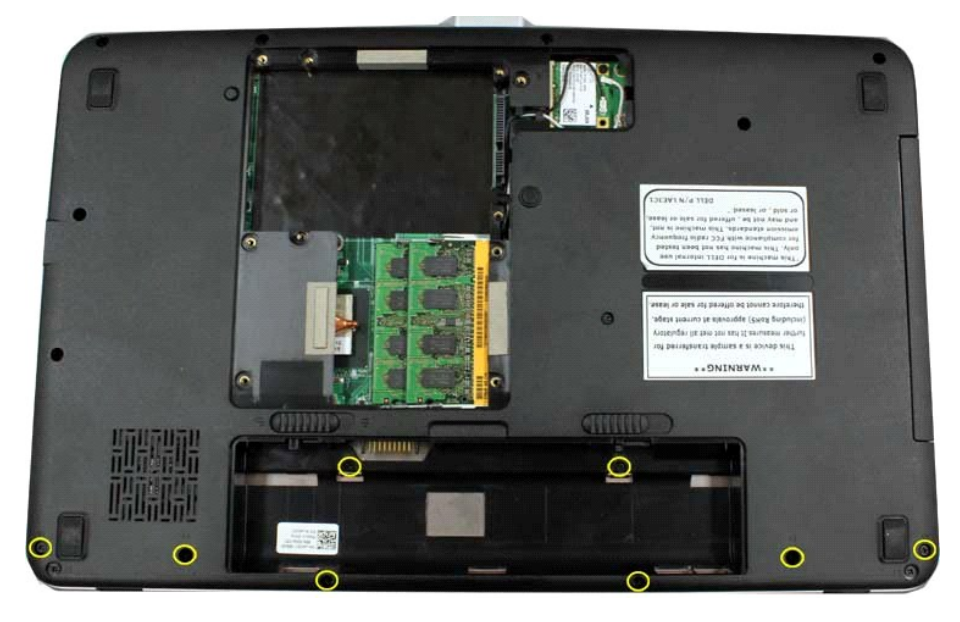

4. Käännä tietokone oikein päin ja avaa näyttö. 5. Irrota ohjauspaneelin kansi tietokoneesta.

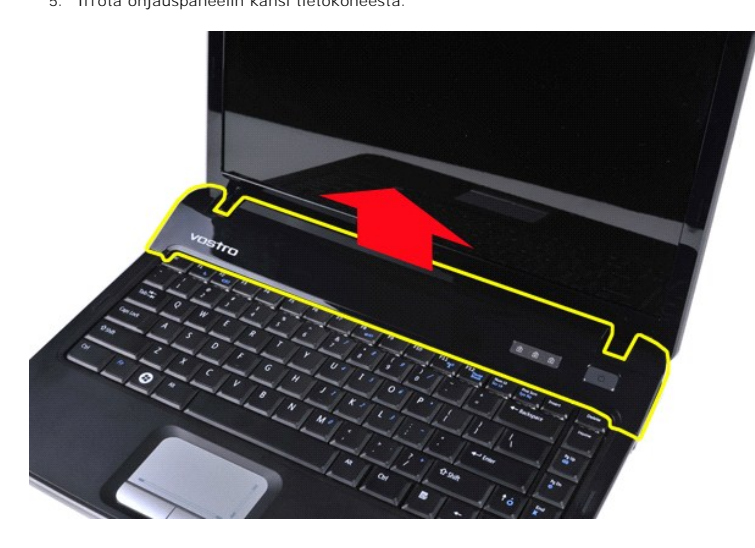

**Ohjauspaneelin kannen asentaminen**

Asenna ohjauspaneelin kansi suorittamalla edelliset toimet käänteisessä järjestyksessä.

# <span id="page-13-0"></span>**Suoritintuuletin**

**Dell™ Vostro™ 1014/1015 -huoltokäsikirja** 

VAARA: Ennen kuin teet mitään toimia tietokoneen sisällä, lue tietokoneen mukana toimitetut turvallisuusohjeet. Lisää turvallisuusohjeita on<br>Regulatory Compliance -kotisivulla osoitteessa www.dell.com/regulatory\_compliance

# **Suoritintuulettimen irrottaminen**

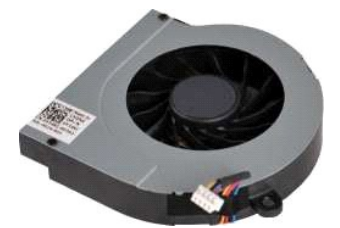

- 1. Noudata <u>Ennen kuin avaat tietokoneen kannen</u> -**koh**dan ohjeita.<br>2. Irrota <u>akku.</u><br>3. Irrota <u>kiintolevy.</u><br>4. Irrota <u>kiintolevy</u>.<br>5. Irrota <u>WLAN-kortti</u>.
- 
- 
- 
- 
- 6. Irrota <u>ohjauspaneelin kansi</u>.<br>7. Irrota <u>[näppäimistö](file:///C:/data/systems/vos1014/fi/SM/AD_Keyboard.htm)</u>.<br>8. Irrota <u>[näyttöyksikkö](file:///C:/data/systems/vos1014/fi/SM/AD_LCD.htm)</u>.<br>9. Irrota <u>rannetuki</u>.
- 

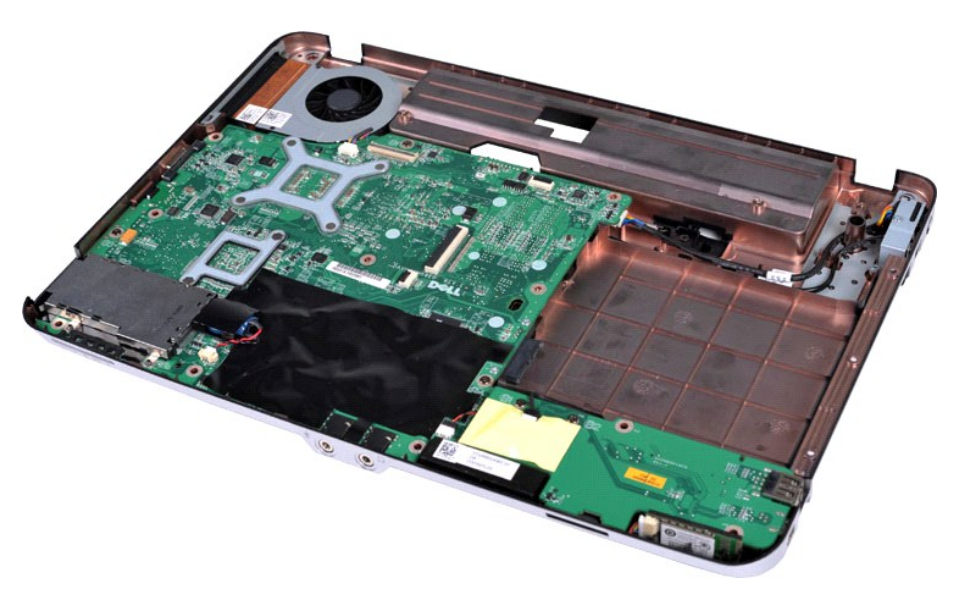

10. Irrota suoritintuulettimen kaapeli emolevyn liittimestä.

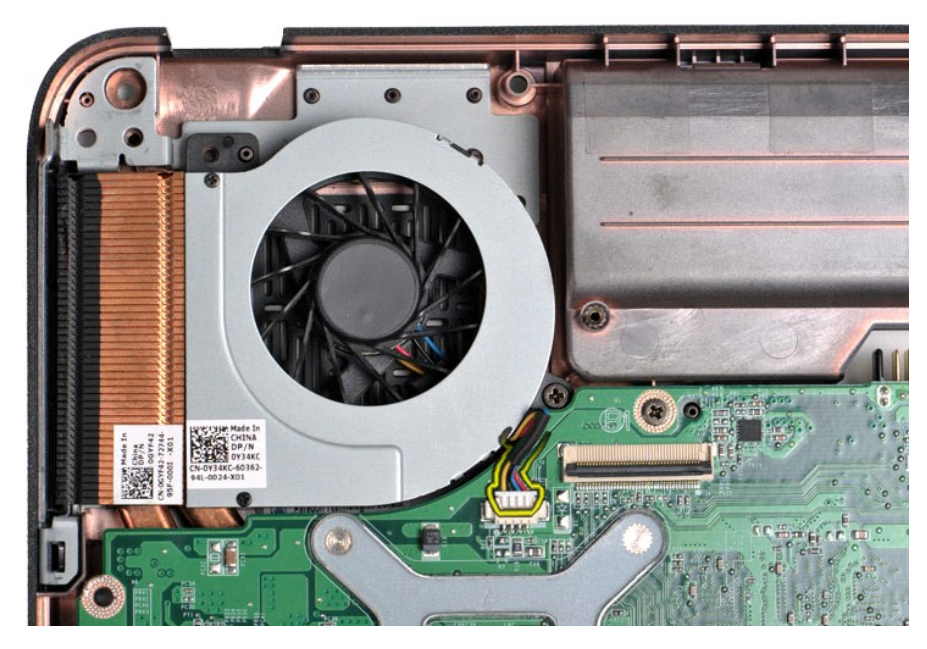

11. Irrota ruuvi, jolla suoritintuuletin on kiinnitetty tietokoneeseen.

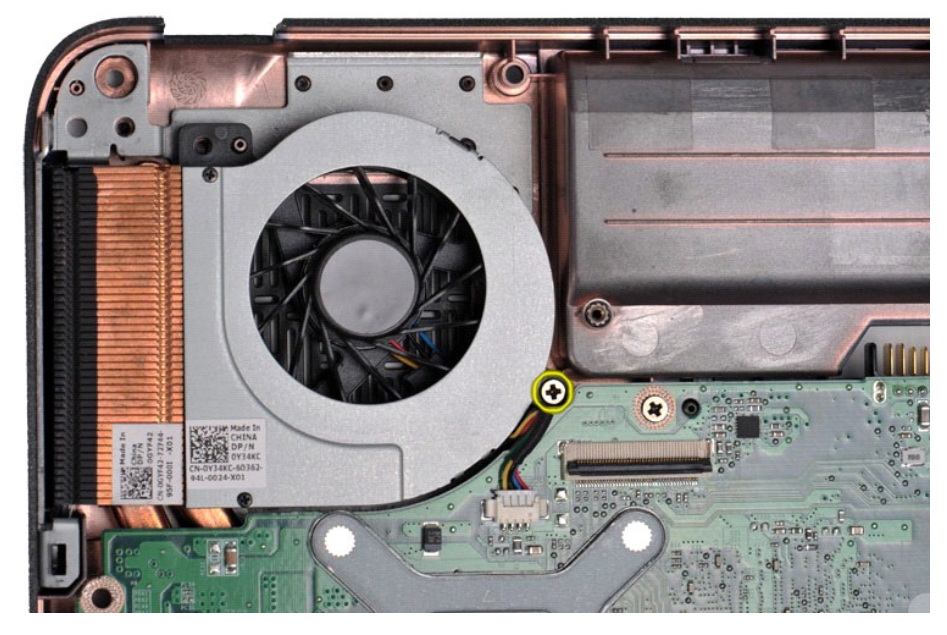

12. Nosta suoritintuuletin tietokoneesta.

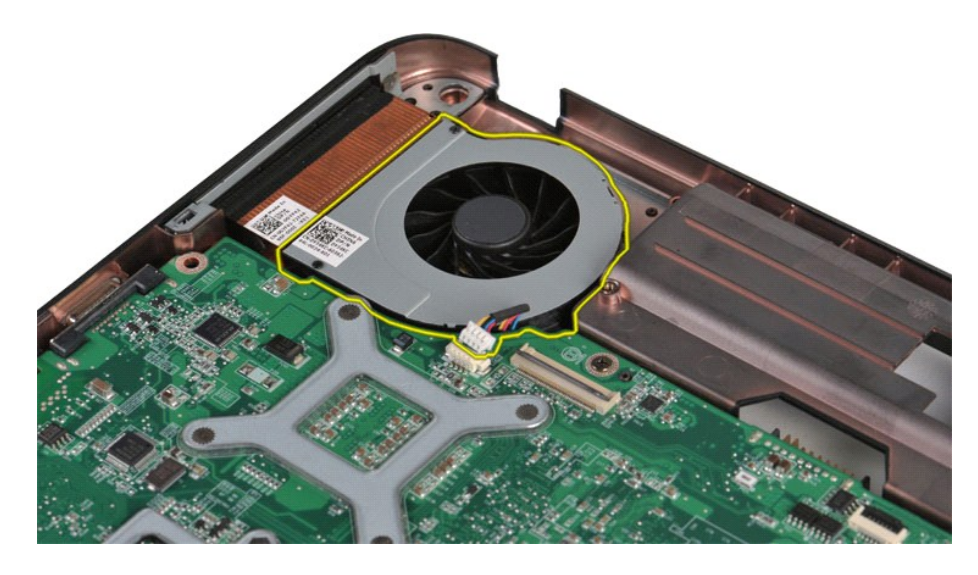

# **Suoritintuulettimen asentaminen**

Asenna suoritintuuletin suorittamalla edelliset toimet käänteisessä järjestyksessä.

#### <span id="page-16-0"></span>**ExpressCard-kortti Dell™ Vostro™ 1014/1015 -huoltokäsikirja**

VAARA: Ennen kuin teet mitään toimia tietokoneen sisällä, lue tietokoneen mukana toimitetut turvallisuusohjeet. Lisää turvallisuusohjeita on<br>Regulatory Compliance -kotisivulla osoitteessa www.dell.com/regulatory\_compliance

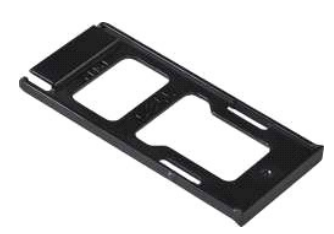

# **ExpressCard-kortin irrottaminen**

1. Noudata [Ennen kuin avaat tietokoneen kannen](file:///C:/data/systems/vos1014/fi/SM/work.htm#before) -kohdan ohjeita.

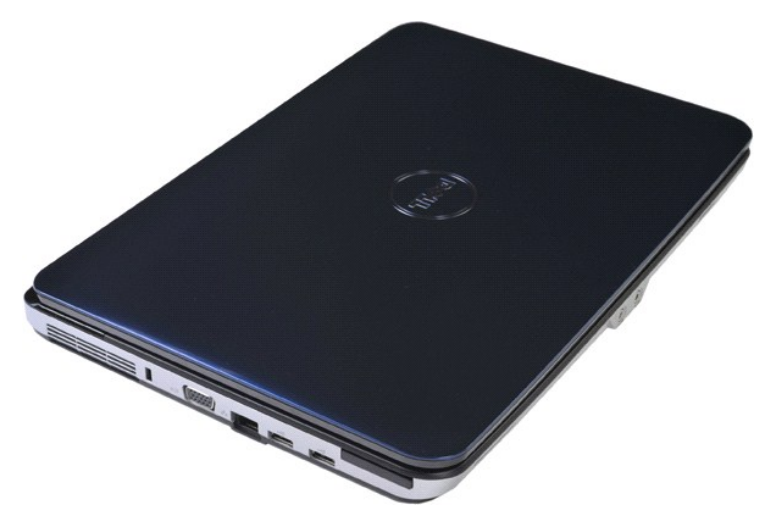

2. Vapauta ExpressCard-kortti sen tietokoneessa olevasta paikasta painamalla korttia.

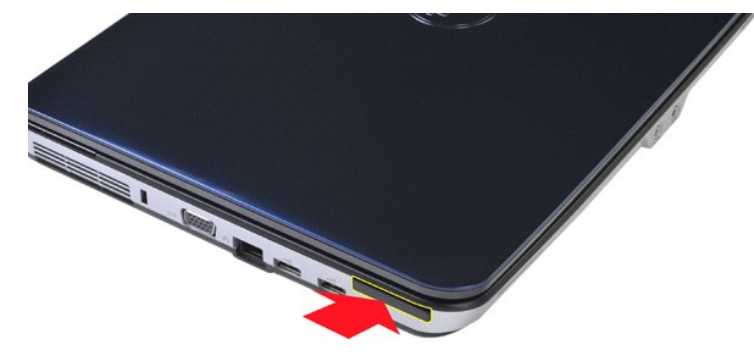

3. Liu'uta ExpressCard-kortti ulos tietokoneesta.

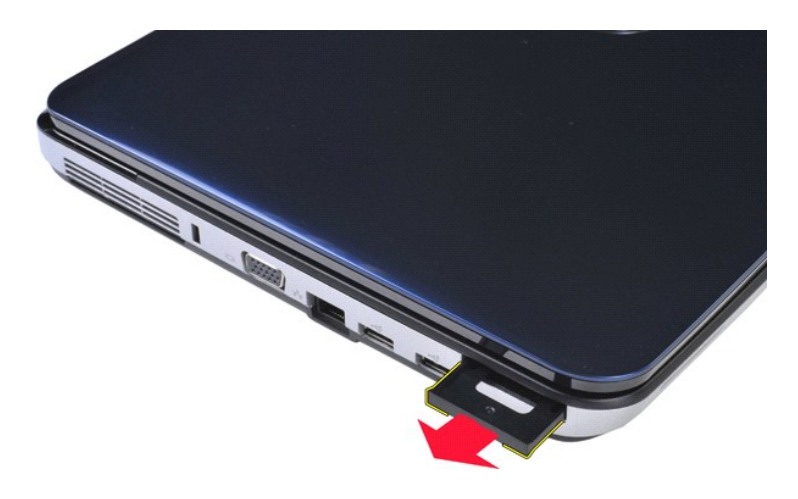

# **ExpressCard-kortin asentaminen**

Asenna ExpressCard-kortti suorittamalla edelliset toimet käänteisessä järjestyksessä.

#### <span id="page-18-0"></span>**Kiintolevy Dell™ Vostro™ 1014/1015 -huoltokäsikirja**

- VAARA: Ennen kuin teet mitään toimia tietokoneen sisällä, lue tietokoneen mukana toimitetut turvallisuusohjeet. Lisää turvallisuusohjeita on<br>Regulatory Compliance -kotisivulla osoitteessa www.dell.com/regulatory\_compliance
- **O** [Kiintolevyn irrottaminen](#page-18-1)
- [Kiintolevyn asentaminen](#page-19-0)
- **O** Kiintolevyn telineen irrott
- [Kiintolevyn telineen asentaminen](#page-20-0)
- [Kiintolevyn välikappaleen irrottaminen](#page-21-0)
- [Kiintolevyn välikappaleen asentaminen](#page-21-1)

# <span id="page-18-1"></span>**Kiintolevyn irrottaminen**

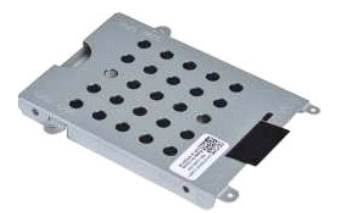

- 1. Noudata [Ennen kuin avaat tietokoneen kannen](file:///C:/data/systems/vos1014/fi/SM/work.htm#before) -kohdan ohjeita.
- 2. Irrota <u>akku</u>.<br>3. Irrota <mark>[käyttöpaneeli](file:///C:/data/systems/vos1014/fi/SM/AD_Access_Panel.htm)</mark>.

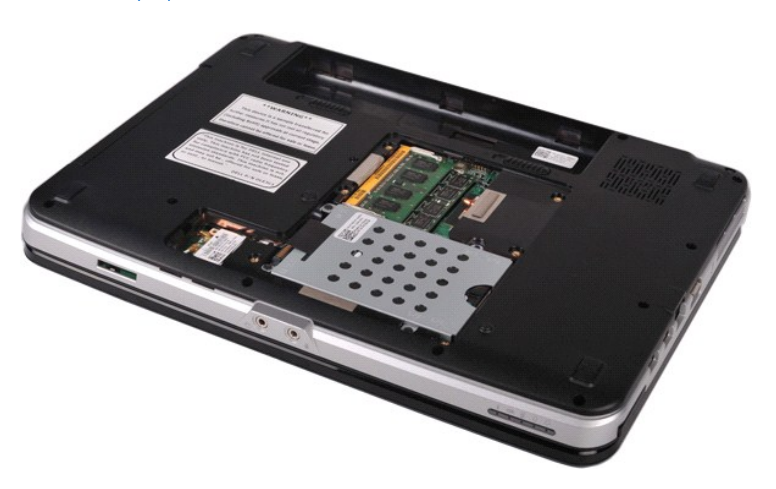

4. Irrota neljä ruuvia, joilla kiintolevy on kiinnitetty tietokoneeseen.

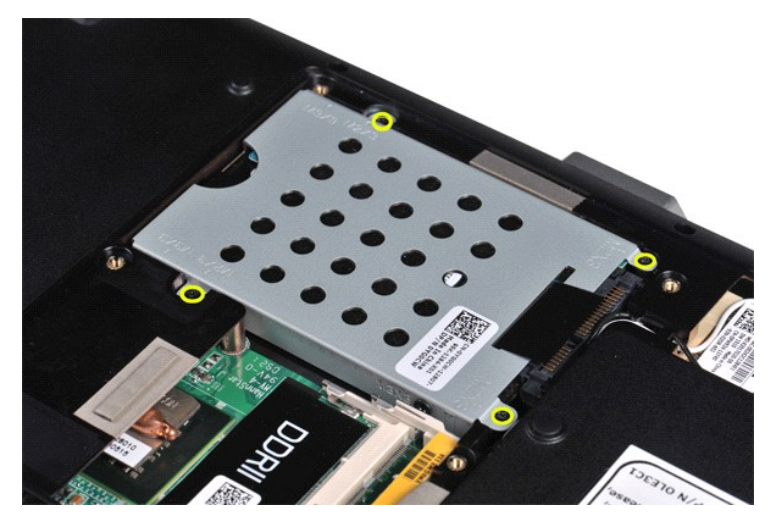

5. Vapauta kiintolevyn välikappale emolevyssä olevasta liittimestä vetämällä mylar-kielekettä kiintolevyä kohti. 6. Nosta kiintolevy tietokoneesta.

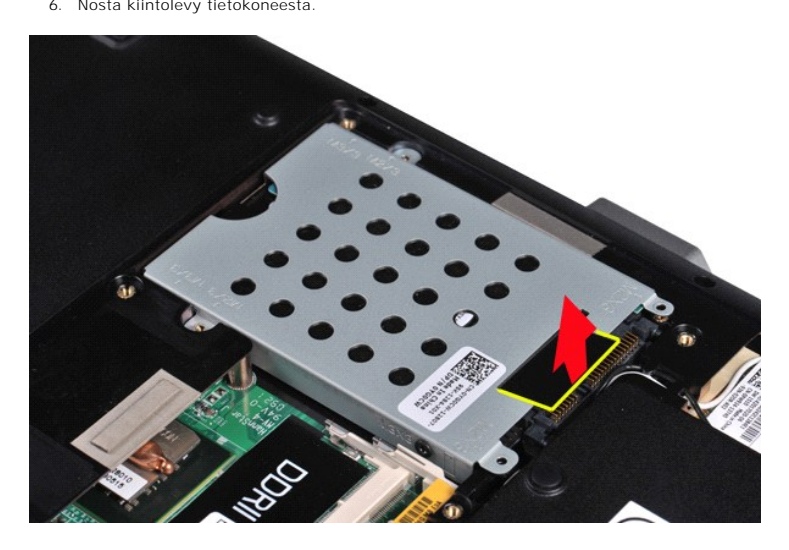

### <span id="page-19-0"></span>**Kiintolevyn asentaminen**

Asenna kiintolevy tietokoneeseen suorittamalla edelliset toimet käänteisessä järjestyksessä.

# <span id="page-19-1"></span>**Kiintolevyn telineen irrottaminen**

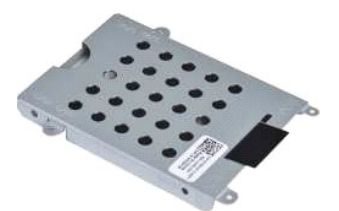

- 1. Noudata <u>Ennen kuin avaat tietokoneen kannen</u> -kohdan ohjeita.<br>2. Irrota <u>akku</u>.<br>3. Irrota <u>käyttöpaneeli</u>.<br>4. Irrota <u>kiintolevy</u>.
- 
- 2. Irrota <u>akku</u>.<br>3. Irrota <u>[käyttöpaneeli](file:///C:/data/systems/vos1014/fi/SM/AD_Access_Panel.htm)</u>.<br>4. Irrota <u>kiintolevv</u>.

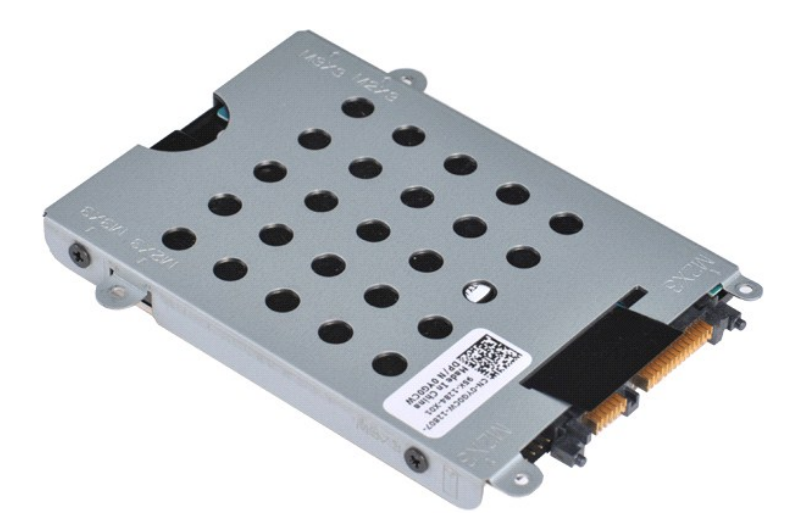

5. Irrota neljä ruuvia, kaksi telineen kummallakin puolella, joilla kiintolevy on kiinnitetty kiintolevyn telineeseen.

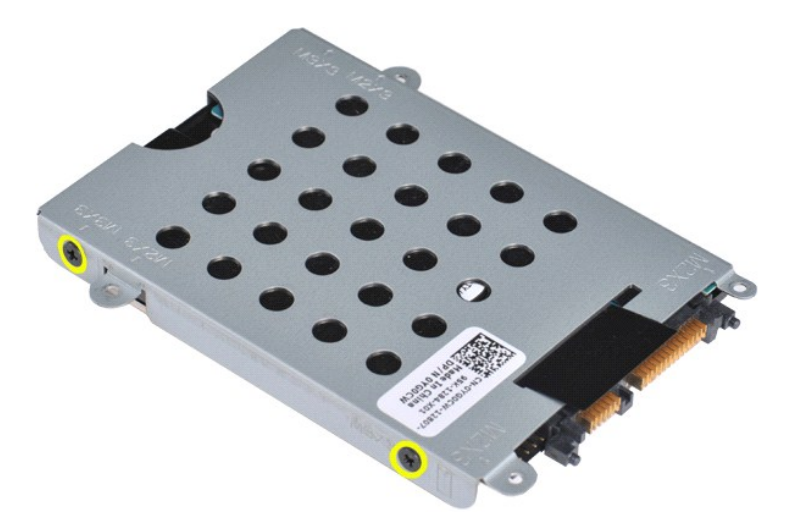

6. Nosta teline kiintolevystä.

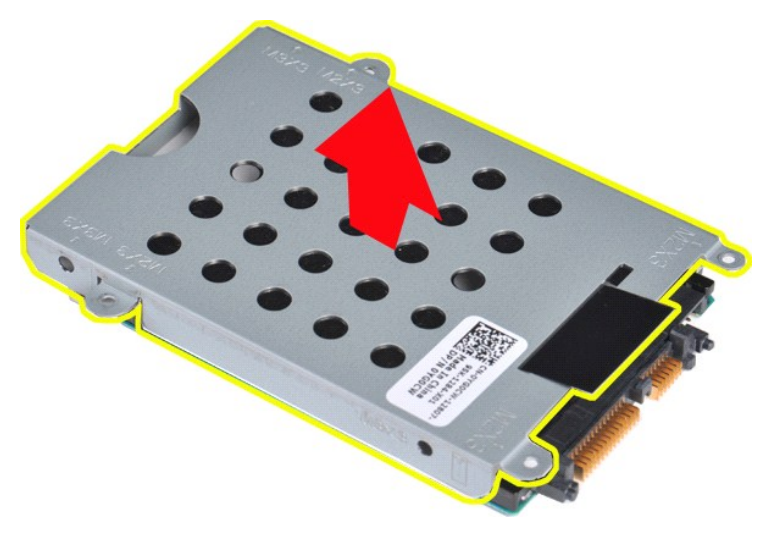

<span id="page-20-0"></span>**Kiintolevyn telineen asentaminen**

Asenna kiintolevy kiintolevyn telineeseen suorittamalla edelliset toimet käänteisessä järjestyksessä.

# <span id="page-21-0"></span>**Kiintolevyn välikappaleen irrottaminen**

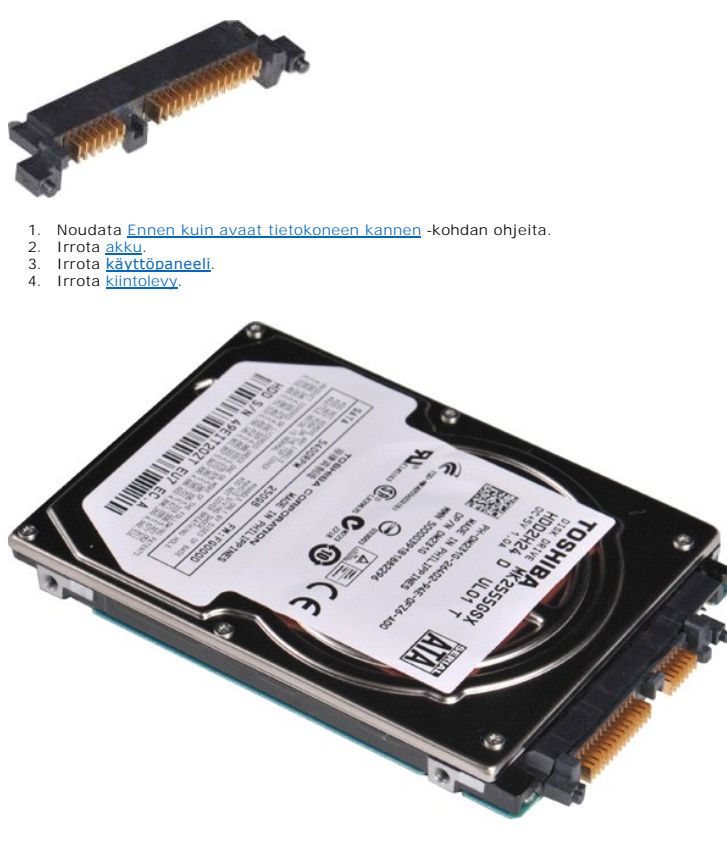

5. Irrota kiintolevyn välikappale kiintolevystä vetämällä sitä varovasti.

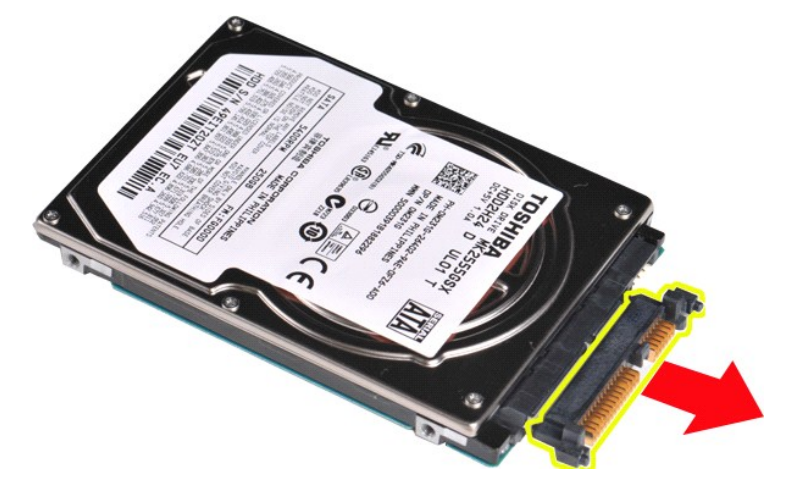

# <span id="page-21-1"></span>**Kiintolevyn välikappaleen asentaminen**

Asenna kiintolevyn välikappale suorittamalla edelliset toimet käänteisessä järjestyksessä. [Takaisin sisällysluetteloon](file:///C:/data/systems/vos1014/fi/SM/index.htm)

# **Jäähdytyselementti**

**Dell™ Vostro™ 1014/1015 -huoltokäsikirja** 

VAARA: Ennen kuin teet mitään toimia tietokoneen sisällä, lue tietokoneen mukana toimitetut turvallisuusohjeet. Lisää turvallisuusohjeita on<br>Regulatory Compliance -kotisivulla osoitteessa www.dell.com/regulatory\_compliance

# **Jäähdytyselementin irrottaminen**

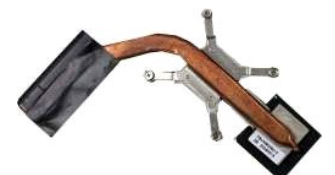

- 1. Noudata <u>Ennen kuin avaat tietokoneen kannen</u> -kohdan ohjeita.<br>2. Irrota <u>ExpressCard</u>-kortti (tarvittaessa). 3. Irrota <u>muistikortti</u> (tarvittaessa).<br>4. Irrota <u>akku</u>.<br>5. Irrota <u>[käyttöpaneeli](file:///C:/data/systems/vos1014/fi/SM/AD_Access_Panel.htm)</u>.<br>6. Irrota <u>kiintolevy</u>.<br>7. Irrota <u>muistimoduulit</u>.<br>8. Irrota <u>muistimoduulit</u>.<br>9. Irrota <u>muistimoneelin kansi</u>.<br>10. Irrota <u>rannetuki.</u>
- 
- 
- 
- 
- 
- 
- 
- 

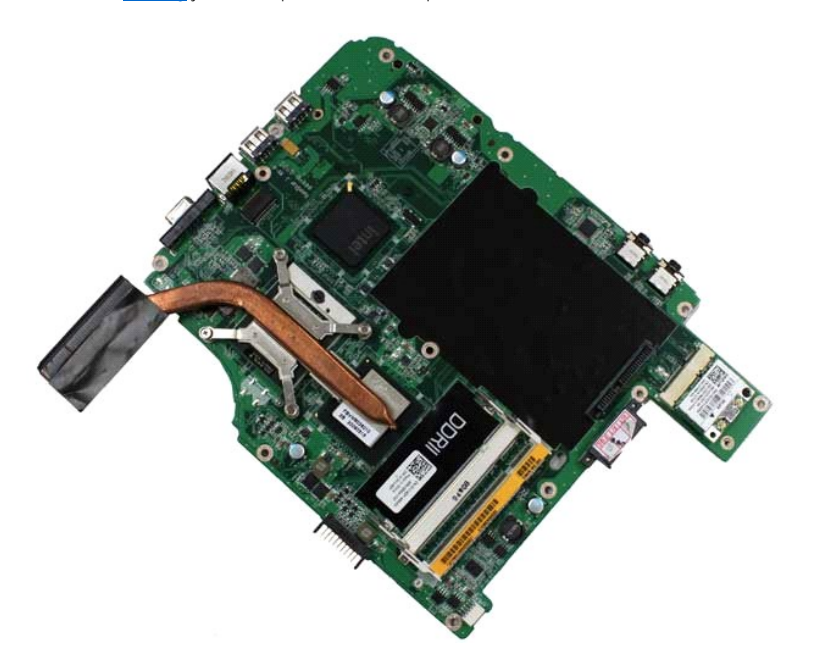

17. Irrota alla olevassa kuvassa olevassa järjestyksessä neljä ruuvia, joilla jäähdytyselementti on kiinnitetty emolevyyn.

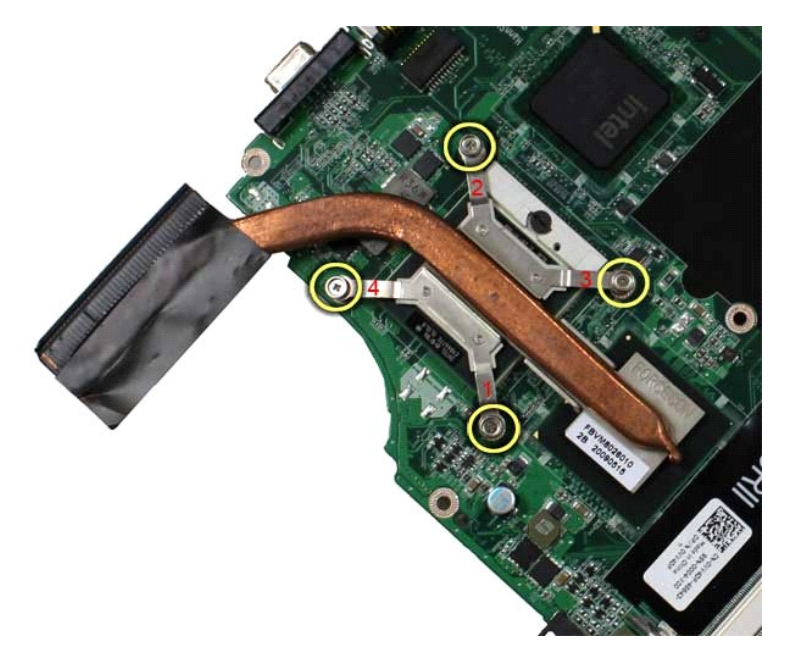

18. Irrota jäähdytyselementti emolevystä.

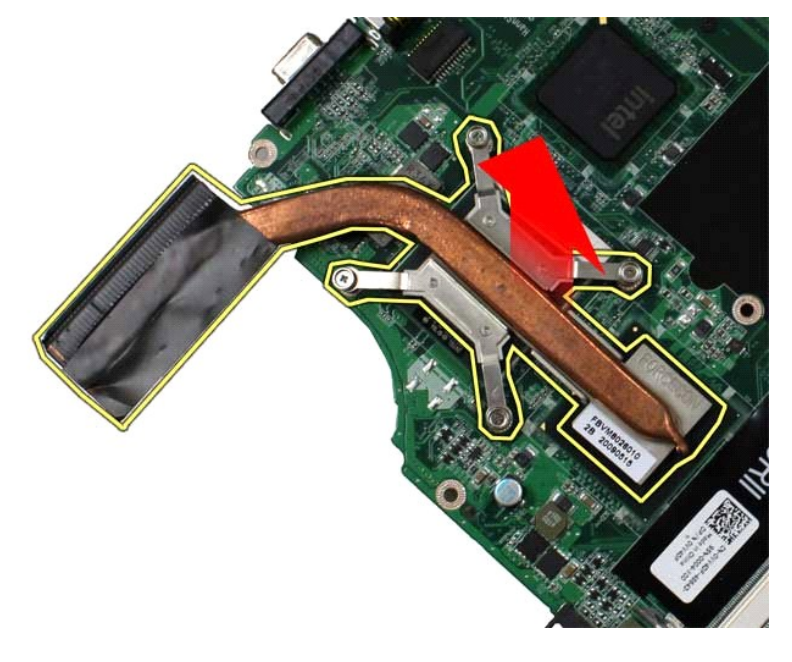

# **Jäähdytyselementin asentaminen**

Asenna jäähdytyselementti suorittamalla edelliset toimet käänteisessä järjestyksessä.

#### <span id="page-24-0"></span>**I/O-kortti Dell™ Vostro™ 1014/1015 -huoltokäsikirja**

VAARA: Ennen kuin teet mitään toimia tietokoneen sisällä, lue tietokoneen mukana toimitetut turvallisuusohjeet. Lisää turvallisuusohjeita on<br>Regulatory Compliance -kotisivulla osoitteessa www.dell.com/regulatory\_compliance

# **I/O-kortin irrottaminen**

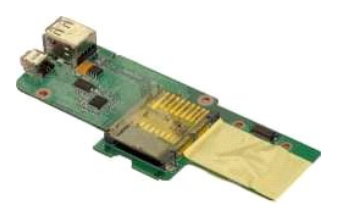

1. Noudata <u>Ennen kuin avaat tietokoneen kannen</u> -**koh**dan ohjeita.<br>2. Irrota <u>akku.</u><br>3. Irrota <u>kiintolevy.</u><br>4. Irrota <u>kiintolevy</u>.<br>5. Irrota <u>WLAN-kortti</u>.

- 
- 
- 
- 6. Irrota <u>ohjauspaneelin kansi</u>.<br>7. Irrota <u>[näppäimistö](file:///C:/data/systems/vos1014/fi/SM/AD_Keyboard.htm)</u>.<br>8. Irrota <u>[näyttöyksikkö](file:///C:/data/systems/vos1014/fi/SM/AD_LCD.htm)</u>.<br>9. Irrota <u>rannetuki</u>.
- 
- 

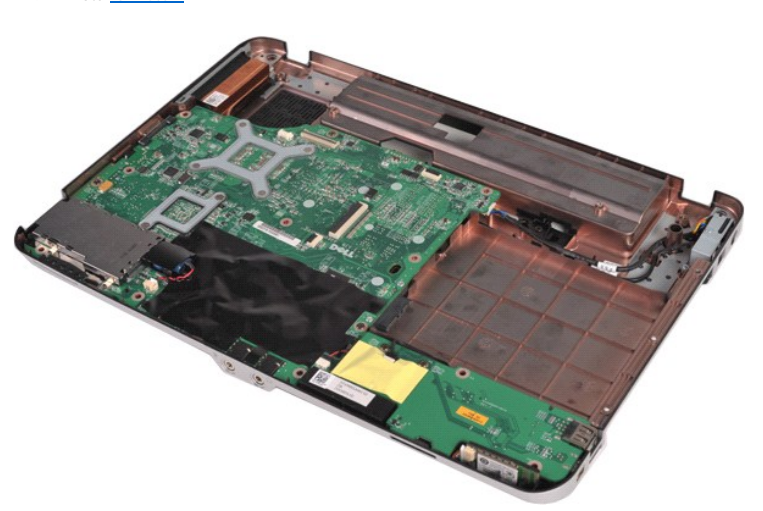

10. Irrota kaksi ruuvia, joilla I/O-kortti on kiinnitetty tietokoneen koteloon.

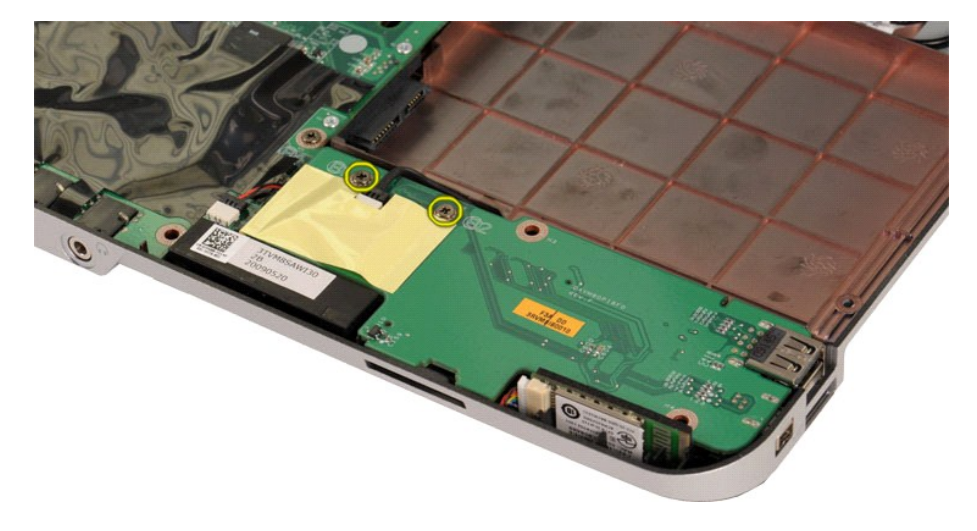

11. Irrota modeemikaapeli I/O-kortissa olevasta liittimestä.

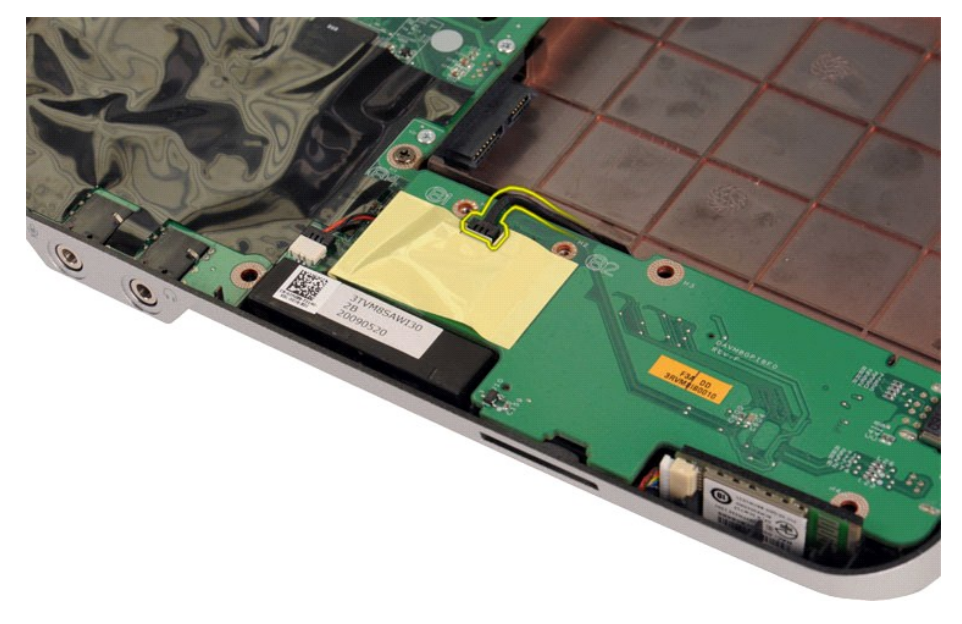

12. Nosta I/O-kortti ja irrota se tietokoneesta.

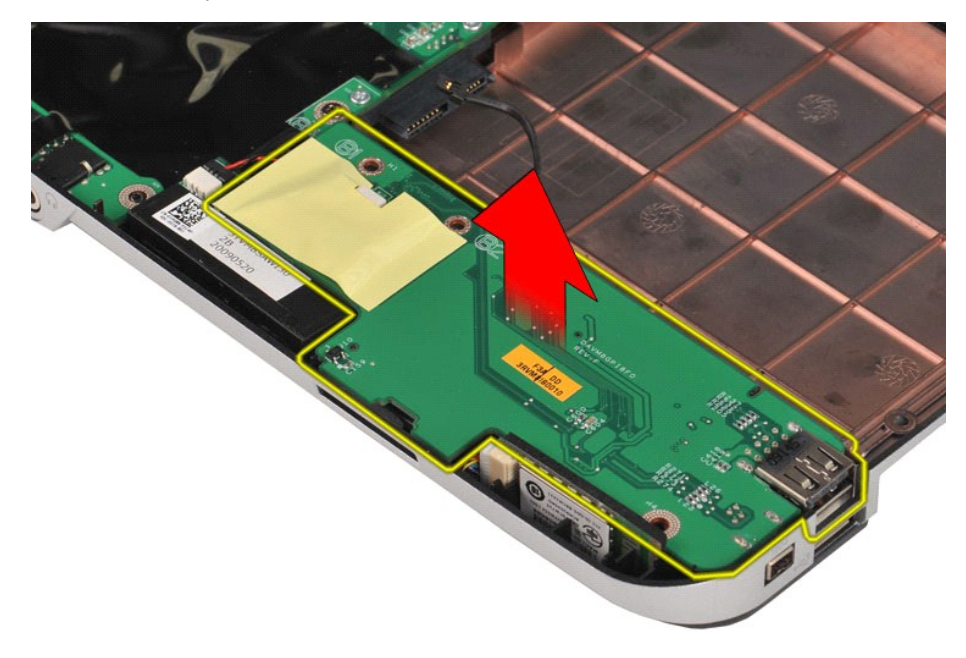

# **I/O-kortin asentaminen**

Asenna I/O-kortti suorittamalla edelliset toimet käänteisessä järjestyksessä.

#### <span id="page-26-0"></span>**Näppäimistö**

**Dell™ Vostro™ 1014/1015 -huoltokäsikirja** 

VAARA: Ennen kuin teet mitään toimia tietokoneen sisällä, lue tietokoneen mukana toimitetut turvallisuusohjeet. Lisää turvallisuusohjeita on<br>Regulatory Compliance -kotisivulla osoitteessa www.dell.com/regulatory\_compliance

# **Näppäimistön irrottaminen**

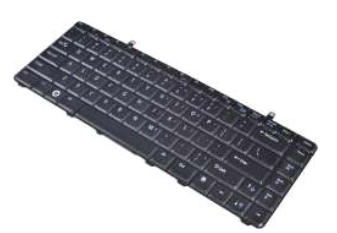

- 1. Noudata [Ennen kuin avaat tietokoneen kannen](file:///C:/data/systems/vos1014/fi/SM/work.htm#before) -kohdan ohjeita.<br>2. Irrota <u>akku</u>.<br>3. Irrota <u>ohjauspaneelin kansi</u>.
- 2. Irrota <u>akku</u>.<br>3. Irrota <u>ohjauspaneelin kansi</u>.
- 

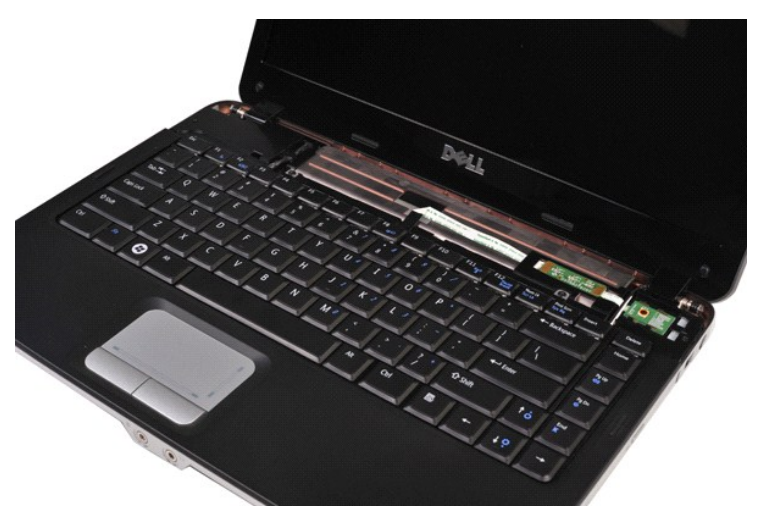

4. Irrota kaksi ruuvia, joilla näppäimistö on kiinnitetty tietokoneeseen.

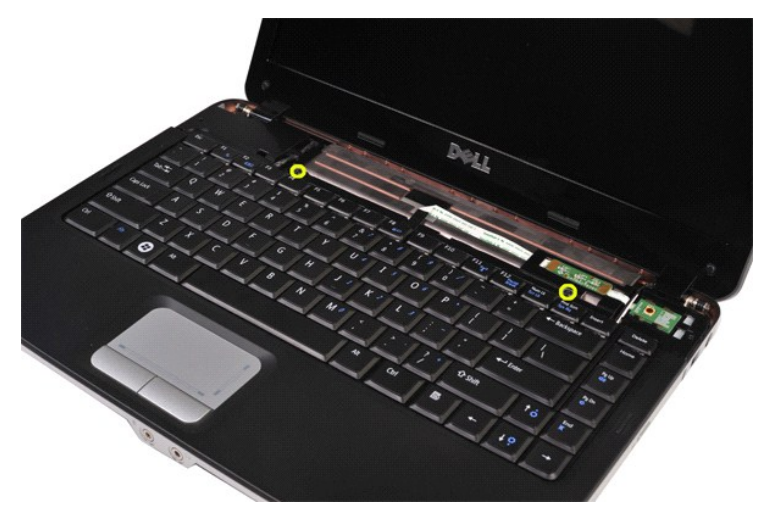

5. Käännä näppäimistö ylösalaisin ja aseta se rannetuen päälle.

**HUOMAUTUS:** Nosta näppäimistö varovasti; varo vetämästä näppäimistökaapelia.

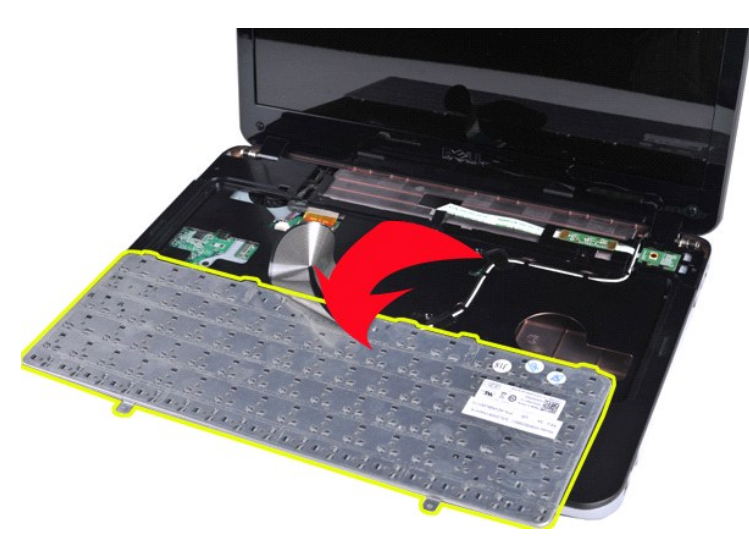

6. Irrota näppäimistökaapeli emolevyn liittimestä kiertämällä näppäimistön datakaapelin pidikettä.

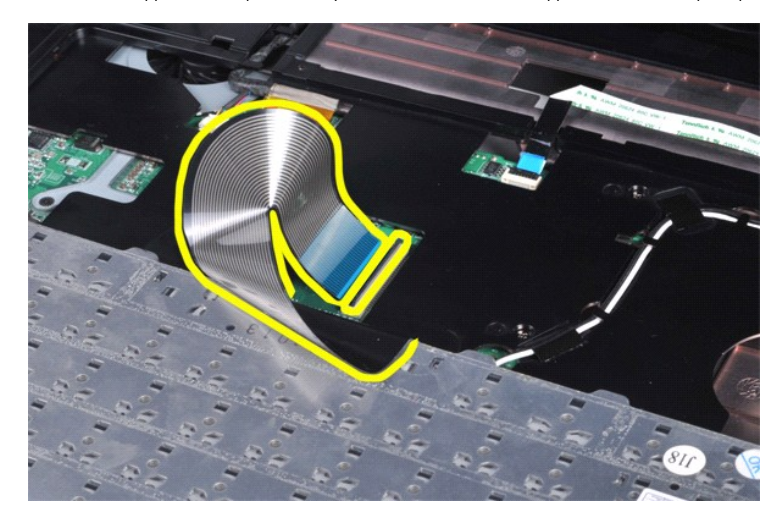

7. Irrota näppäimistö tietokoneesta.

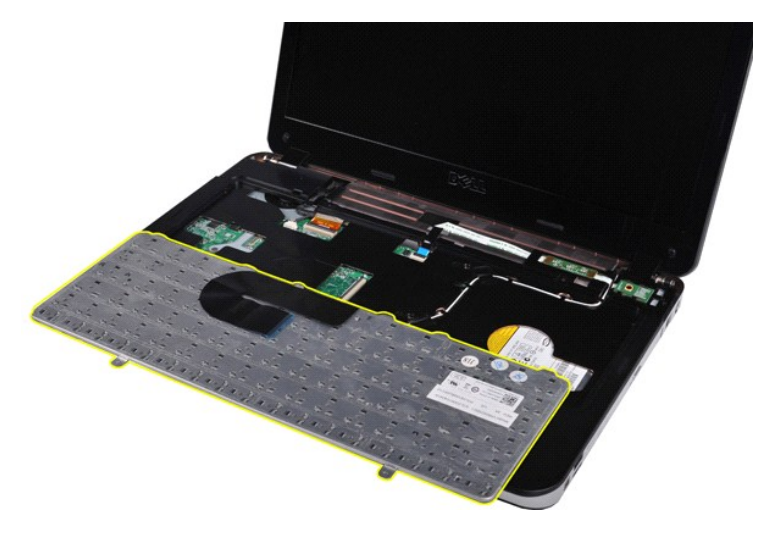

# **Näppäimistön asentaminen**

Asenna näppäimistö suorittamalla edelliset toimet käänteisessä järjestyksessä.

### <span id="page-29-0"></span>**Näyttö**

#### **Dell™ Vostro™ 1014/1015 -huoltokäsikirja**

VAARA: Ennen kuin teet mitään toimia tietokoneen sisällä, lue tietokoneen mukana toimitetut turvallisuusohjeet. Lisää turvallisuusohjeita on<br>Regulatory Compliance -kotisivulla osoitteessa www.dell.com/regulatory\_compliance

- [Näyttöyksikön irrottaminen](#page-29-1)
- [Näyttöyksikön asentaminen](#page-32-0)
- [Näytön kehyksen irrottaminen](#page-32-1)
- [Näytön kehyksen asentaminen](#page-34-0)
- LED-[näyttöpaneelin irrottaminen](#page-34-1)
- LED-[näyttöpaneelin asentaminen](#page-36-0) [Näytön kameran irrottaminen](#page-36-1)
- [Näytön kameran asentaminen](#page-37-0)
- [Näytön invertterin kaapelin irrottaminen](#page-37-1)
- 
- [Näytön invertterin kaapelin asentaminen](#page-38-0)

# <span id="page-29-1"></span>**Näyttöyksikön irrottaminen**

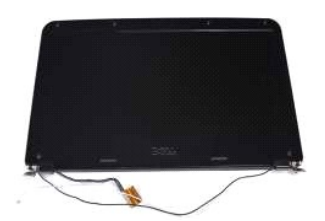

- 1. Noudata <u>Ennen kuin avaat tietokoneen kannen</u> -**koh**dan ohjeita.<br>2. Irrota <u>akku.</u><br>3. Irrota <u>kiintolevy.</u><br>4. Irrota <u>kiintolevy</u>.<br>5. Irrota <u>WLAN-kortti</u>.
- 
- 
- 
- 6. Irrota <u>ohjauspaneelin kansi</u>.<br>7. Irrota <u>[näppäimistö](file:///C:/data/systems/vos1014/fi/SM/AD_Keyboard.htm)</u>.
- 

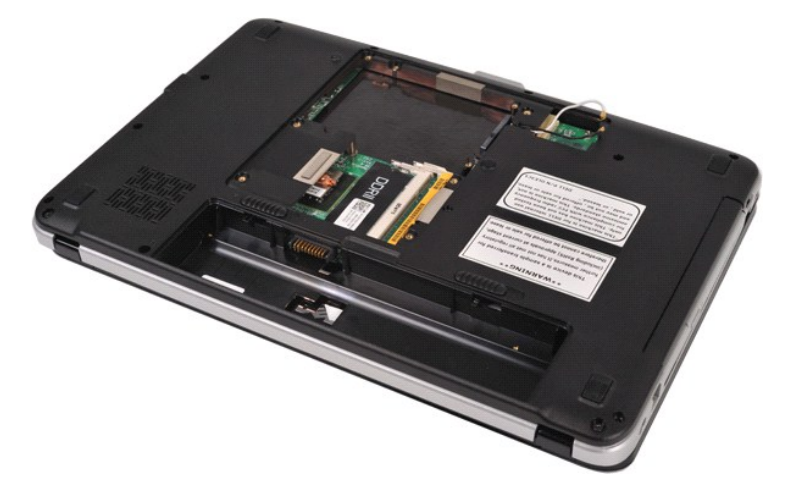

8. Irrota langattoman yhteyden kaapelit.

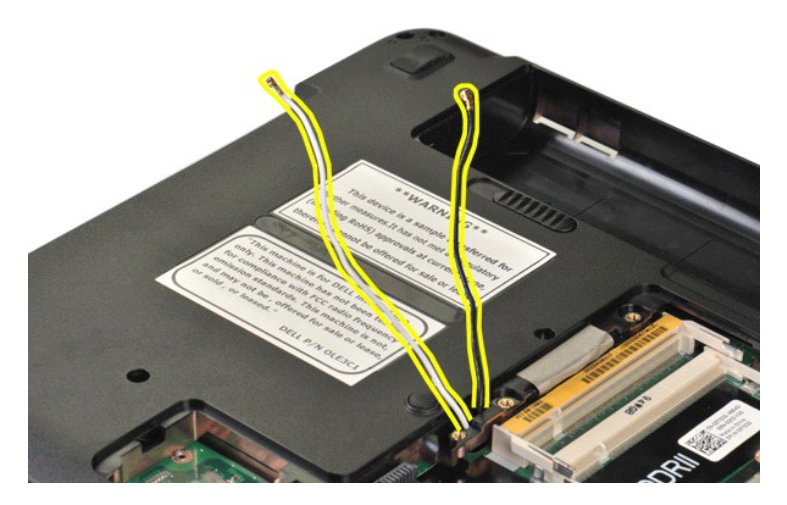

9. Irrota kaksi ruuvia, joilla näyttöyksikkö on kiinnitetty tietokoneen pohjan alaosaan.

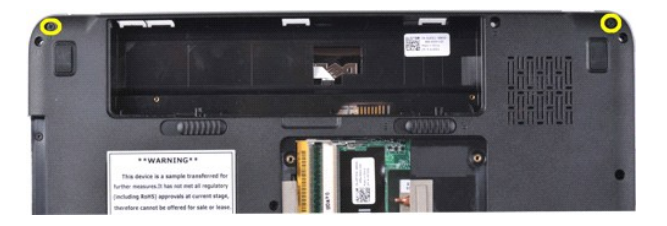

10. Käännä tietokone oikein päin ja avaa näyttö.

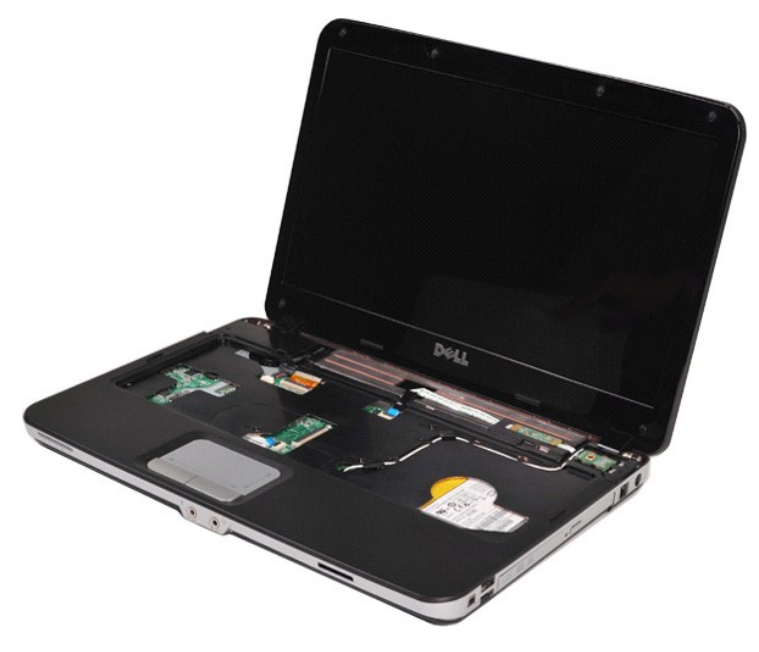

11. Irrota langattoman yhteyden kaapeli reititysohjaimista.

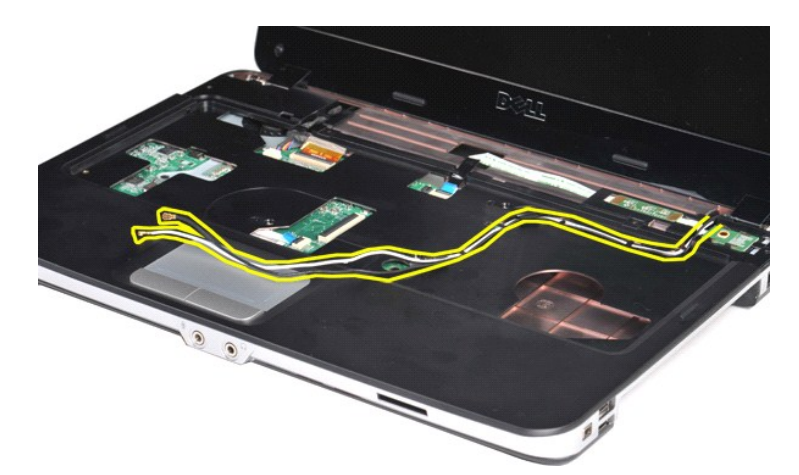

12. Irrota näytön invertterin kaapeli kiertämällä näytön invertterin kaapelin pidikettä.

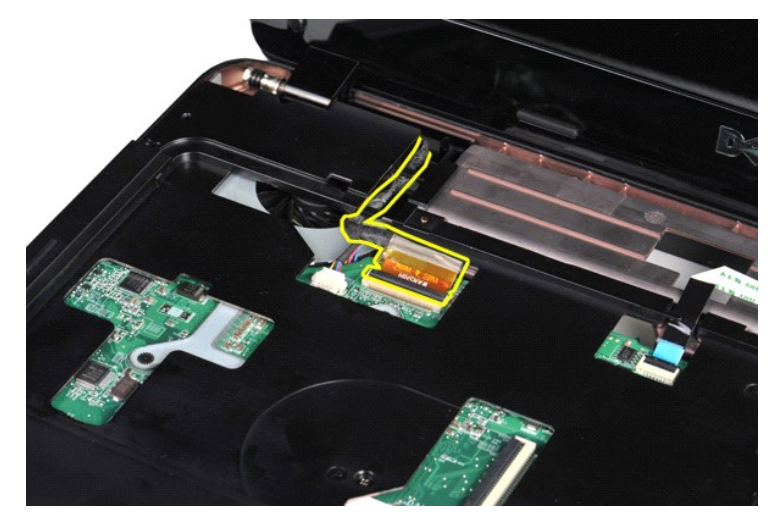

13. Irrota kaksi ruuvia, joilla näyttöyksikkö on kiinnitetty tietokoneen pohjan yläosaan.

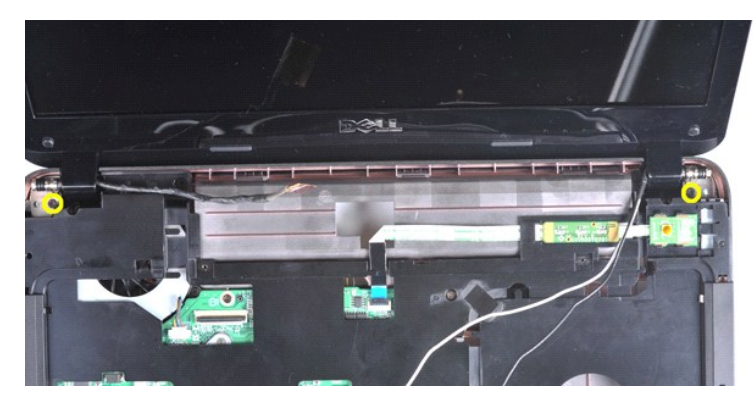

14. Nosta näyttöyksikkö tietokoneesta. Varmista, että kaikki kaapelit on irrotettu huolellisesti tietokoneesta.

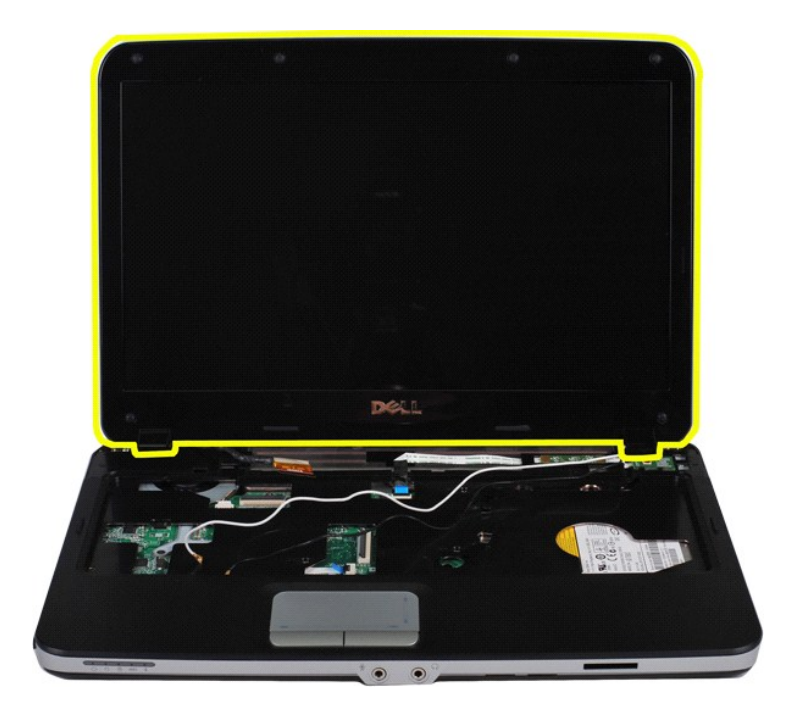

# <span id="page-32-0"></span>**Näyttöyksikön asentaminen**

Asenna näyttöyksikkö suorittamalla edelliset toimet käänteisessä järjestyksessä.

# <span id="page-32-1"></span>**Näytön kehyksen irrottaminen**

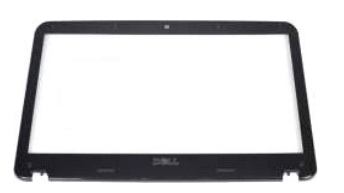

- 1. Noudata <u>Ennen kuin avaat tietokoneen kannen</u> -**kohdan ohjeita.**<br>2. Irrota <u>kkivi:</u><br>4. Irrota <u>kkivitöpaneeli</u>.<br>4. Irrota <u>kiintolevy</u>.<br>5. Irrota <u>Kintolevy.</u><br>5. Irrota <u>näytänistö.</u><br>4. Irrota <u>näyttövksikkö</u>.<br>8. Irrota
- 
- 
- 
- 
- 

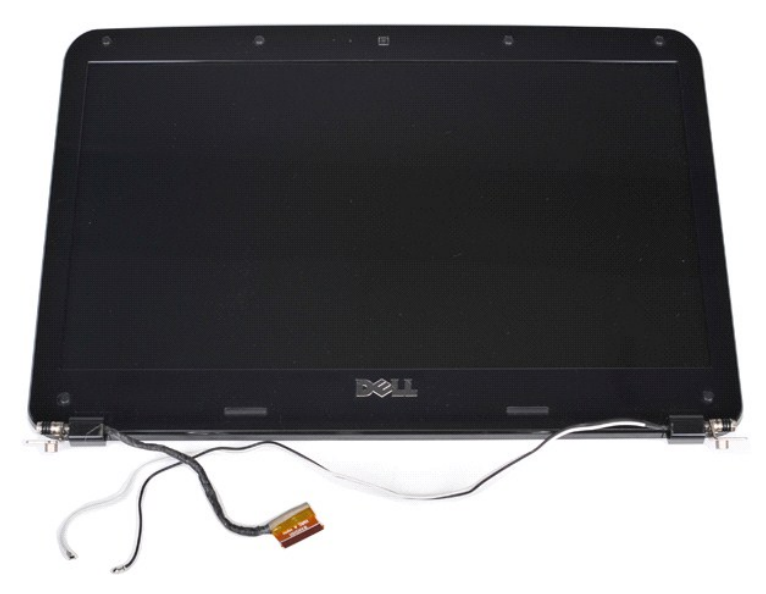

9. Irrota muovipuikolla näyttöyksikön kuusi ruuvien kumisuojusta.

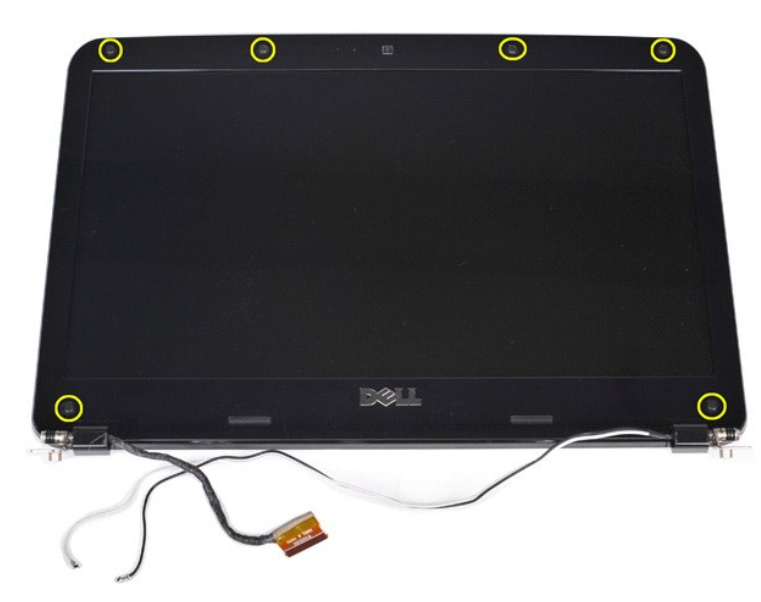

10. Irrota näyttöyksikön kuusi ruuvia.

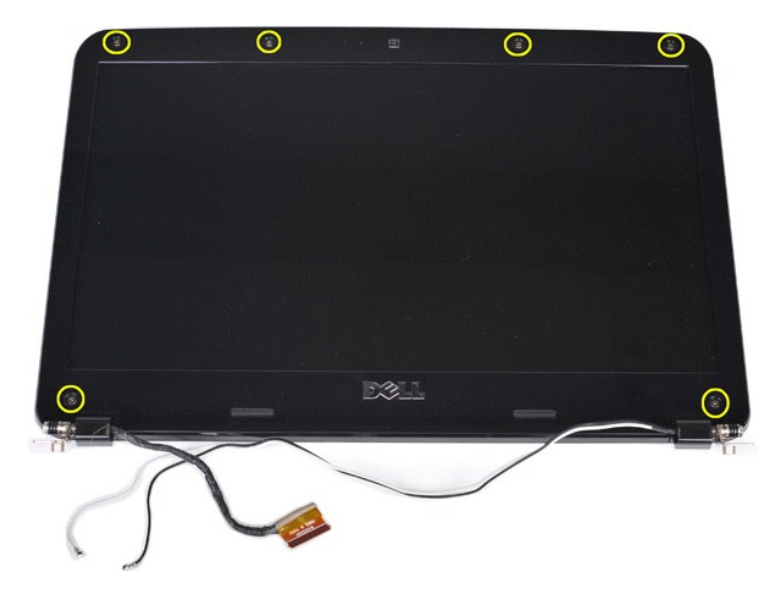

11. Irrota näytön kehys.

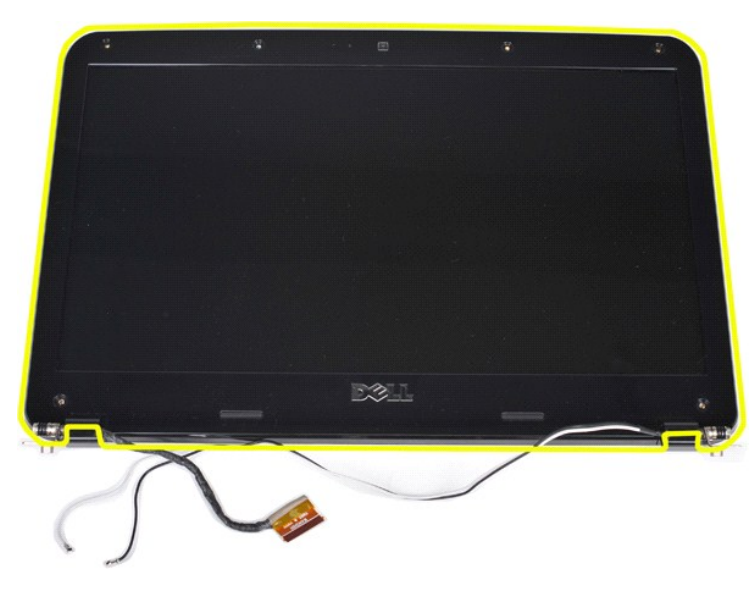

# <span id="page-34-0"></span>**Näytön kehyksen asentaminen**

Asenna näytön kehys suorittamalla edelliset toimet käänteisessä järjestyksessä.

# <span id="page-34-1"></span>**LED-näyttöpaneelin irrottaminen**

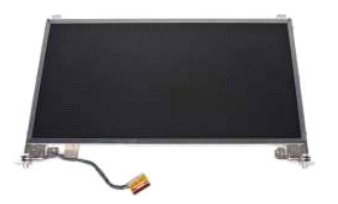

- 1. Noudata <u>Ennen kuin avaat tietokoneen kannen</u> -**kohdan ohjeita.<br>2. Irrota <u>akku.</u><br>3. Irrota <u>[käyttöpaneeli](file:///C:/data/systems/vos1014/fi/SM/AD_Access_Panel.htm)</u>.<br>4. Irrota <u>WLAN-kortti</u>.<br>5. Irrota <u>WLAN-kortti</u>.<br>6. Irrota <u>ohjauspaneelin kansi</u>.<br>7. Irrota <u>ohjauspaneelin** </u>
- 
- 
- 
- 
- 

# 8. Irrota <u>[näyttöyksikkö](#page-29-1)</u>.<br>9. Irrota <u>[näytön kehys](#page-32-1)</u>.

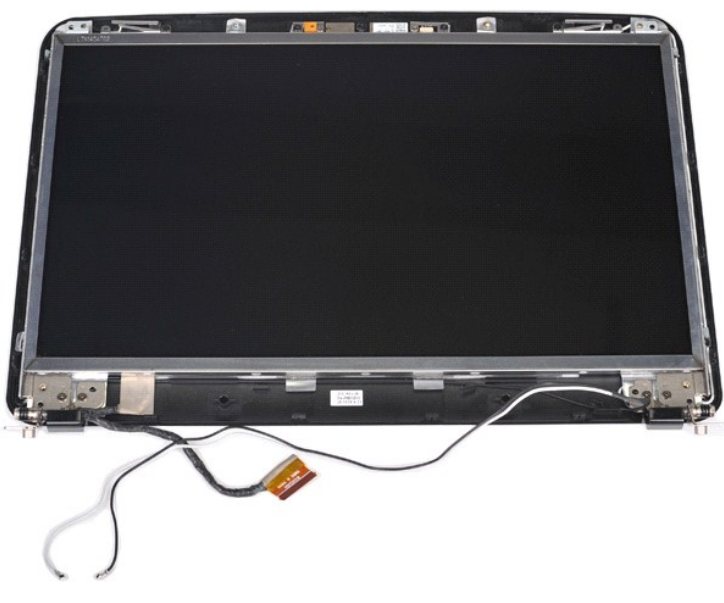

10. Irrota neljä ruuvia, joilla näyttöpaneeli on kiinnitetty näyttöön.

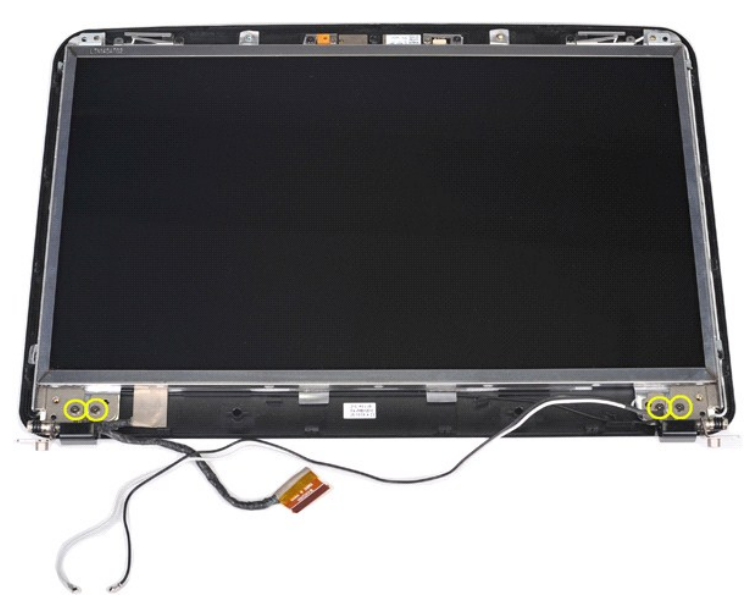

11. Irrota näytön kameran kaapeli.
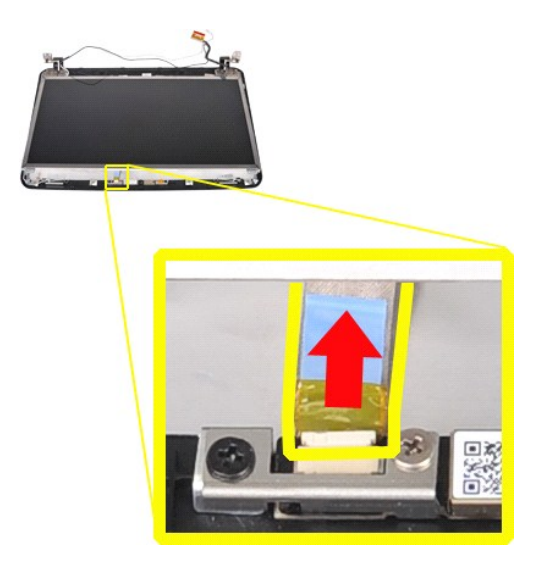

12. Irrota LED-näyttöpaneeli näyttöyksiköstä.

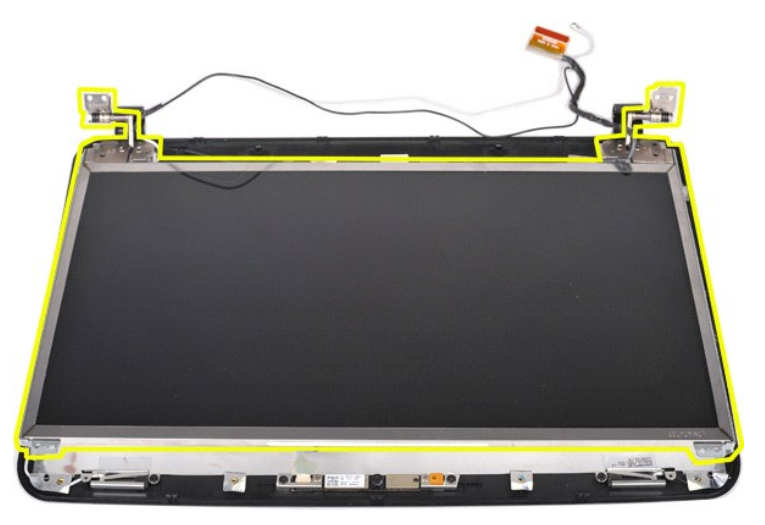

### **LED-näyttöpaneelin asentaminen**

Asenna LED-näyttöpaneeli suorittamalla edelliset toimet käänteisessä järjestyksessä.

## **Näytön kameran irrottaminen**

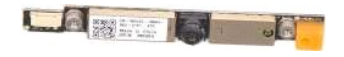

- Noudata [Ennen kuin avaat tietokoneen kannen](file:///C:/data/systems/vos1014/fi/SM/work.htm#before) -kohdan ohjeita.
- 
- 
- 
- 
- 
- 2. Irrota <u>akku,</u><br>3. Irrota <u>[käyttöpaneeli](file:///C:/data/systems/vos1014/fi/SM/AD_Access_Panel.htm)</u>.<br>4. Irrota <u>kiintolevy</u>.<br>5. Irrota <u>WLAN-kortti</u>.<br>6. Irrota <u>ohjauspaneelin kansi</u>.<br>7. Irrota <u>[näyttöyksikkö](#page-29-0).</u><br>8. Irrota <u>näyttöyksikkö.</u><br>10. Irrota <u>LED-[näyttöpaneeli](#page-34-0)</u>.
- 

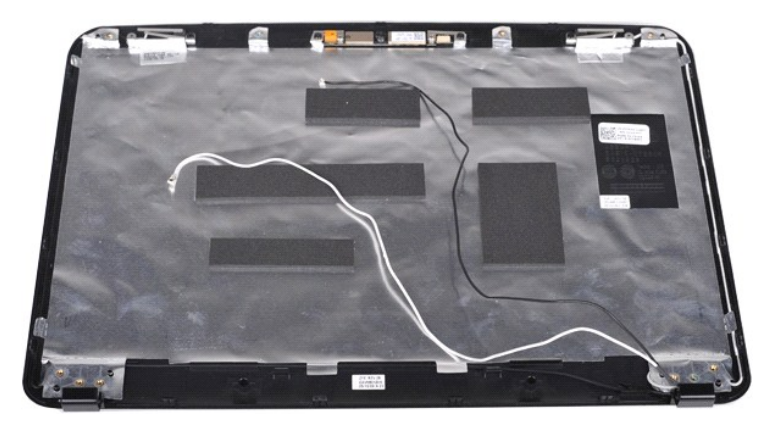

11. Irrota kaksi ruuvia, joilla näytön kamera on kiinnitetty näyttöyksikköön.

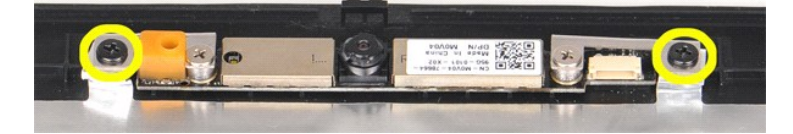

12. Irrota näytön kamera näyttöyksiköstä.

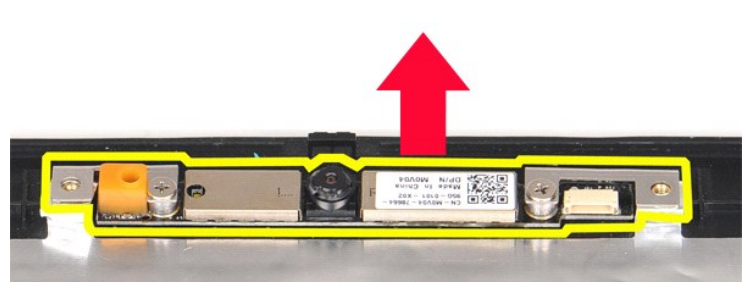

13. Irrota kaksi ruuvia, joilla teline on kiinnitetty näytön kameraan.

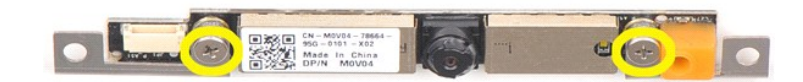

### **Näytön kameran asentaminen**

Asenna näytön kamera sen telineeseen suorittamalla edelliset toimet käänteisessä järjestyksessä ja asenna sen jälkeen näyttöyksikkö.

### **Näytön invertterin kaapelin irrottaminen**

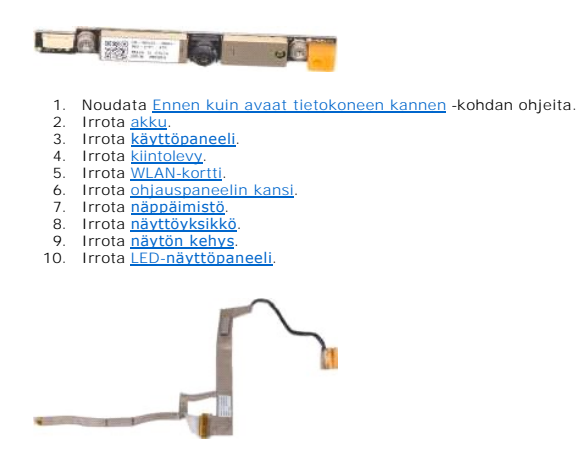

11. Irrota kaksi ruuvia, joilla näytön kamera on kiinnitetty LED-näyttöpaneeliin.

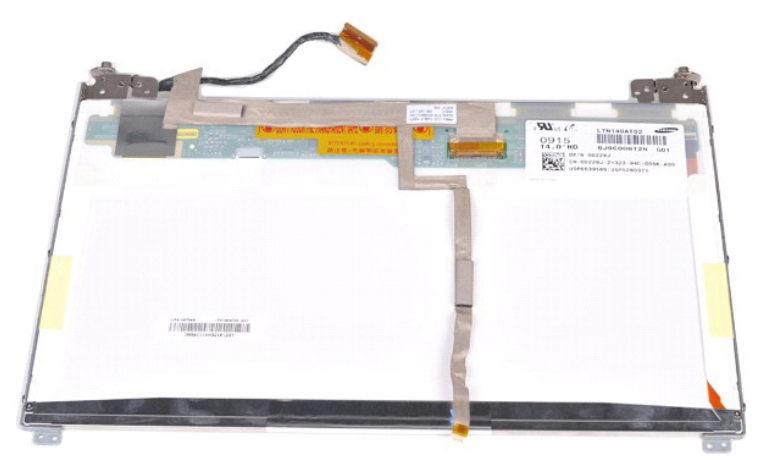

12. Irrota näytön invertterin kaapeli varovasti LED-näyttöpaneelista.

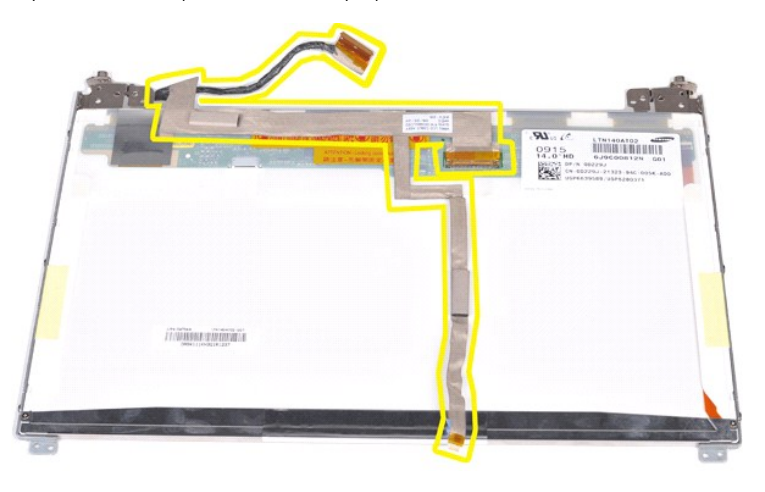

## **Näytön invertterin kaapelin asentaminen**

Asenna näytön invertterin kaapeli suorittamalla edelliset toimet käänteisessä järjestyksessä.

#### <span id="page-39-1"></span>**Emolevy Dell™ Vostro™ 1014/1015 -huoltokäsikirja**

VAARA: Ennen kuin teet mitään toimia tietokoneen sisällä, lue tietokoneen mukana toimitetut turvallisuusohjeet. Lisää turvallisuusohjeita on<br>Regulatory Compliance -kotisivulla osoitteessa www.dell.com/regulatory\_compliance

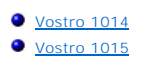

### <span id="page-39-0"></span>**Vostro 1014**

### **Emolevyn irrottaminen**

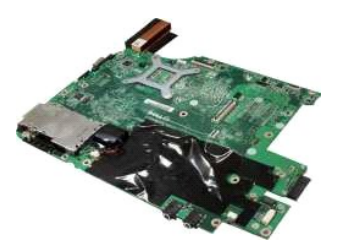

- 1. Noudata [Ennen kuin avaat tietokoneen kannen](file:///C:/data/systems/vos1014/fi/SM/work.htm#before) -kohdan ohjeita.<br>2. Irrota ExpressCard-kortti.
- 2. Irrota <u>ExpressCard</u>-kortti.<br>3. Irrota <u>muistikortti</u>.
- 
- 
- 
- 
- 
- 
- 
- 
- 4. Irrota <u>akku,</u><br>5. Irrota <u>[käyttöpaneeli](file:///C:/data/systems/vos1014/fi/SM/AD_Access_Panel.htm)</u>.<br>6. Irrota <u>kiintolevy</u>.<br>7. Irrota <u>WiLAN-korttii.</u><br>8. Irrota <u>WILAN-korttii.</u><br>9. Irrota <u>ohjauspaneelin kansi</u>.<br>10. Irrota <u>[näyttöyksikkö](file:///C:/data/systems/vos1014/fi/SM/AD_LCD.htm)</u>.<br>12. Irrota <u>näyttöyksikkö</u>.<br>13. Irrot

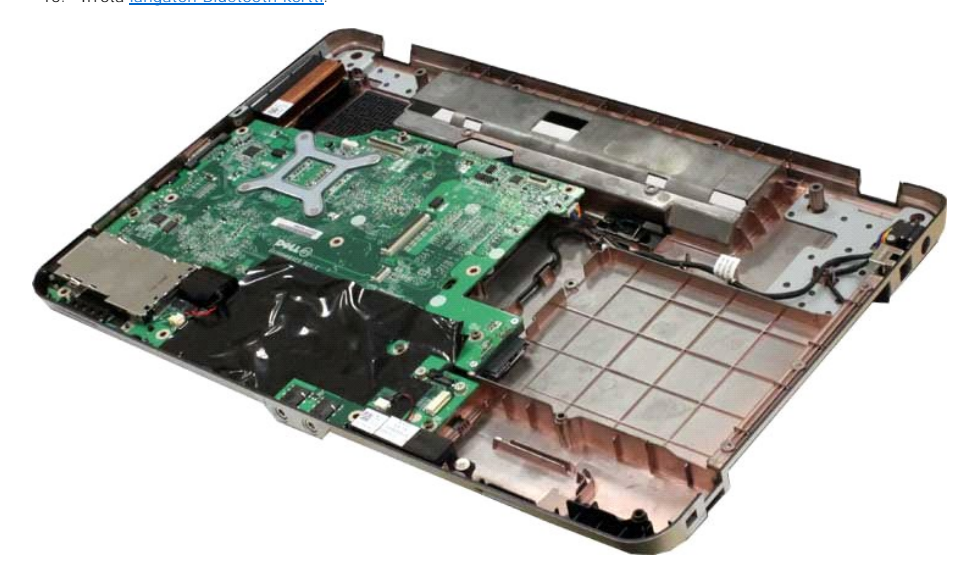

16. Irrota kaiuttimen kaapelit emolevystä.

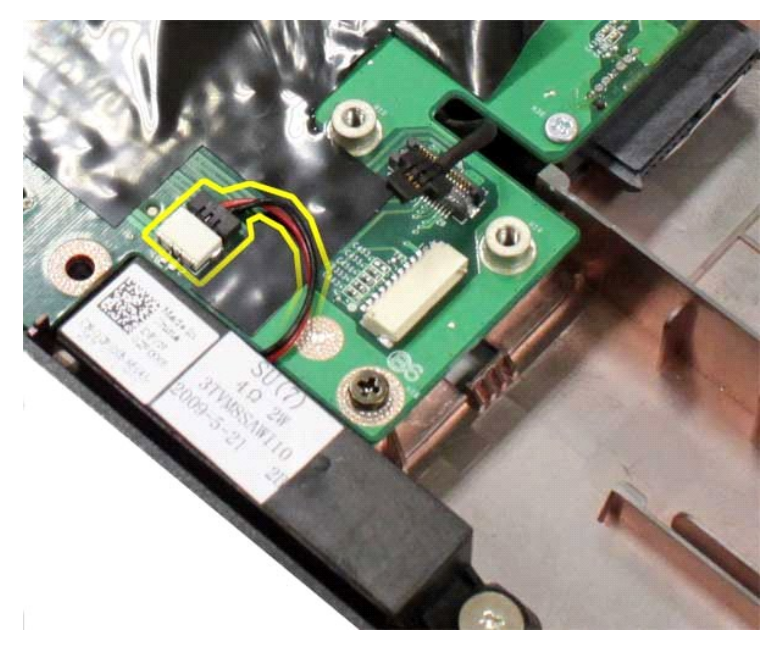

17. Irrota virtakaapeli emolevystä.

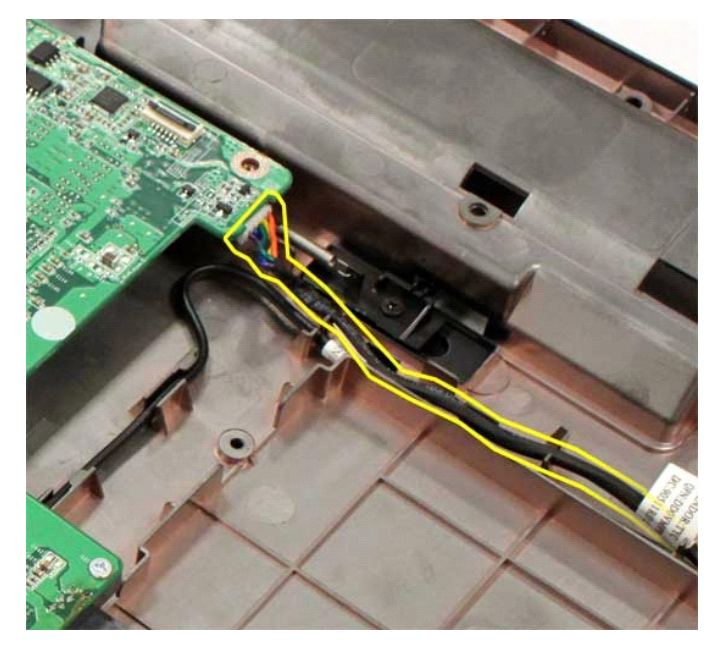

18. Irrota viisi ruuvia, joilla emolevy on kiinnitetty tietokoneen koteloon.

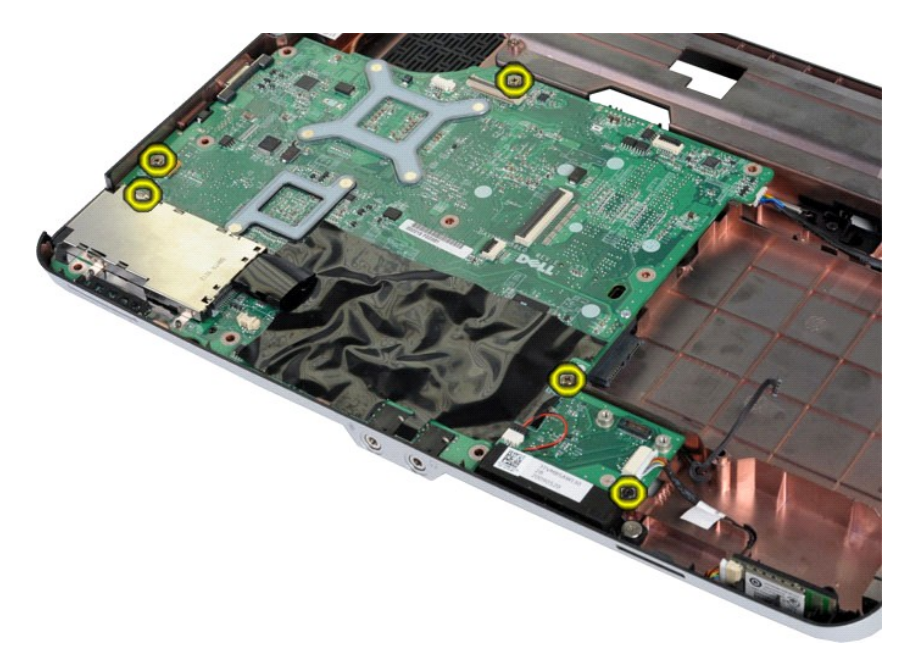

19. Nosta emolevy ylös ja ulos tietokoneen kotelosta.

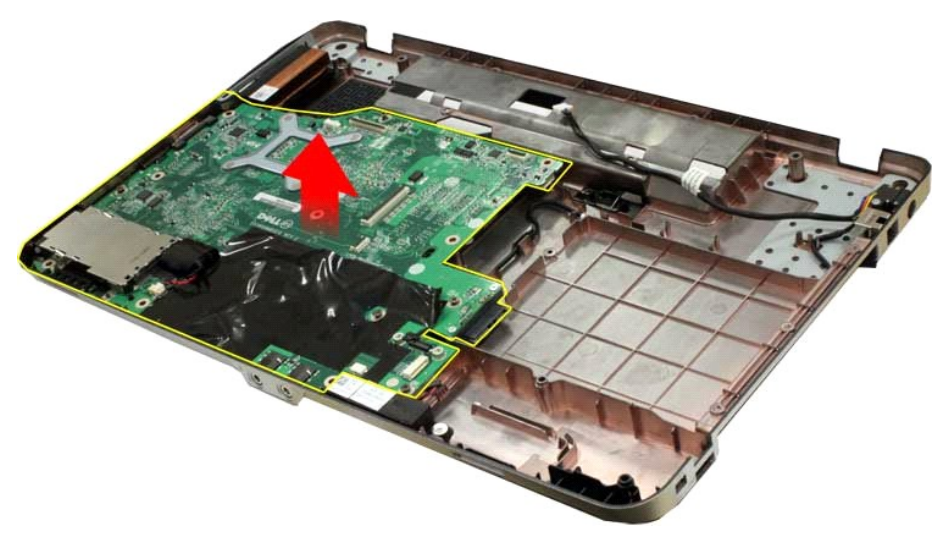

### **Emolevyn asentaminen**

Asenna emolevy suorittamalla edelliset toimet käänteisessä järjestyksessä.

## <span id="page-41-0"></span>**Vostro 1015**

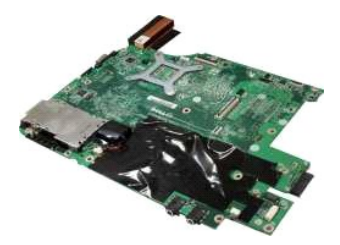

## **Emolevyn irrottaminen**

1. Noudata [Ennen kuin avaat tietokoneen kannen](file:///C:/data/systems/vos1014/fi/SM/work.htm#before) -kohdan ohjeita.

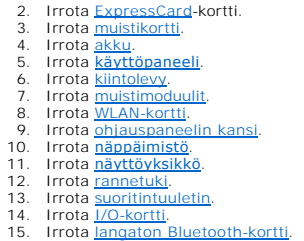

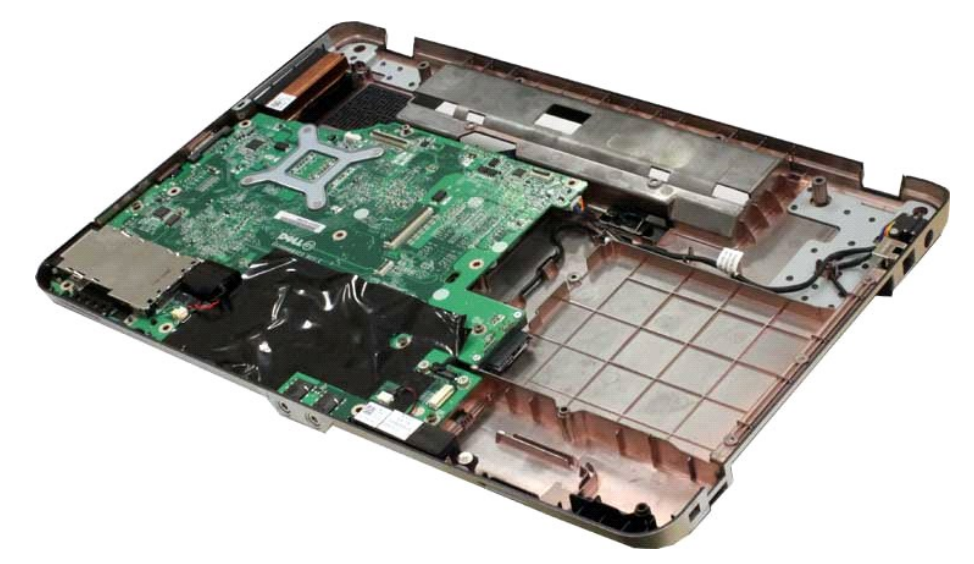

16. Irrota kaiuttimen kaapelit emolevystä.

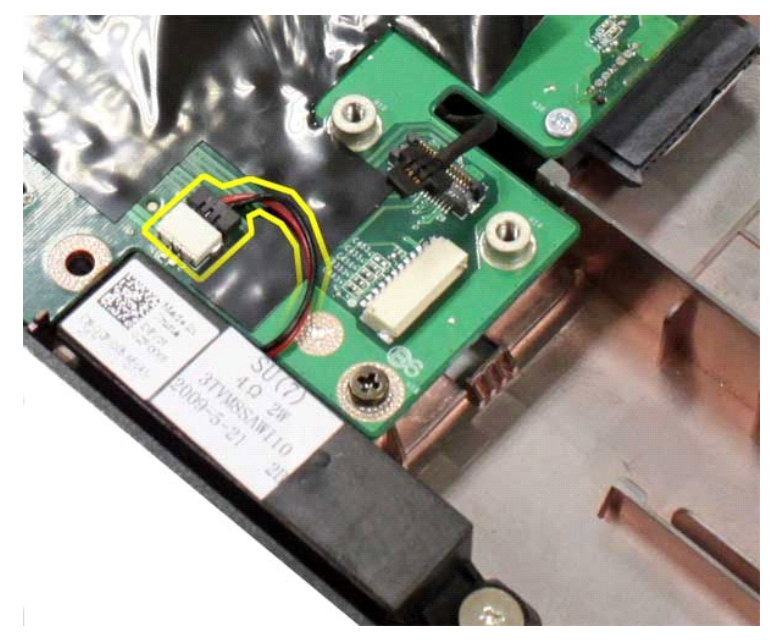

17. Irrota virtakaapeli emolevystä.

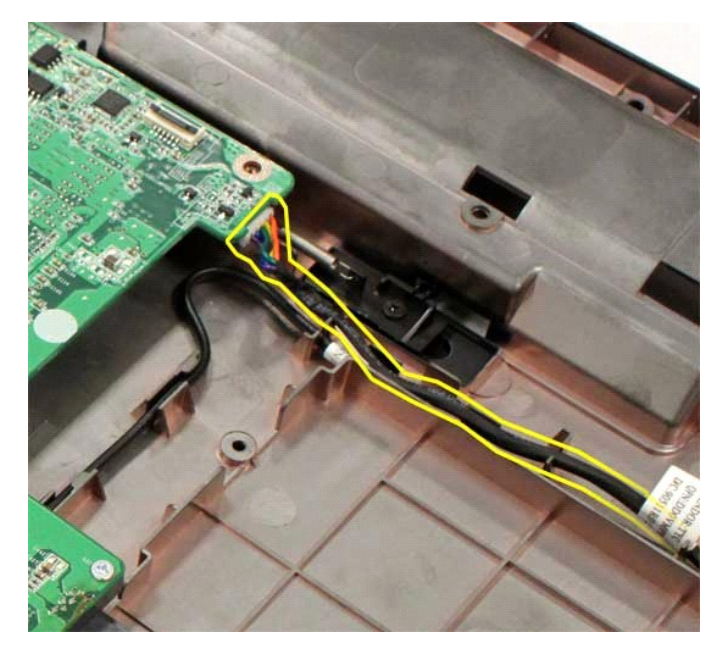

18. Irrota kuusi ruuvia, joilla emolevy on kiinnitetty tietokoneen koteloon.

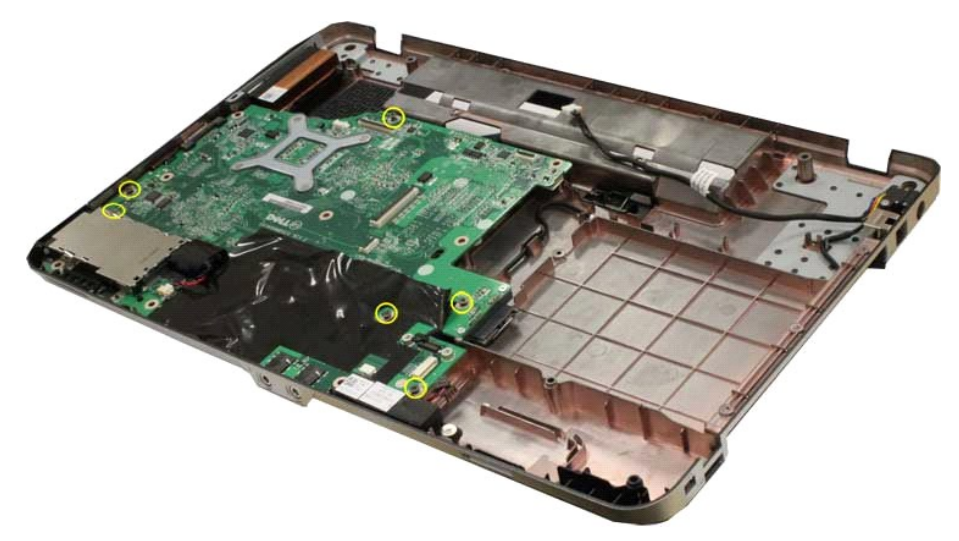

19. Nosta emolevy ylös ja ulos tietokoneen kotelosta.

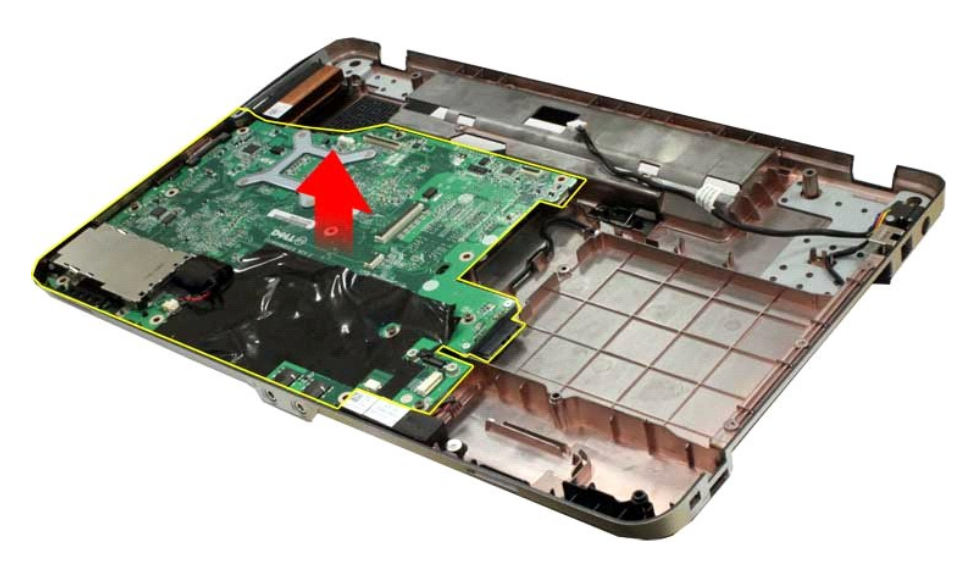

## **Emolevyn asentaminen**

Asenna emolevy suorittamalla edelliset toimet käänteisessä järjestyksessä.

#### <span id="page-45-0"></span>**Muisti Dell™ Vostro™ 1014/1015 -huoltokäsikirja**

VAARA: Ennen kuin teet mitään toimia tietokoneen sisällä, lue tietokoneen mukana toimitetut turvallisuusohjeet. Lisää turvallisuusohjeita on<br>Regulatory Compliance -kotisivulla osoitteessa www.dell.com/regulatory\_compliance

### **Muistimoduulien irrottaminen**

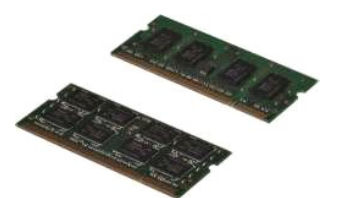

- 1. Noudata [Ennen kuin avaat tietokoneen kannen](file:///C:/data/systems/vos1014/fi/SM/work.htm#before) kohdan ohjeita.
- 2. Irrota <u>akku</u>.<br>3. Irrota <u>[käyttöpaneeli](file:///C:/data/systems/vos1014/fi/SM/AD_Access_Panel.htm)</u>.

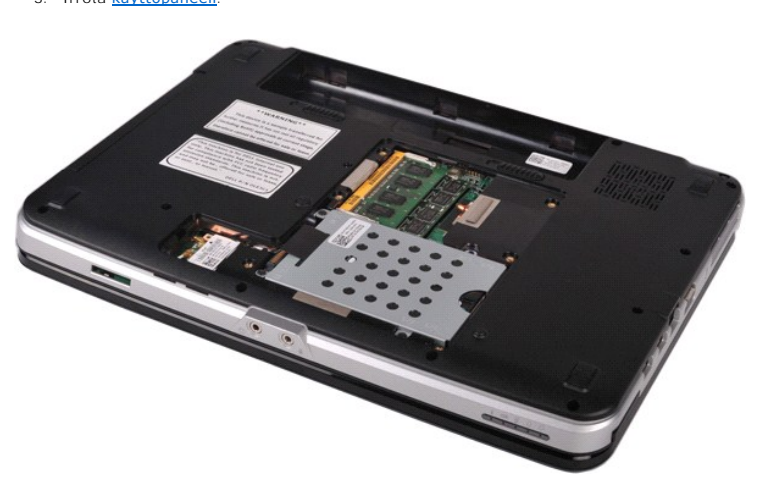

4. Levitä sormenpäilläsi varovasti ensimmäisen muistimoduuliliittimen molemmissa päissä olevia kiinnikkeitä, kunnes ensimmäinen moduuli ponnahtaa ulos.

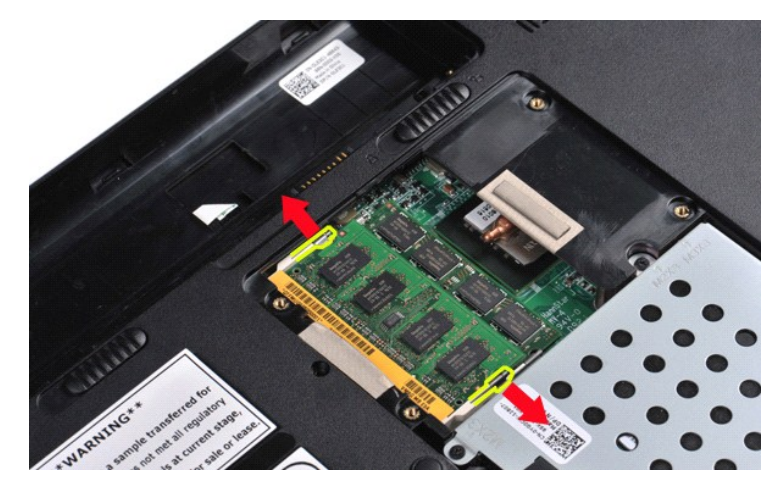

5. Liu'uta ensimmäinen muistimoduuli ulos paikastaan ja irrota se tietokoneesta.

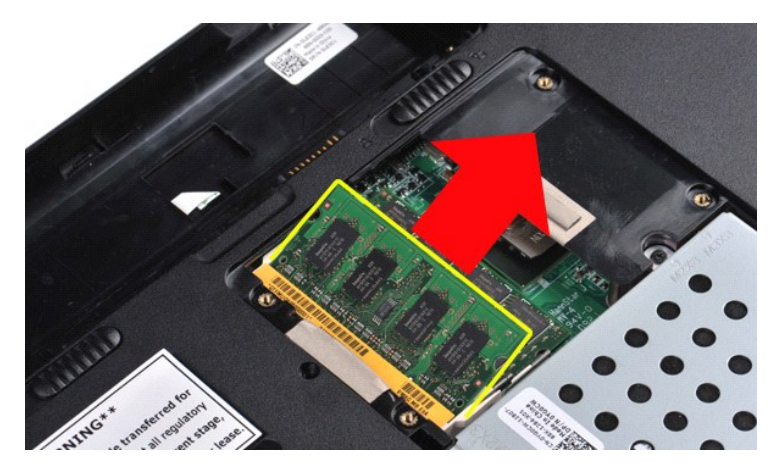

6. Irrota toinen muistimoduuli toistamalla vaiheet 4 ja 5.

### **Muistimoduulin asentaminen**

## **VAROITUS: Aseta muistimoduulit 45 asteen kulmassa, jotta vältyt liittimen vaurioitumiselta.**

Maadoita itsesi ja asenna muistimoduuli:

- 
- 1. Kohdista moduulin reunaliittimessä oleva lovi liitinpaikan nastaan.<br>2. Liu'uta moduuli tiukasti paikkaan 45 asteen kulmassa ja kierrä moduulia alaspäin, kunnes se napsahtaa paikalleen. Jos et tunne napsahdusta, irrota<br>
- 
- 

#### <span id="page-47-0"></span>**Muistikortti Dell™ Vostro™ 1014/1015 -huoltokäsikirja**

VAARA: Ennen kuin teet mitään toimia tietokoneen sisällä, lue tietokoneen mukana toimitetut turvallisuusohjeet. Lisää turvallisuusohjeita on<br>Regulatory Compliance -kotisivulla osoitteessa www.dell.com/regulatory\_compliance

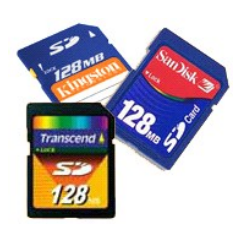

### **Muistikortin irrottaminen**

1. Noudata [Ennen kuin avaat tietokoneen kannen](file:///C:/data/systems/vos1014/fi/SM/work.htm#before) -kohdan ohjeita.

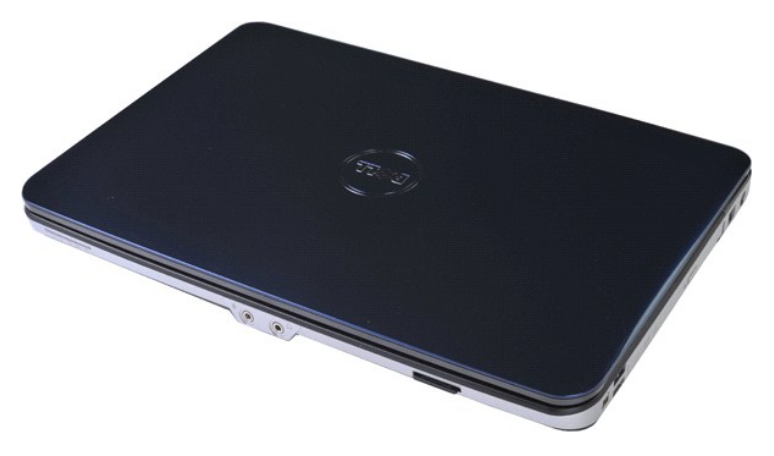

2. Vapauta muistikortti sen tietokoneessa olevasta muistipaikasta painamalla korttia.

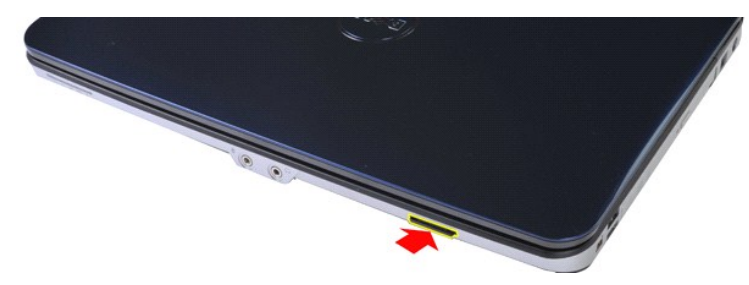

3. Liu'uta muistikortti ulos tietokoneesta.

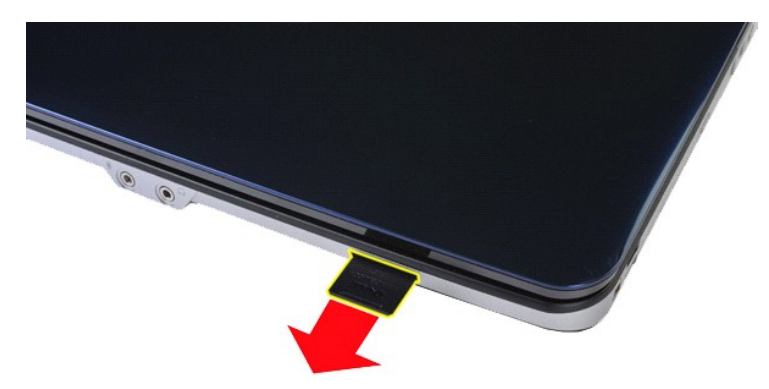

### **Muistikortin asentaminen**

Asenna muistikortti suorittamalla edelliset toimet käänteisessä järjestyksessä.

# <span id="page-49-0"></span>**Optinen asema**

**Dell™ Vostro™ 1014/1015 -huoltokäsikirja** 

VAARA: Ennen kuin teet mitään toimia tietokoneen sisällä, lue tietokoneen mukana toimitetut turvallisuusohjeet. Lisää turvallisuusohjeita on<br>Regulatory Compliance -kotisivulla osoitteessa www.dell.com/regulatory\_compliance

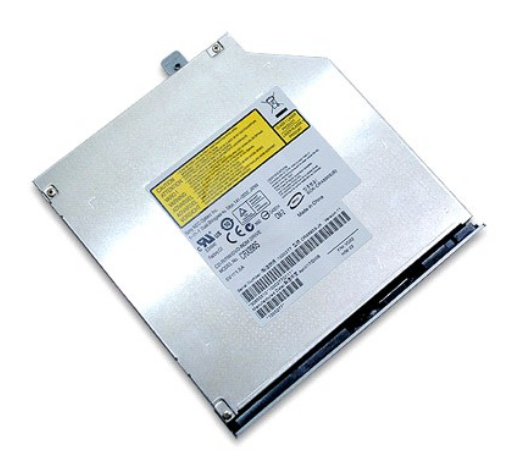

### **Optisen aseman irrottaminen**

- 
- 1. Noudata <u>Ennen kuin avaat tietokoneen kannen</u> -kohdan ohjeita.<br>2. Irrota <u>akku</u>.<br>3. Irrota ruuvi, jolla optinen asema on kiinnitetty tietokoneeseen.

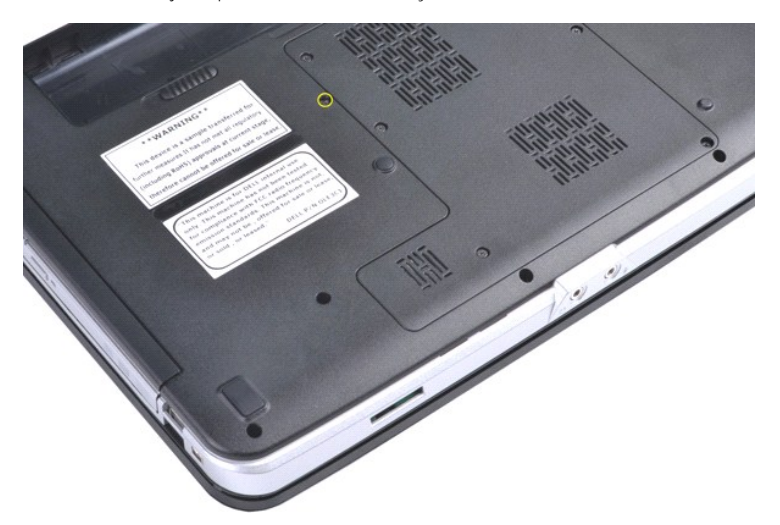

4. Irrota optinen asema tietokoneesta.

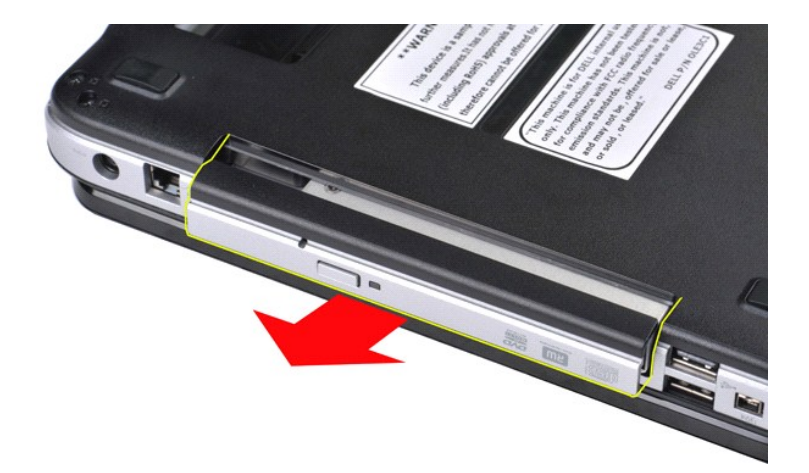

## **Optisen aseman asentaminen**

Asenna optinen asema suorittamalla edelliset toimet käänteisessä järjestyksessä.

#### <span id="page-51-0"></span>**Rannetuki Dell™ Vostro™ 1014/1015 -huoltokäsikirja**

VAARA: Ennen kuin teet mitään toimia tietokoneen sisällä, lue tietokoneen mukana toimitetut turvallisuusohjeet. Lisää turvallisuusohjeita on<br>Regulatory Compliance -kotisivulla osoitteessa www.dell.com/regulatory\_compliance

**O** [Vostro 1014](#page-51-1) **[Vostro 1015](#page-54-0)** 

#### <span id="page-51-1"></span>**Vostro 1014**

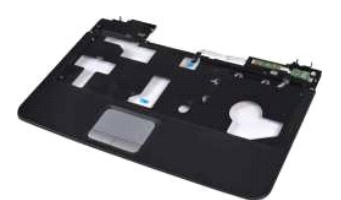

#### **Rannetuen irrottaminen**

- 1. Noudata <u>Ennen kuin avaat tietokoneen kannen</u> -**kohdan ohjeita.**<br>2. Irrota <u>akku.</u><br>3. Irrota <u>aptinen asema</u>.<br>4. Irrota <u>[käyttöpaneeli](file:///C:/data/systems/vos1014/fi/SM/AD_Access_Panel.htm).</u><br>5. Irrota <u>kiintolevy</u>.<br>6. Irrota <u>Kintolevy</u>.<br>6. Irrota <u>näytköyksikkö.</u><br>9. Irrot
- 
- 
- 
- 
- 
- 

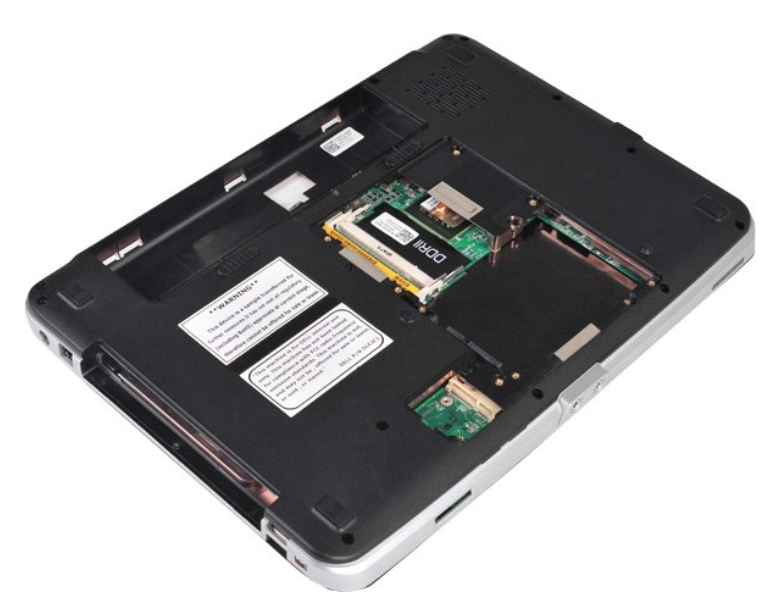

10. Irrota tietokoneen pohjasta ruuvit, joilla rannetuki on kiinnitetty tietokoneeseen.

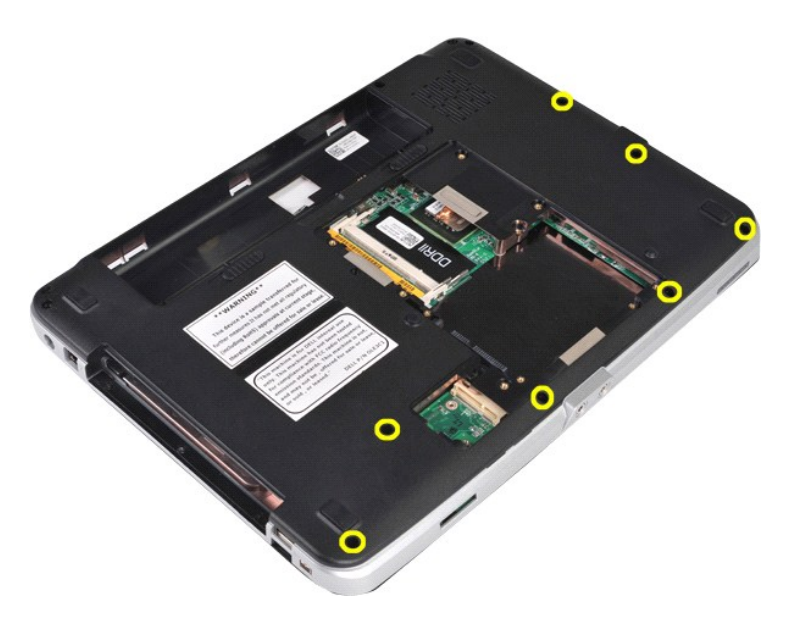

11. Irrota ruuvit, joilla rannetuki on kiinnitetty tietokoneen mediapaikkaan.

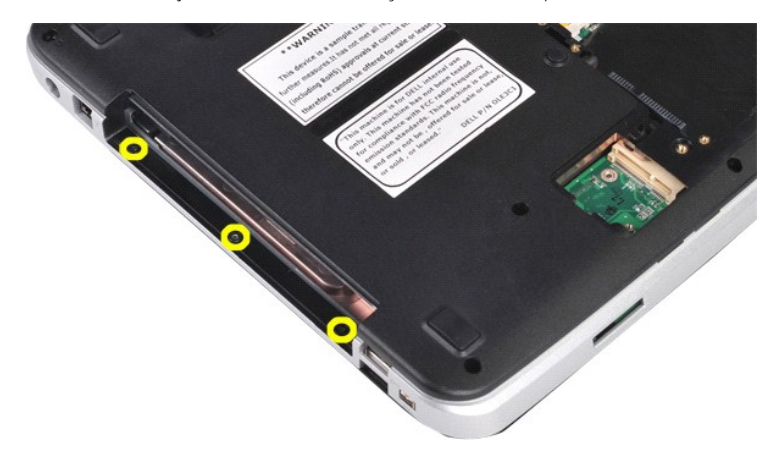

12. Käännä tietokone ylösalaisin.

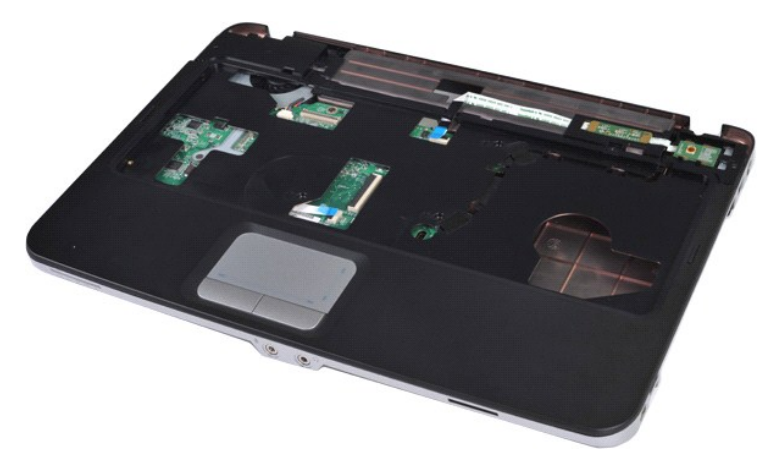

13. Irrota ruuvit, joilla ranne on kiinnitetty tietokoneeseen.

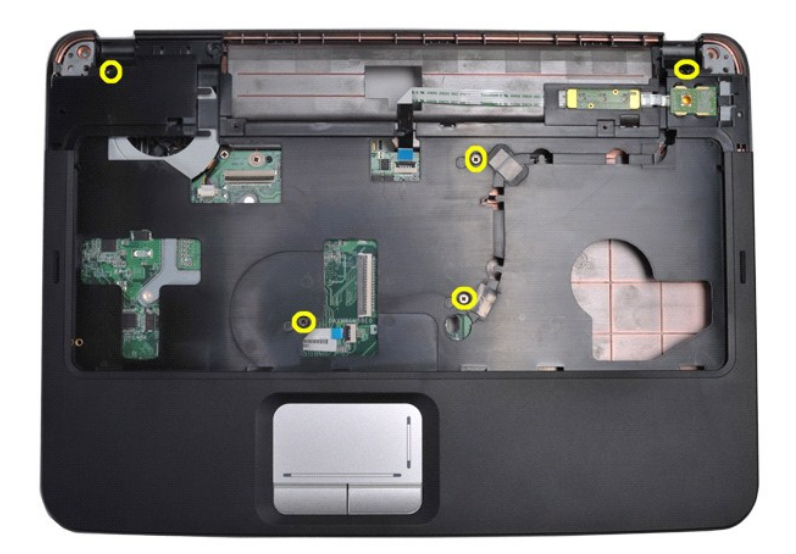

14. Irrota ohjauspaneelin ja rannetuen kaapelit emolevystä.

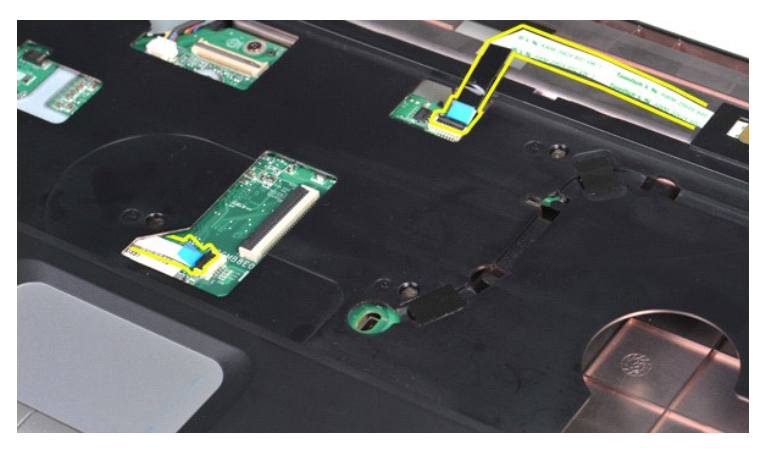

15. Nosta rannetuki tietokoneen pohjasta.

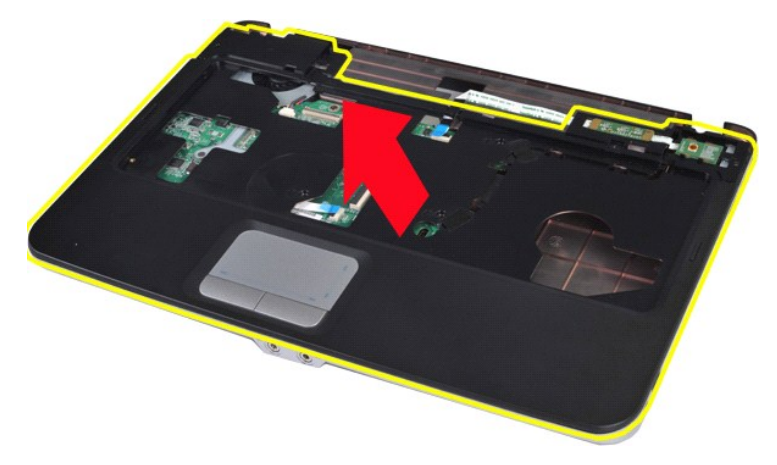

### **Rannetuen asentaminen**

Asenna rannetuki suorittamalla edelliset toimet käänteisessä järjestyksessä.

### <span id="page-54-0"></span>**Vostro 1015**

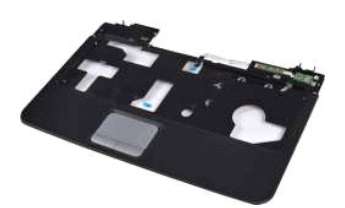

#### **Rannetuen irrottaminen**

- 1. Noudata <u>Ennen kuin avaat tietokoneen kannen</u> -**kohdan ohjeita.**<br>2. Irrota <u>akku.</u><br>3. Irrota <u>aptinen asema</u>.<br>4. Irrota <u>[käyttöpaneeli](file:///C:/data/systems/vos1014/fi/SM/AD_Access_Panel.htm).</u><br>5. Irrota <u>kiintolevy</u>.<br>6. Irrota <u>Kintolevy</u>.<br>6. Irrota <u>näytköyksikkö.</u><br>9. Irrot
- 
- 
- 
- 
- 
- 

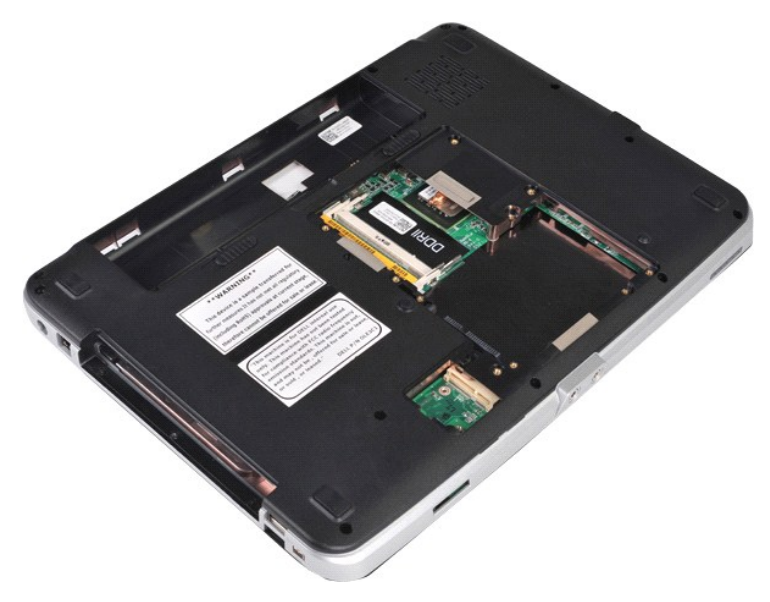

10. Irrota tietokoneen pohjasta ruuvit, joilla rannetuki on kiinnitetty tietokoneeseen.

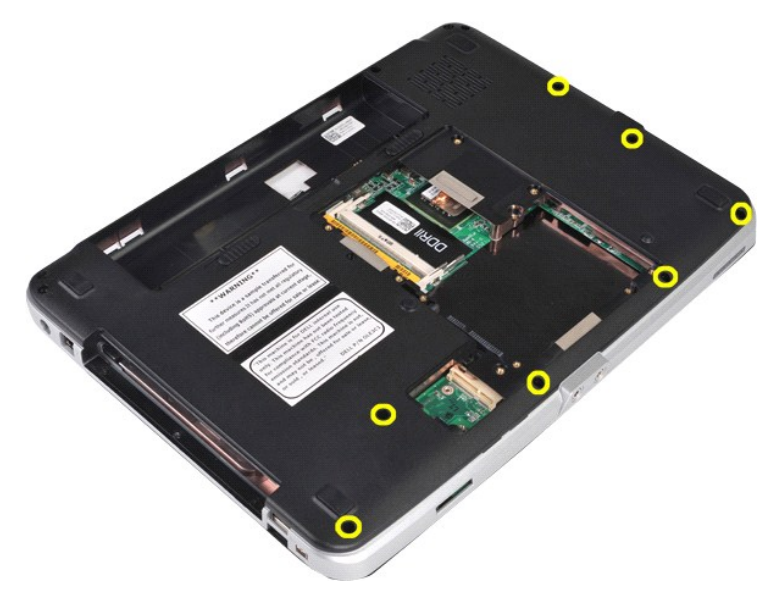

11. Irrota ruuvit, joilla rannetuki on kiinnitetty tietokoneen mediapaikkaan.

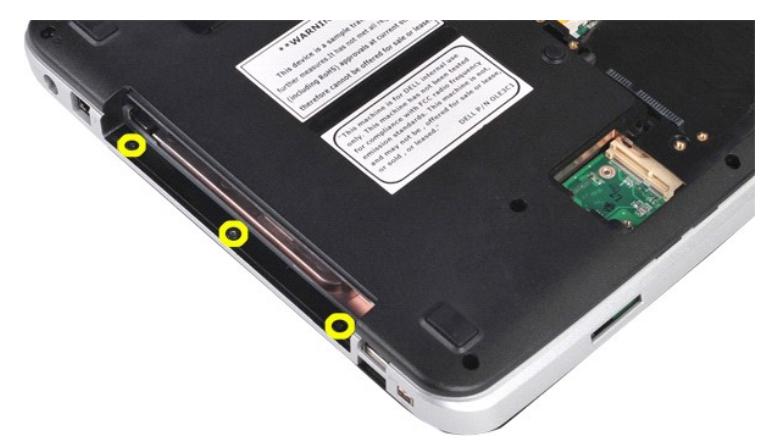

12. Käännä tietokone ylösalaisin.

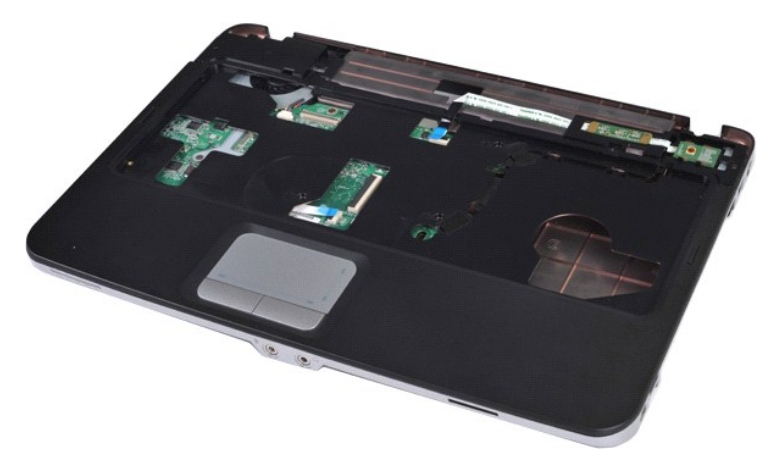

13. Irrota ruuvit, joilla ranne on kiinnitetty tietokoneeseen.

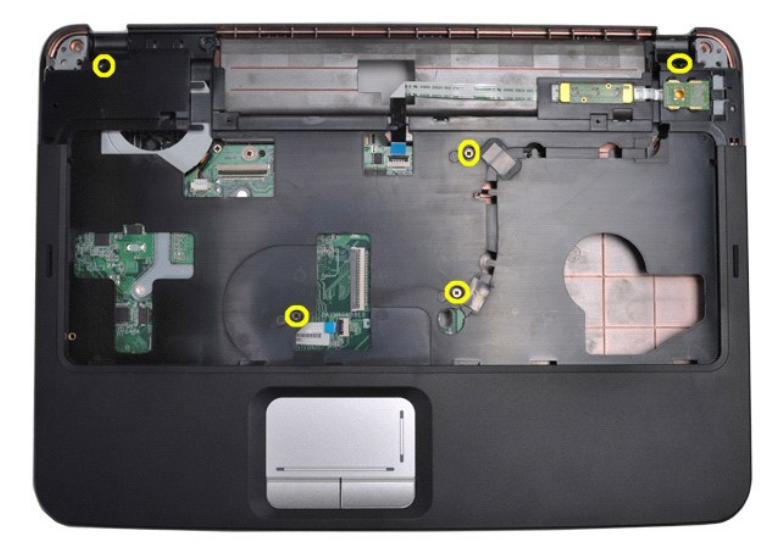

14. Irrota ohjauspaneelin ja rannetuen kaapelit emolevystä.

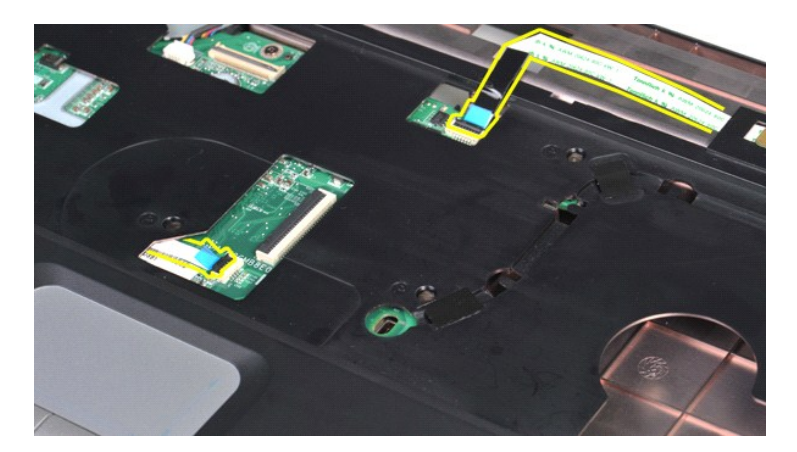

15. Nosta rannetuki tietokoneen pohjasta.

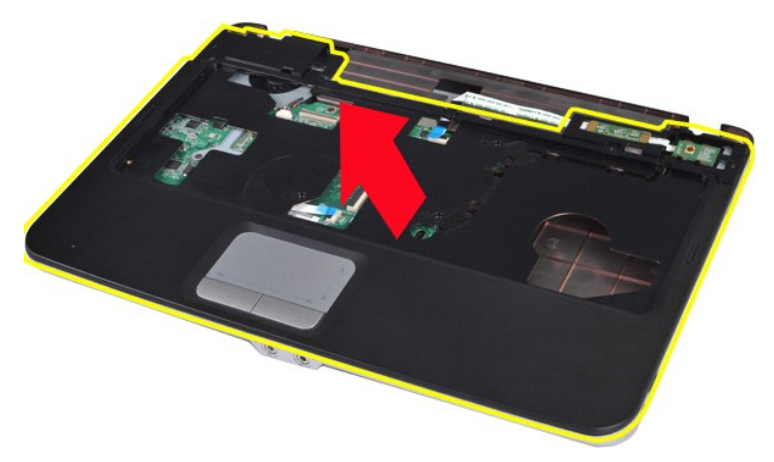

### **Rannetuen asentaminen**

Asenna rannetuki suorittamalla edelliset toimet käänteisessä järjestyksessä.

#### <span id="page-57-0"></span>**Suoritinmoduuli Dell™ Vostro™ 1014/1015 -huoltokäsikirja**

VAARA: Ennen kuin teet mitään toimia tietokoneen sisällä, lue tietokoneen mukana toimitetut turvallisuusohjeet. Lisää turvallisuusohjeita on<br>Regulatory Compliance -kotisivulla osoitteessa www.dell.com/regulatory\_compliance

### **Suoritinmoduulin irrottaminen**

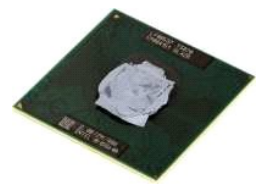

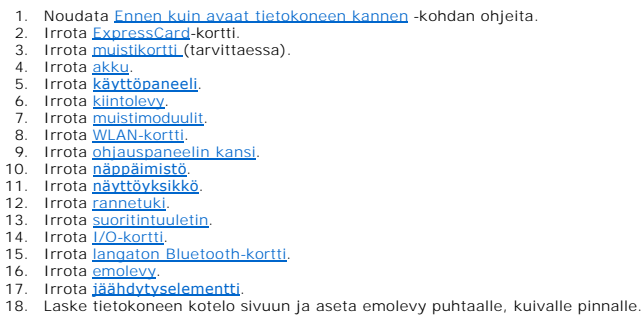

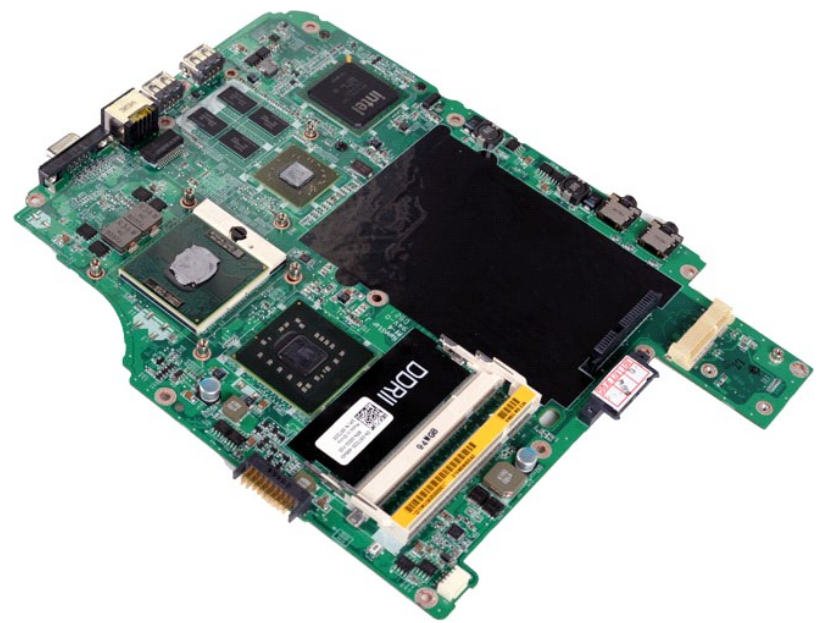

19. Kierrä ZIF-kannan nokkaruuvia vastapäivään pienellä tasapäisellä ruuvitaltalla nokkapysäyttimeen asti.

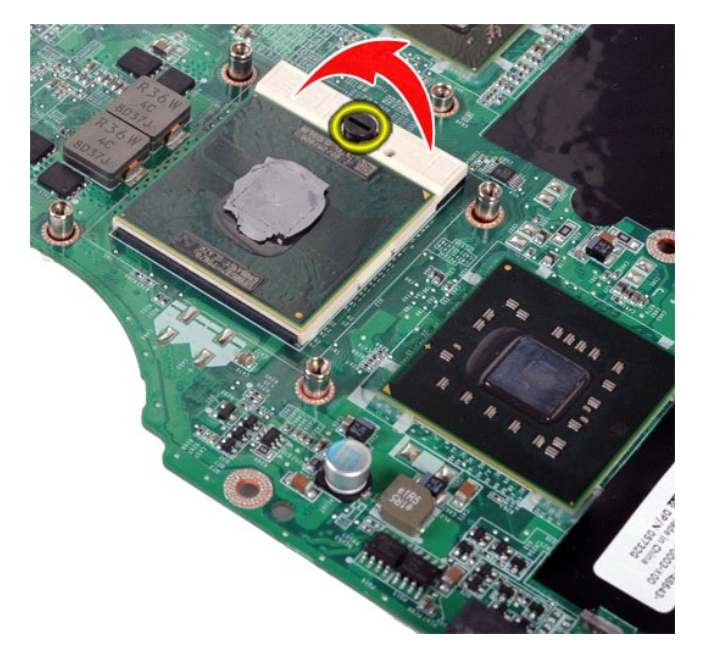

20. Irrota suoritinmoduuli emolevystä.

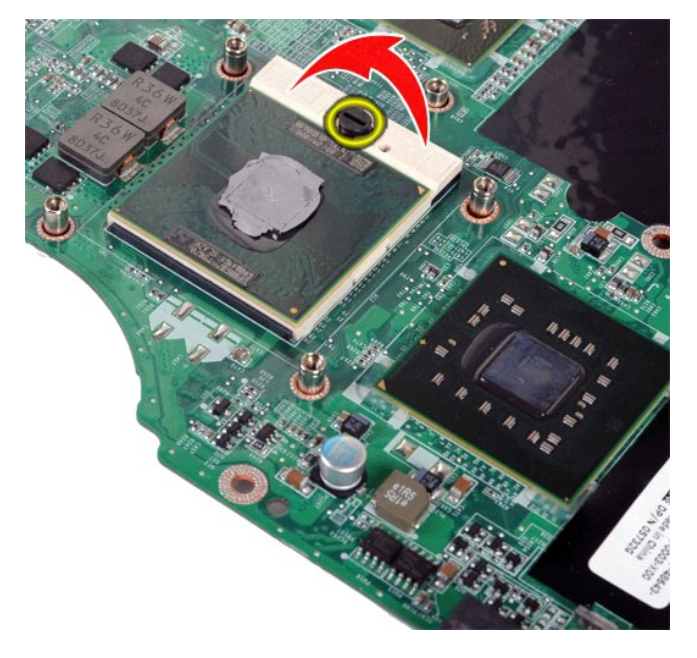

### **Suoritinmoduulin asentaminen**

Asenna suoritinmoduuli suorittamalla edelliset toimet käänteisessä järjestyksessä.

#### <span id="page-59-0"></span>**Kaiutin Dell™ Vostro™ 1014/1015 -huoltokäsikirja**

VAARA: Ennen kuin teet mitään toimia tietokoneen sisällä, lue tietokoneen mukana toimitetut turvallisuusohjeet. Lisää turvallisuusohjeita on<br>Regulatory Compliance -kotisivulla osoitteessa www.dell.com/regulatory\_compliance

### **Kaiuttimen irrottaminen**

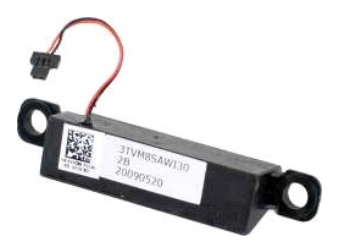

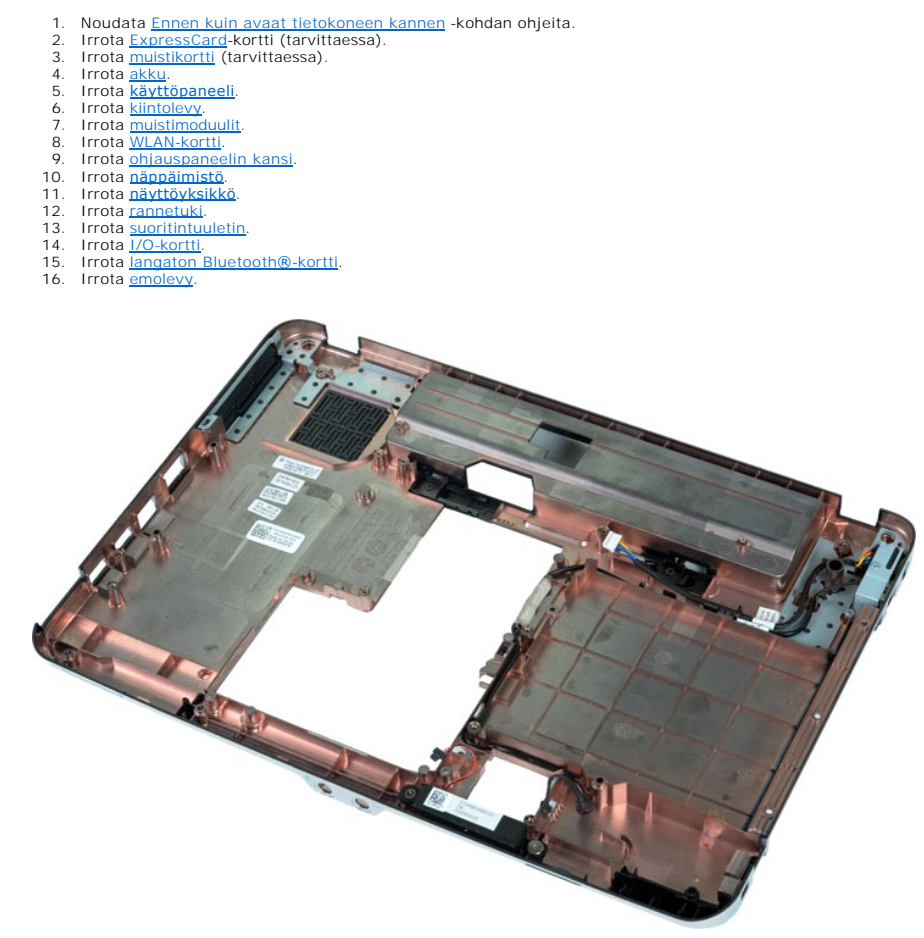

17. Irrota ruuvi, jolla kaiutin on kiinnitetty tietokoneen koteloon.

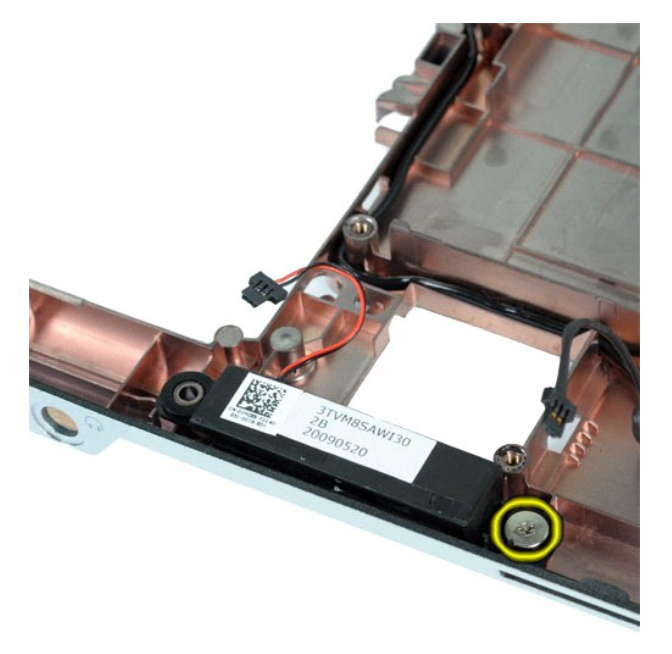

18. Irrota kaiutin tietokoneesta.

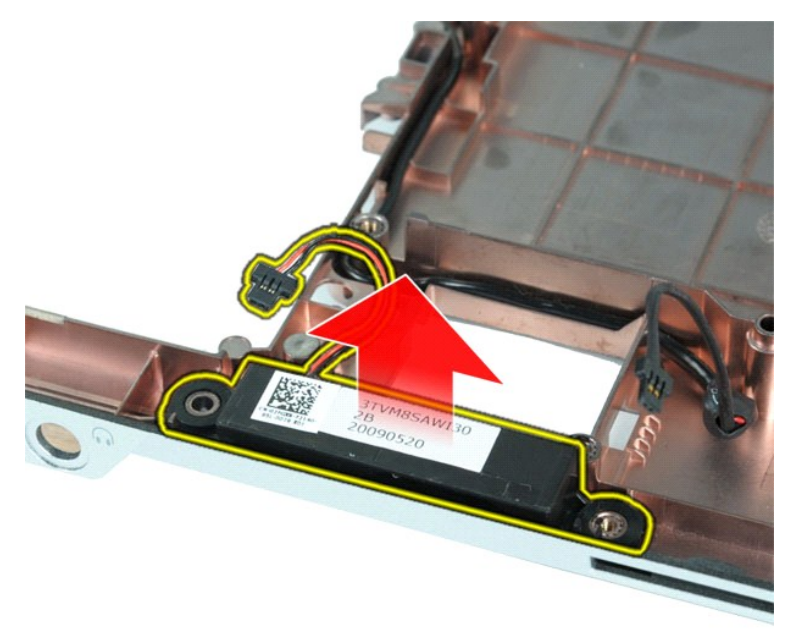

### **Kaiuttimen asentaminen**

Asenna kaiutin suorittamalla edelliset toimet käänteisessä järjestyksessä.

### <span id="page-61-0"></span>**WLAN (langaton lähiverkko) -kortti**

**Dell™ Vostro™ 1014/1015 -huoltokäsikirja** 

VAARA: Ennen kuin teet mitään toimia tietokoneen sisällä, lue tietokoneen mukana toimitetut turvallisuusohjeet. Lisää turvallisuusohjeita on<br>Regulatory Compliance -kotisivulla osoitteessa www.dell.com/regulatory\_compliance

### **WLAN-kortin irrottaminen**

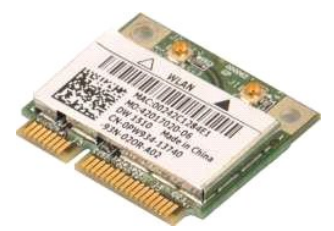

- 1. Noudata [Ennen kuin avaat tietokoneen kannen](file:///C:/data/systems/vos1014/fi/SM/work.htm#before) kohdan ohjeita.
- 
- 2. Irrota <u>akku</u>.<br>3. Irrota <u>[käyttöpaneeli](file:///C:/data/systems/vos1014/fi/SM/AD_Access_Panel.htm)</u>.<br>4. Irrota <u>kiintolevy</u>.

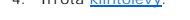

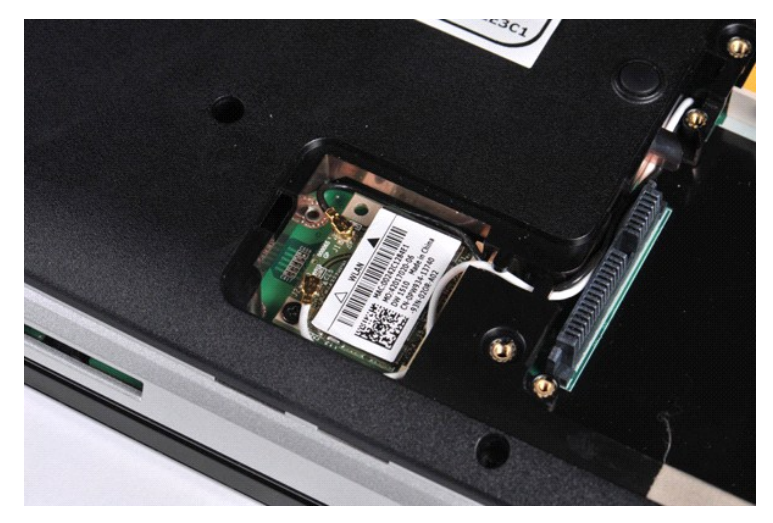

5. Irrota antennikaapelit WLAN-kortista.

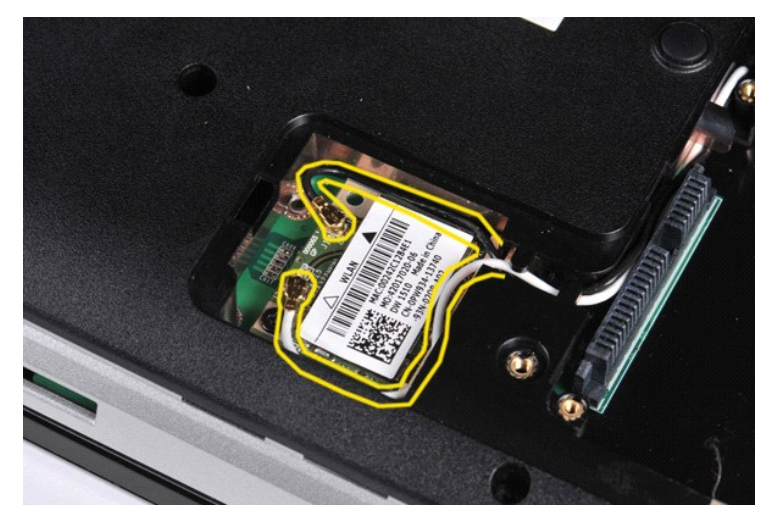

6. Irrota ruuvi, jolla WLAN-kortti on kiinnitetty tietokoneeseen.

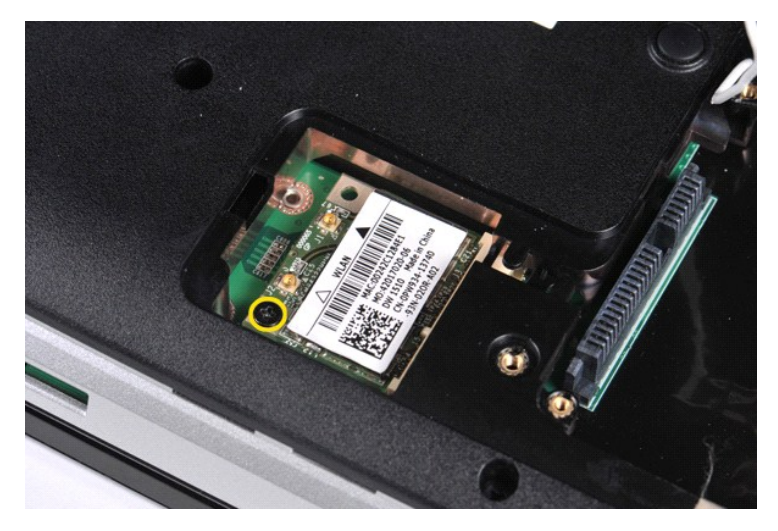

7. Liu'uta WLAN-kortti emolevyssä olevasta liittimestä 45 asteen kulmassa.

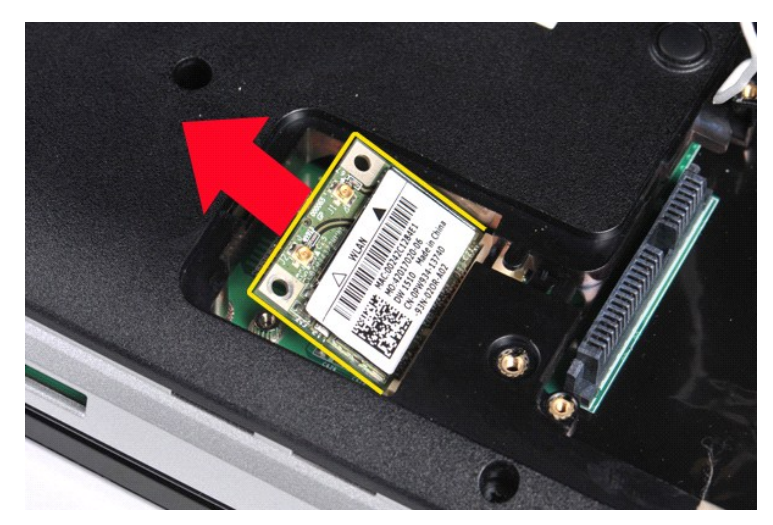

### **WLAN-kortin asentaminen**

Asenna WLAN-kortti suorittamalla edelliset toimet käänteisessä järjestyksessä.

#### **Järjestelmän asennus Dell™ Vostro™ 1014/1015 -huoltokäsikirja**

- **O** [Käynnistysvalikko](#page-63-0)
- [Navigointinäppäimet](#page-63-1)
- [Järjestelmän asetukset](#page-63-2) -ohjelman avaaminen
- **[Järjestelmäasetusvalikko](#page-63-3)**

### <span id="page-63-0"></span>**Käynnistysvalikko**

Käynnistysvalikossa voit asettaa kerran suoritettavan käynnistysjärjestyksen ilman, että joudut menemään Järjestelmän asetukset -ohjelmaan.

- 1. Käynnistä tietokone (tai käynnistä se uudelleen).<br>2. Kun Dell™-logo tulee näkyviin, naina heti <F12>-r
- 2. Kun Dell™-logo tulee näkyviin, paina heti <F12>-näppäintä. Näyttöön tulevat seuraavat vaihtoehdot:
	- **Sisäinen kiintolevy CD/DVD/CD-RW-asema Sisäinen verkkokortti BIOS-apuohjelma Diagnostiikka**
- 3. Valitse laite, jolta haluat käynnistää, ja paina <Enter>-näppäintä.

Tietokone käynnistyy valitulta laitteelta. Seuraavalla kerralla, kun käynnistät tietokoneen uudelleen, edellinen käynnistysjärjestys palautuu.

### <span id="page-63-1"></span>**Navigointinäppäimet**

Voit navigoida seuraavilla näppäimillä System Setup (Järjestelmäasetukset) -ruuduissa.

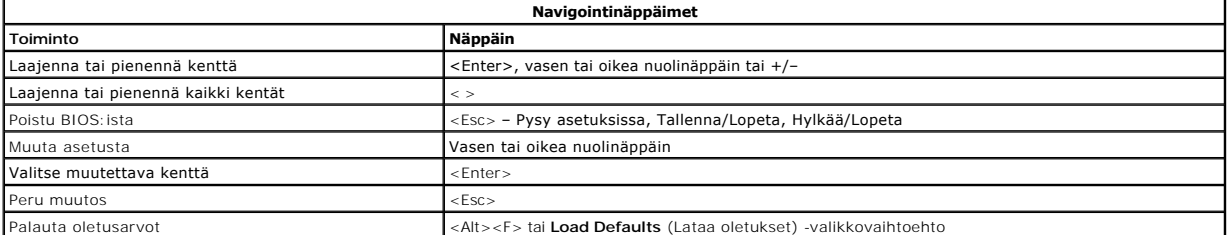

### <span id="page-63-2"></span>**Järjestelmän asetukset -ohjelman avaaminen**

Voit avata Järjestelmän asetukset -ohjelman yhdellä seuraavista tavoista:

- l Käynnistysvalikon käyttäminen
- Painamalla <F2>

#### **Käynnistysvalikko**

- 
- 1. Käynnistä tietokone (tai käynnistä se uudelleen).<br>2. Kun Dell™-logo tulee näkyviin, paina heti <F12>-näppäintä.<br>3. Valitse Järjestelmän asetukset -ohjelman avausvaihtoehto ja paina <Enter>-näppäintä.

**HUOMAUTUS:** Käynnistysvalikon muuttaminen ei muuta Järjestelmän asetukset -ohjelmaan tallennettua käynnistysjärjestystä.

#### **<F2>**

- 1. Käynnistä tietokone (tai käynnistä se uudelleen). 2. Kun Dell-logo tulee näkyviin, paina heti <F2>-näppäintä.
- 

Jos et pysty avaamaan Järjestelmän asetukset -ohjelmaa painamalla <F2>-näppäintä, kun Dell-logo tulee näkyviin, odota, kunnes Windowsin työpöytä<br>avautuu. Käynnistä sen jälkeen tietokone uudelleen ja paina <F2>-näppäintä, k

### <span id="page-63-3"></span>**Järjestelmäasetusvalikko**

Seuraava taulukko kuvaa Järjestelmän asetukset -ohjelman vaihtoehdot.

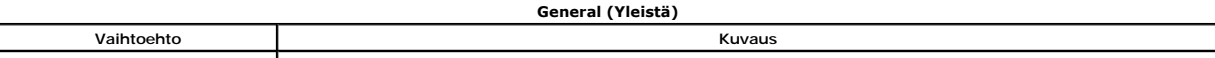

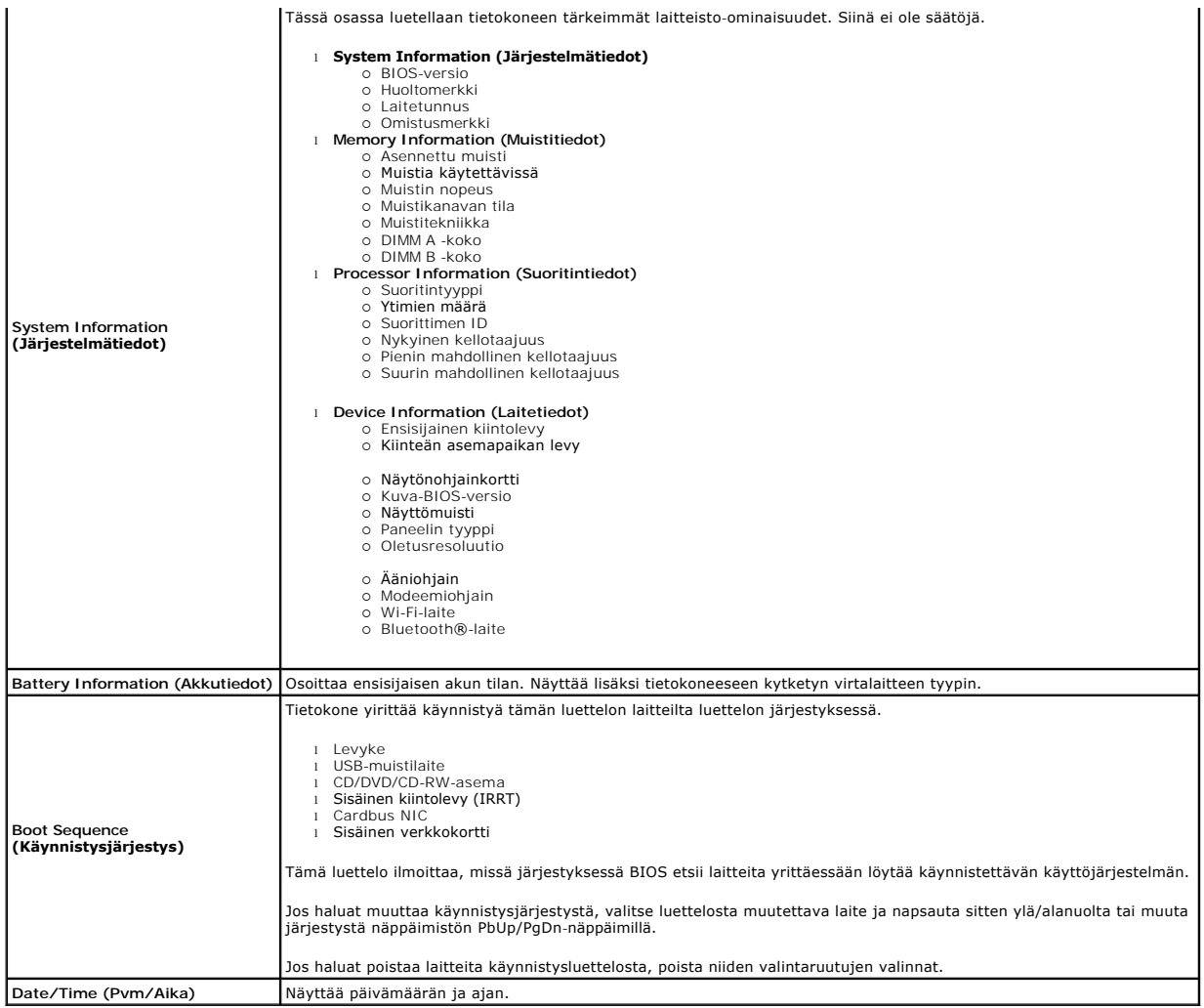

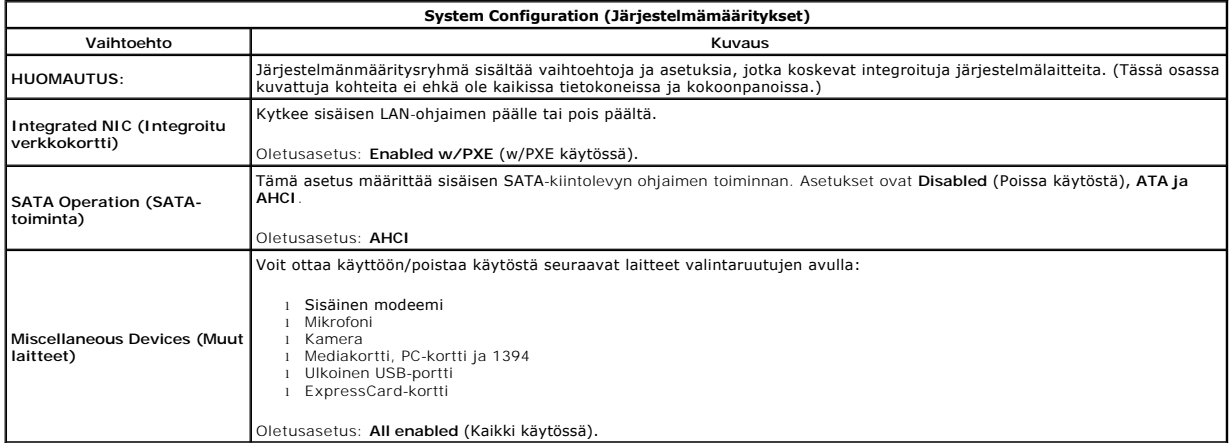

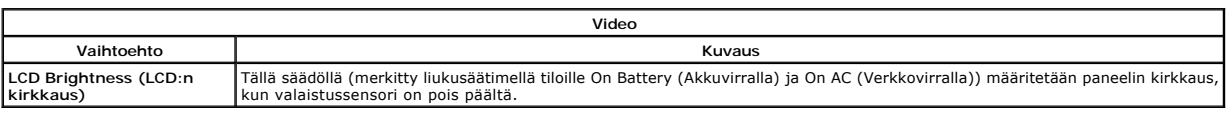

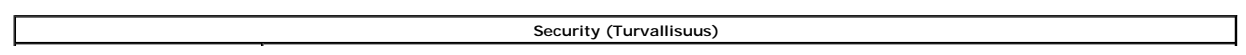

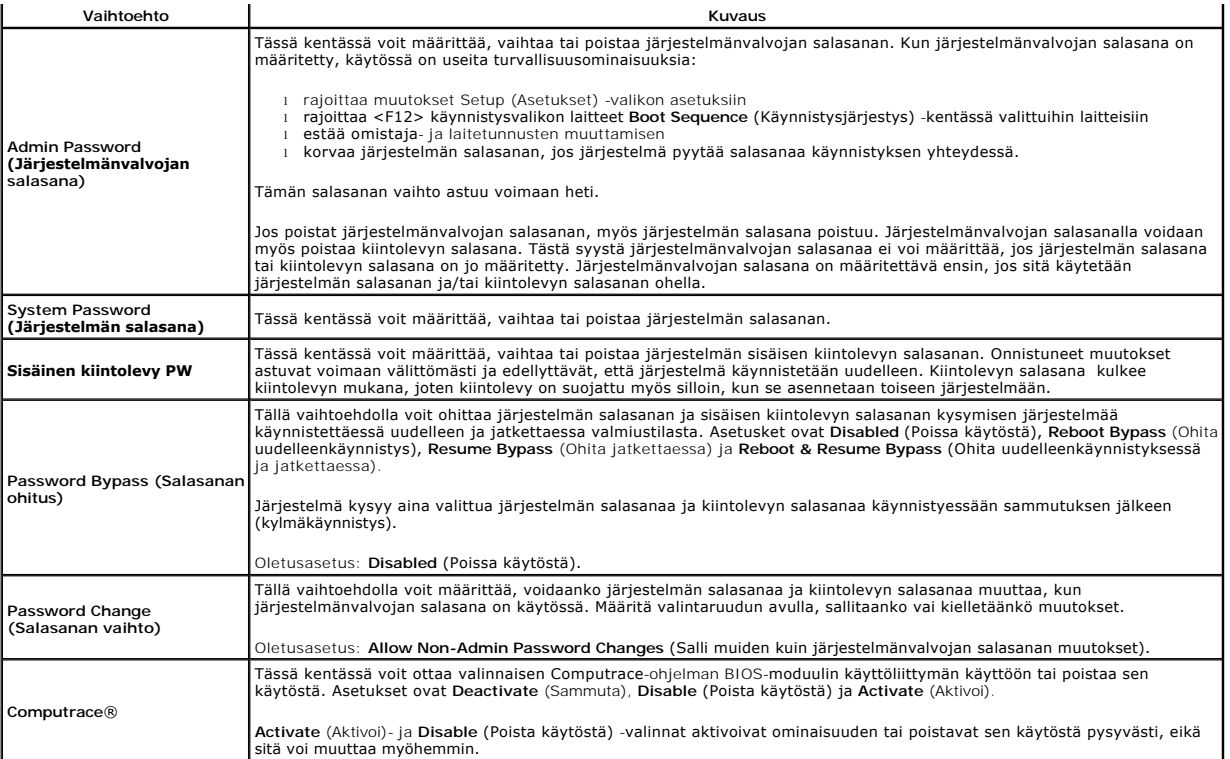

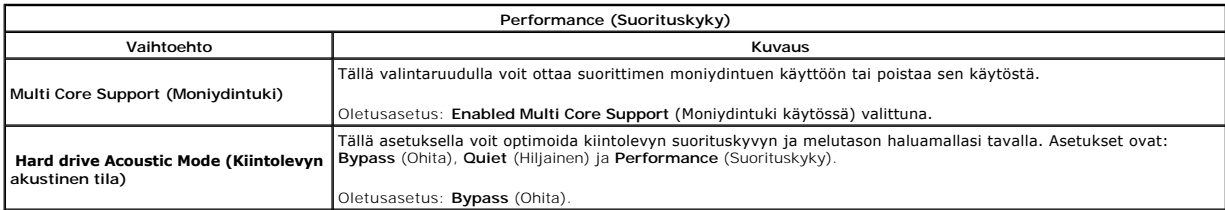

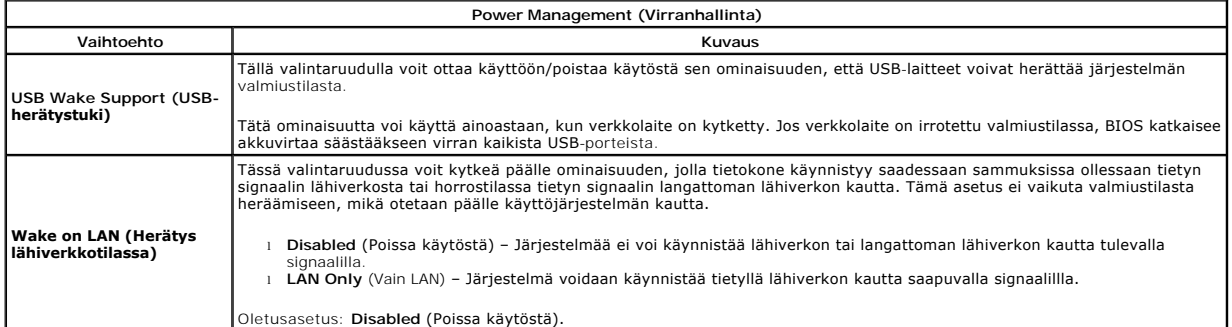

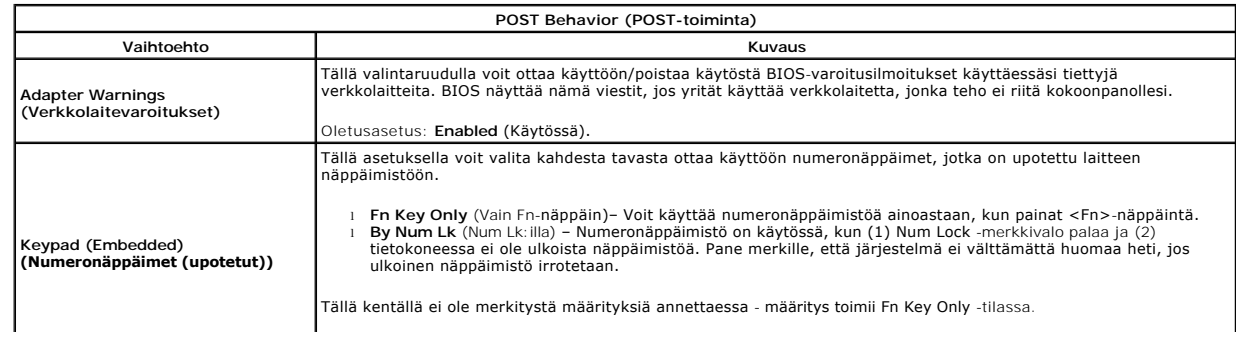

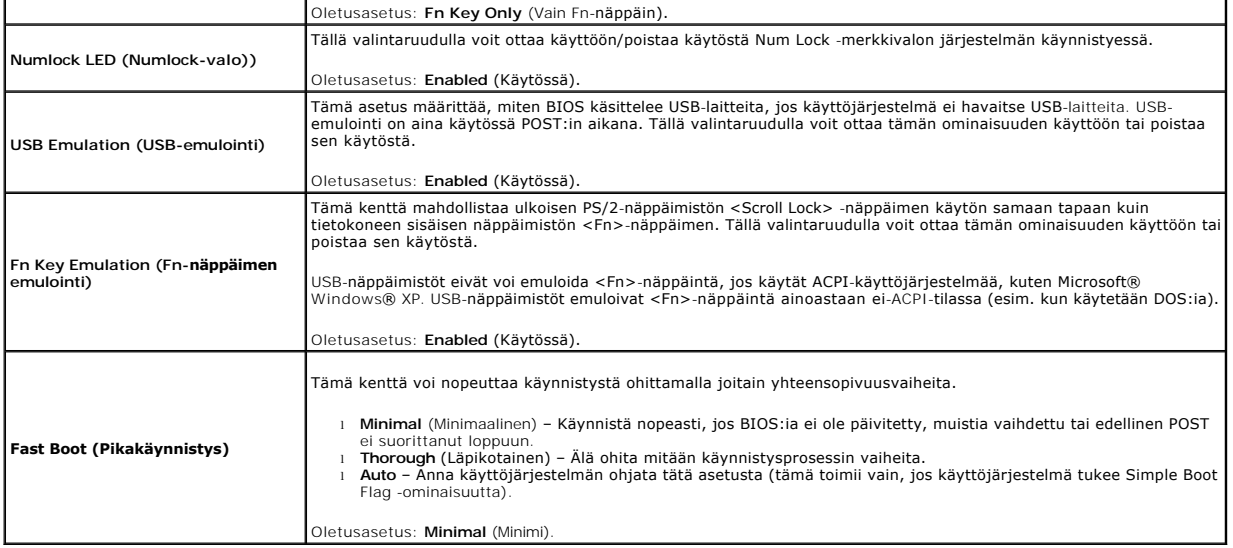

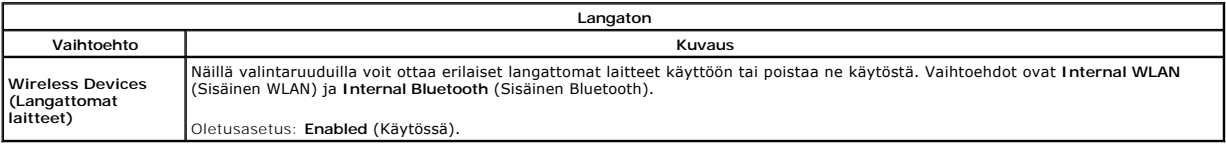

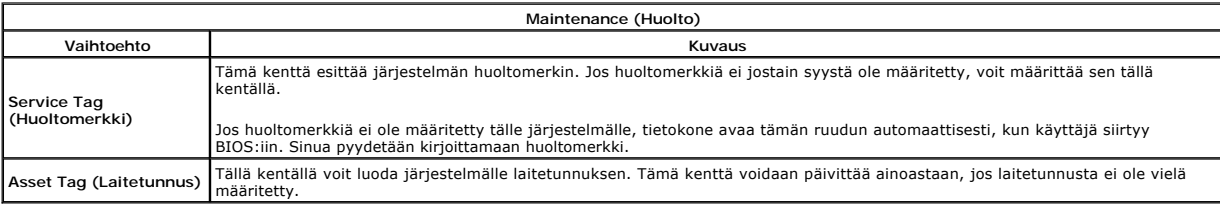

#### **Diagnostiikka**

**Dell™ Vostro™ 1014/1015 -huoltokäsikirja** 

- **O** [Laitteen tilailmaisimet](#page-67-0)
- [Akun tilailmaisimet](#page-67-1)
- [Akun lataus ja kunto](#page-67-2)
- [Näppäimistön tilailmaisimet](#page-67-3)
- **[Merkkivalojen virhekoodit](#page-67-4)**

### <span id="page-67-0"></span>**Laitteen tilailmaisimet**

![](_page_67_Picture_264.jpeg)

### <span id="page-67-1"></span>**Akun tilailmaisimet**

Jos tietokone on kytketty sähköpistorasiaan, akun tilan merkkivalo toimii seuraavasti:

- ı Vuorotellen vikkuva keltainen ja sininen valo Tietokoneeseen on kytketty jonkun muun toimittajan kuin Dellin verkkolaite, jota ei tueta.<br>1 Vuorotellen vilkkuva keltainen valo ja tasaisesti palava sininen valo Tilapä
- 
- 
- 

### <span id="page-67-2"></span>**Akun lataus ja kunto**

Voit tarkistaa akun latauksen painamalla akun varausmittarin tilapainiketta ja vapauttamalla sen, jolloin varaustason ilmaisinvalot syttyvät. Kukin valo vastaa<br>noin 20:tä prosenttia akun kokonaislatauksesta. Jos esimerkiks on tyhjä.

Voit tarkistaa akun käyttöiän latausmittarin avulla painamalla akun latausmittarin tilapainiketta ja pitämällä sitä painettuna vähintään 3 sekuntia. Jos yksikään<br>ilmaisinvalo ei syty, akku on hyvässä kunnossa ja yli 80 pro

### <span id="page-67-3"></span>**Näppäimistön tilailmaisimet**

Näppäimistön yläosassa olevat vihreät valot osoittavat seuraavaa:

![](_page_67_Picture_21.jpeg)

Syttyy, kun numeronäppäimet ovat käytössä.

Syttyy, kun CapsLock-toiminto on käytössä isojen kirjainten kirjoittamista varten.

Syttyy, kun ScrollLock-toiminto on käytössä selauksen lukitusta varten.

#### <span id="page-67-4"></span>**Merkkivalojen virhekoodit**

Seuraavassa taulukossa on esitetty mahdolliset merkkivalokoodit, jotka voivat näkyä silloin, kun POST-testiä ei suoriteta.

![](_page_67_Picture_265.jpeg)

![](_page_68_Picture_210.jpeg)

## **Osien lisääminen ja vaihtaminen**

**Dell™ Vostro™ 1014/1015 -huoltokäsikirja** 

- [ExpressCard-kortti](file:///C:/data/systems/vos1014/fi/SM/AD_Express_Card.htm)
- $\bullet$  Akku
- **O** [Käyttöpaneeli](file:///C:/data/systems/vos1014/fi/SM/AD_Access_Panel.htm)
- $\bullet$  [Muisti](file:///C:/data/systems/vos1014/fi/SM/AD_Memory.htm) [Ohjauspaneelin kansi](file:///C:/data/systems/vos1014/fi/SM/AD_Control_Panel_Cover.htm)
- **O** [Näyttö](file:///C:/data/systems/vos1014/fi/SM/AD_LCD.htm)
- $\overline{\bullet}$  [Suoritintuuletin](file:///C:/data/systems/vos1014/fi/SM/AD_CPU_Fan.htm)
- <u>[I/O-kortti](file:///C:/data/systems/vos1014/fi/SM/AD_IO_Board.htm)</u>
- **C** [Emolevy](file:///C:/data/systems/vos1014/fi/SM/AD_Mainboard.htm)
- **O** [Jäähdytyselementti](file:///C:/data/systems/vos1014/fi/SM/AD_Heatsink.htm)

**O** [Näppäimistö](file:///C:/data/systems/vos1014/fi/SM/AD_Keyboard.htm) **O** [Rannetuki](file:///C:/data/systems/vos1014/fi/SM/AD_Palm_Rest.htm)

 [Muistikortti](file:///C:/data/systems/vos1014/fi/SM/AD_Memory_Card.htm)  [Optinen asema](file:///C:/data/systems/vos1014/fi/SM/AD_Optical_Drive.htm) **[Kiintolevy](file:///C:/data/systems/vos1014/fi/SM/AD_HDD.htm)** 

- [Nappiparisto](file:///C:/data/systems/vos1014/fi/SM/AD_Coin_Cell.htm)
- ● [Sisäinen langaton Bluetooth®](file:///C:/data/systems/vos1014/fi/SM/AD_Bluetooth.htm)-kortti

 [WLAN \(langaton lähiverkko\)](file:///C:/data/systems/vos1014/fi/SM/AD_WLAN_Card.htm) -kortti

- **O** [Kaiutin](file:///C:/data/systems/vos1014/fi/SM/AD_Speaker.htm) **[Suoritinmoduuli](file:///C:/data/systems/vos1014/fi/SM/AD_Processor.htm)**
- 

### **Tekniset tiedot**

**Dell™ Vostro™ 1014/1015 -huoltokäsikirja** 

![](_page_70_Picture_278.jpeg)

**HUOMAUTUS:** Vaihtoehdot saattavat vaihdella alueen mukaan. Saat lisätietoja tietokoneen kokoonpanosta valitsemalla **Käynnistä ™** (tai **Käynnistä** Windows® XP:ssä)→ Ohje ja tuki ja<br>valitsemalla sitten tietokoneen tietojen tarkasteluvaihtoehdon.

<span id="page-70-0"></span>![](_page_70_Picture_279.jpeg)

<span id="page-70-1"></span>![](_page_70_Picture_280.jpeg)

<span id="page-70-2"></span>![](_page_70_Picture_281.jpeg)

<span id="page-70-3"></span>![](_page_70_Picture_282.jpeg)

<span id="page-70-4"></span>![](_page_70_Picture_283.jpeg)

![](_page_71_Picture_236.jpeg)

<span id="page-71-0"></span>![](_page_71_Picture_237.jpeg)

<span id="page-71-1"></span>![](_page_71_Picture_238.jpeg)

<span id="page-71-2"></span>![](_page_71_Picture_239.jpeg)

<span id="page-71-3"></span>![](_page_71_Picture_240.jpeg)

<span id="page-71-4"></span>![](_page_71_Picture_241.jpeg)
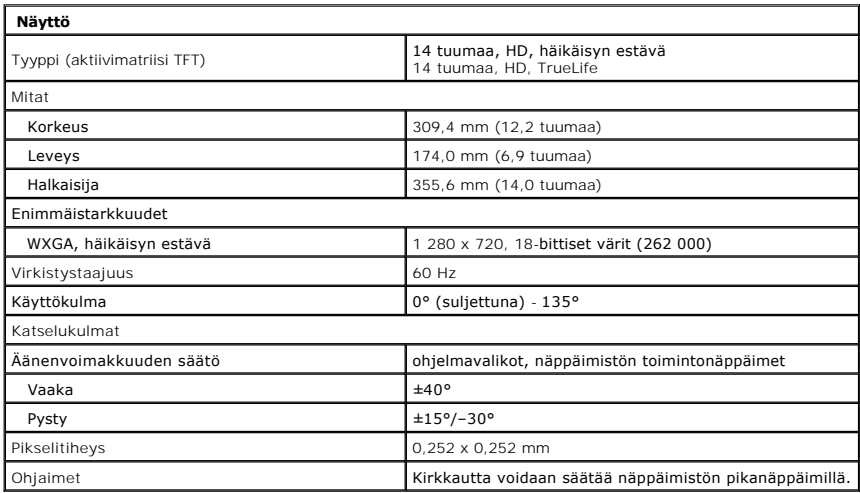

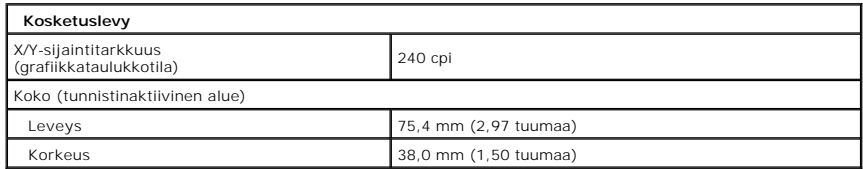

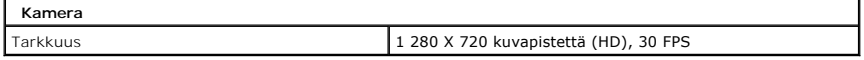

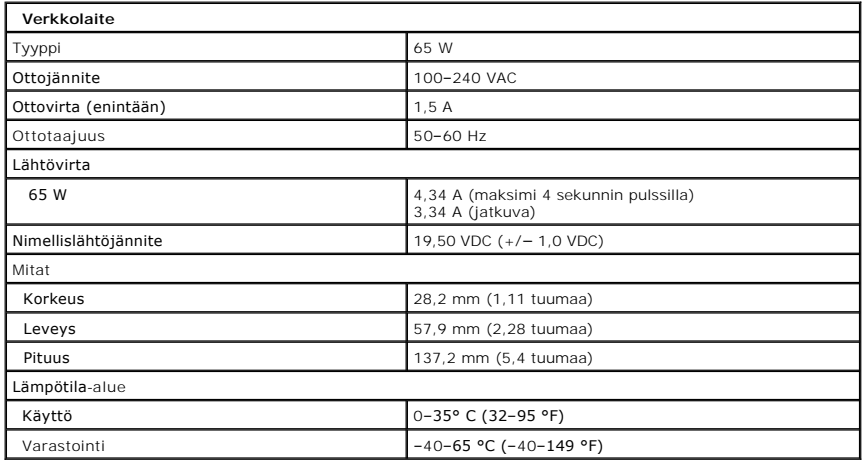

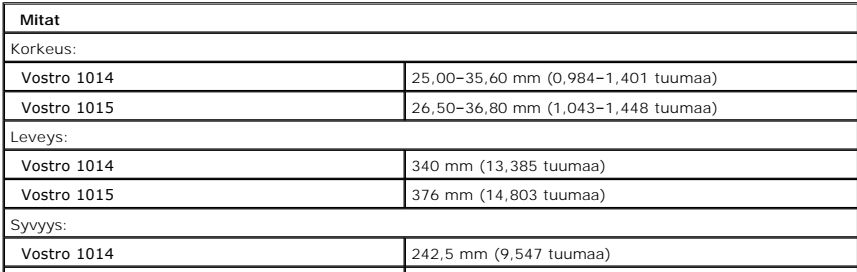

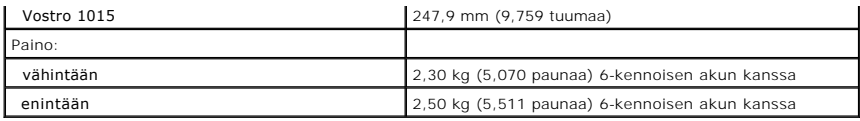

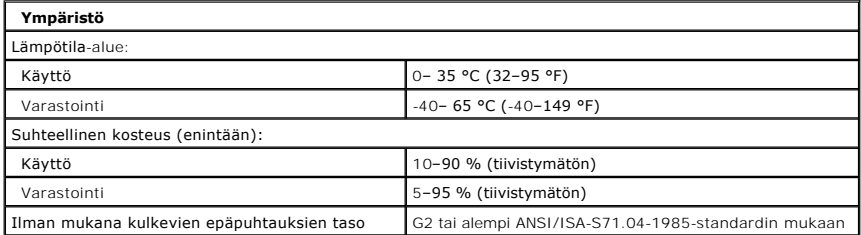

[Takaisin sisällysluetteloon](file:///C:/data/systems/vos1014/fi/SM/index.htm)

<span id="page-74-3"></span>[Takaisin sisällysluetteloon](file:///C:/data/systems/vos1014/fi/SM/index.htm)

# **Tietokoneen käsittely**

**Dell™ Vostro™ 1014/1015 -huoltokäsikirja** 

- **O** [Ennen kuin avaat tietokoneen kannen](#page-74-0)
- **Suositellut työkalut**
- [Tietokoneen sammuttaminen](#page-74-2)
- [Tietokoneen käsittelemisen jälkeen](#page-75-0)

## <span id="page-74-0"></span>**Ennen kuin avaat tietokoneen kannen**

Noudattamalla seuraavia turvallisuusohjeita voit suojata tietokoneesi ja työympäristösi vaurioilta sekä varmistaa oman turvallisuutesi. Ellei toisin ole erikseen ilmoitettu, kaikissa tässä ohjeessa kuvatuissa toiminnoissa oletetaan seuraavaa:

- Olet tehnyt kohdassa [Tietokoneen käsittely](file:///C:/data/systems/vos1014/fi/SM/work.htm) kuvatut vaiheet.<br>Olet perehtynyt tietokoneen mukana toimitettuihin turvaohjeisiin
- 
- l Olet perehtynyt tietokoneen mukana toimitettuihin turvaohjeisiin. l Osa voidaan vaihtaa tai jos se on ostettu erikseen asentaa suorittamalla poistotoimet käänteisessä järjestyksessä.
- VAARA: Ennen kuin teet mitään toimia tietokoneen sisällä, lue tietokoneen mukana toimitetut turvallisuusohjeet. Lisää turvallisuusohjeita on<br>Regulatory Compliance -kotisivulla osoitteessa www.dell.com/regulatory\_compliance
- **VAROITUS: Vain valtuutettu huoltomies saa suorittaa tietyt korjaukset. Suorita ainoastaan tuotteen asiakirjoissa valtuutettu tai online- tai**  puhelinhuollon tai tukitiimin ohjaama vianmääritys ja yksinkertainen huolto. Vauriot, jotka aiheutuvat sellaisista huoltotoimista, jotka eivät ole<br>Dellin valtuuttamia, eivät kuulu takuun piiriin. Lue seuraavat tuotteen muk
- **VAROITUS: Maadoita itsesi sähköstaattisten purkausten estämiseksi käyttämällä maadoitusrannehihnaa tai koskettamalla maalaamatonta metallipintaa, esimerkiksi tietokoneen takana olevaa liitintä.**
- VAROITUS: Käsittele osia ja kortteja varoen. Alä kosketa kortin osia tai liittimiä. Pidä korttia kiinni sen reunoista tai metallisesta<br>kiinnityspidikkeestä. Pidä osaa (esimerkiksi suoritinta) kiinni sen reunoista, älä sen
- **VAROITUS: Kun irrotat kaapelin, vedä sen liittimestä tai vetokielekkeestä, älä itse kaapelista. Joissain kaapeleissa on lukituskielekkeillä**  varustettu liitin. Jos irrotat tämän tyyppistä kaapelia, paina ensin lukitusnastoista ennen kuin irrotat kaapelin. Kun vedät liitintä ulos, pidä se<br>tasaisesti kohdistettuna, jotta liittimen nastat eivät taitu. Varmista myö **kohdistettu oikein ja että kaapeli tulee oikein päin.**
- **HUOMAUTUS:** Tietokoneen ja tiettyjen osien väri saattaa poiketa tässä asiakirjassa esitetystä.

Voit välttää tietokoneen vahingoittumisen, kun suoritat seuraavat toimet ennen kuin avaat tietokoneen kannen.

- 1. Varmista, että työtaso on tasainen ja puhdas, jotta tietokoneen kuori ei naarmuunnu.<br>2. Sammuta tietokone (katso kohtaa <u>Tietokoneen sammuttaminen</u>).
- 3. Jos tietokone on kiinnitetty telakointilaitteeseen, irrota se telakoinnista.
- 

**VAROITUS: Irrota verkkokaapeli irrottamalla ensin kaapeli tietokoneesta ja irrota sitten kaapeli verkkolaitteesta.**

- 4. Irrota kaikki verkkokaapelit tietokoneesta.
- 5. Irrota tietokone ja kaikki siihen kiinnitetyt laitteet sähköpistorasiasta. 6. Irrota tarvittaessa kaikki sovittimet tietokoneesta.
- 
- 7. Sulje näyttö ja käännä tietokone ylösalaisin tasaiselle pinnalle.

**VAROITUS: Vältä emolevyn vaurioituminen irrottamalla pääakku ennen tietokoneen huoltamista.**

- 8. Irrota pääakku (katso [Akku](file:///C:/data/systems/vos1014/fi/SM/AD_Battery.htm)).
- 9. Käännä tietokone oikein päin.<br>10. Avaa näyttö
- Avaa näyttö.
- 11. Maadoita emolevy painamalla virtapainiketta.

#### **VAROITUS: Suojaudu sähköiskulta irrottamalla tietokone aina sähköpistorasiasta ennen näytön avaamista.**

VAROITUS: Maadoita itsesi koskettamalla rungon maalaamatonta metallipintaa, kuten tietokoneen takaosassa olevaa metallia, ennen kuin<br>kosketat mitään osaa tietokoneen sisällä. Kosketa työskennellessäsi maalaamatonta metalli

- 12. Irrota kaikki paikalleen asennetut ExpressCard-kortit ja älykortit niiden korttipaikoista.
- 13. Irrota kiintolevy (katso [Kiintolevy](file:///C:/data/systems/vos1014/fi/SM/AD_HDD.htm))

## <span id="page-74-1"></span>**Suositellut työkalut**

Tämän asiakirjan menetelmät voivat vaatia seuraavia työkaluja:

- pieni tasapäinen ruuvitaltta
- #0 ristipääruuvimeissel l #1 ristipääruuvimeisseli
- l pieni muovipuikko
- l Flash BIOS -päivitysohjelman CD-levy

#### <span id="page-74-2"></span>**Tietokoneen sammuttaminen**

- **VAROITUS: Vältä tietojen menetys tallentamalla ja sulkemalla kaikki avoimet tiedostot ja sulkemalla kaikki avoimet ohjelmat, ennen kuin sammutat tietokoneen.**
- 1. Käyttöjärjestelmän sammuttaminen:
	- l Windows Vista®:

Valitse **Käynnistä** ja napsauta sitten **Käynnistä**-valikon oikeassa alareunassa olevaa nuolta kuvan mukaisesti ja valitse **Sammuta**.

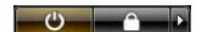

l Windows® XP:

Valitse **Käynnistä**® **Sammuta tietokone**® **Sammuta**.

Tietokoneesta katkeaa virta, kun käyttöjärjestelmän sammutustoiminto on valmis.

2. Varmista, että tietokoneesta ja siihen liitetyistä laitteista on katkaistu virta. Jos tietokoneen ja sen oheislaitteiden virta ei katkennut automaattisesti<br>käyttöjärjestelmän sammuttamisen yhteydessä, katkaise niistä vi

## <span id="page-75-0"></span>**Tietokoneen käsittelemisen jälkeen**

Kun olet vaihtanut osat tai tehnyt muut tarvittavat toimet, muista kiinnittää ulkoiset laitteet, kortit ja kaapelit, ennen kuin kytket tietokoneen päälle.

VAROITUS: Estä tietokoneen vahingoittuminen käyttämällä vain omistamasi Dell-tietokoneen mallia varten suunniteltua akkua. Alä käytä akkuja,<br>jotka on suunniteltu käytettäviksi muissa Dell-tietokoneissa.

- 1. Liitä kaikki ulkoiset laitteet, kuten porttitoistimet, levyakut ja liitäntäasemat, ja aseta kaikki kortit, kuten ExpressCard-kortit, paikalleen.<br>2. Kiinnitä tietokoneeseen tarvittaessa puhelin- ja verkkojohto.
- 

### **VAROITUS: Kytke verkkojohto kytkemällä se ensin verkkolaitteeseen ja vasta sitten tietokoneeseen.**

- 
- 3. Aseta <u>akku t</u>akaisin paikalleen.<br>4. Kiinnitä tietokone ja kaikki kiinnitetyt laitteet sähköpistorasiaan. 5. Käynnistä tietokone.
- [Takaisin sisällysluetteloon](file:///C:/data/systems/vos1014/fi/SM/index.htm)